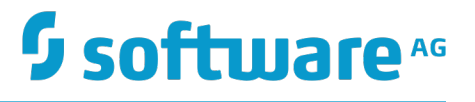

## **Administering webMethods Process Engine**

Innovation Release

Version 10.2

April 2018

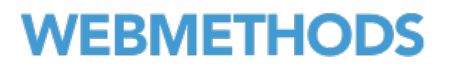

This document applies to webMethods Process Engine Version 10.2 and to all subsequent releases.

Specifications contained herein are subject to change and these changes will be reported in subsequent release notes or new editions.

Copyright © 2007-2018 Software AG, Darmstadt, Germany and/or Software AG USA Inc., Reston, VA, USA, and/or its subsidiaries and/or its affiliates and/or their licensors.

The name Software AG and all Software AG product names are either trademarks or registered trademarks of Software AG and/or Software AG USA Inc. and/or its subsidiaries and/or its affiliates and/or their licensors. Other company and product names mentioned herein may be trademarks of their respective owners.

Detailed information on trademarks and patents owned by Software AG and/or its subsidiaries is located at http://softwareag.com/licenses.

Use of this software is subject to adherence to Software AG's licensing conditions and terms. These terms are part of the product documentation, located at http://softwareag.com/licenses and/or in the root installation directory of the licensed product(s).

This software may include portions of third-party products. For third-party copyright notices, license terms, additional rights or restrictions, please refer to "License Texts, Copyright Notices and Disclaimers of Third Party Products". For certain specific third-party license restrictions, please refer to section E of the Legal Notices available under "License Terms and Conditions for Use of Software AG Products / Copyright and Trademark Notices of Software AG Products". These documents are part of the product documentation, located at http://softwareag.com/licenses and/or in the root installation directory of the licensed product(s).

Use, reproduction, transfer, publication or disclosure is prohibited except as specifically provided for in your License Agreement with Software AG.

### **Table of Contents**

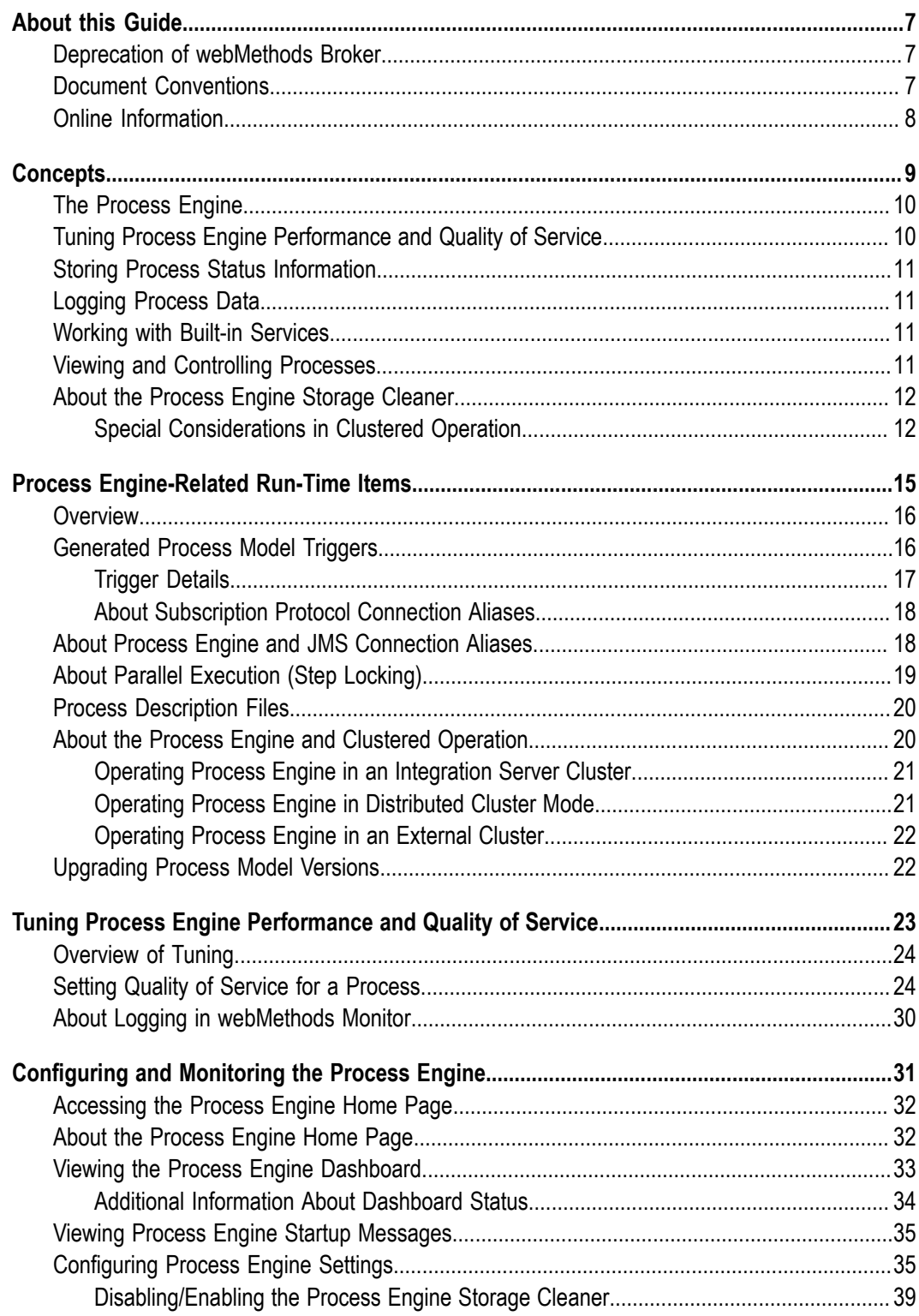

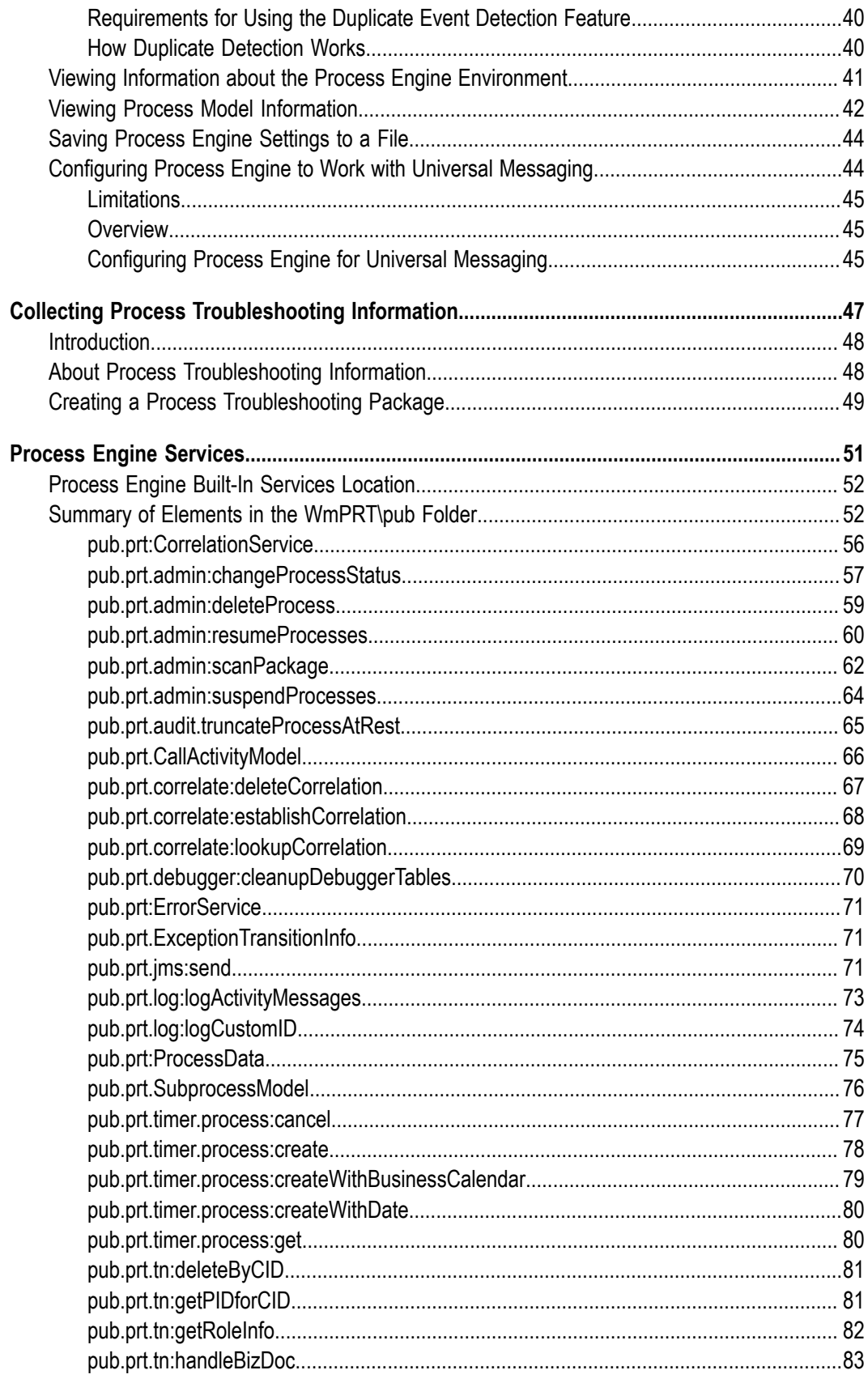

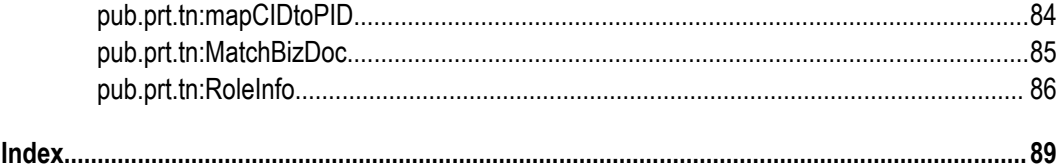

#### <span id="page-6-0"></span>**About this Guide**

This guide describes how the Process Engine controls the run-time execution of business processes designed in Software AG Designer. It explains how to tune Process Engines to achieve the right balance of quality of service and performance, and how to configure Process Engines to work together in a distributed environment.

Additional information about processes can be found in the Software AG Designer online help, *Monitoring BPM, Services, and Documents with BAM: webMethods Monitor User's Guide*, and the *Getting Started with BPM* guide. This guide assumes you are already familiar with process model design and business process monitoring.

#### <span id="page-6-1"></span>**Deprecation of webMethods Broker**

webMethods Broker is deprecated for use with webMethods 10.2. If you are starting development using webMethods 10.2, you should use webMethods Universal Messaging instead of webMethods Broker. If you are upgrading to webMethods 10.2, you should consider migrating to Universal Messaging. If you choose to continue to use webMethods Broker, you will still be fully supported, but only until the announced endof-life dates for webMethods Broker. For details, see "https://empower.softwareag.com/ [brokerendoflife/"](https://empower.softwareag.com/brokerendoflife/)

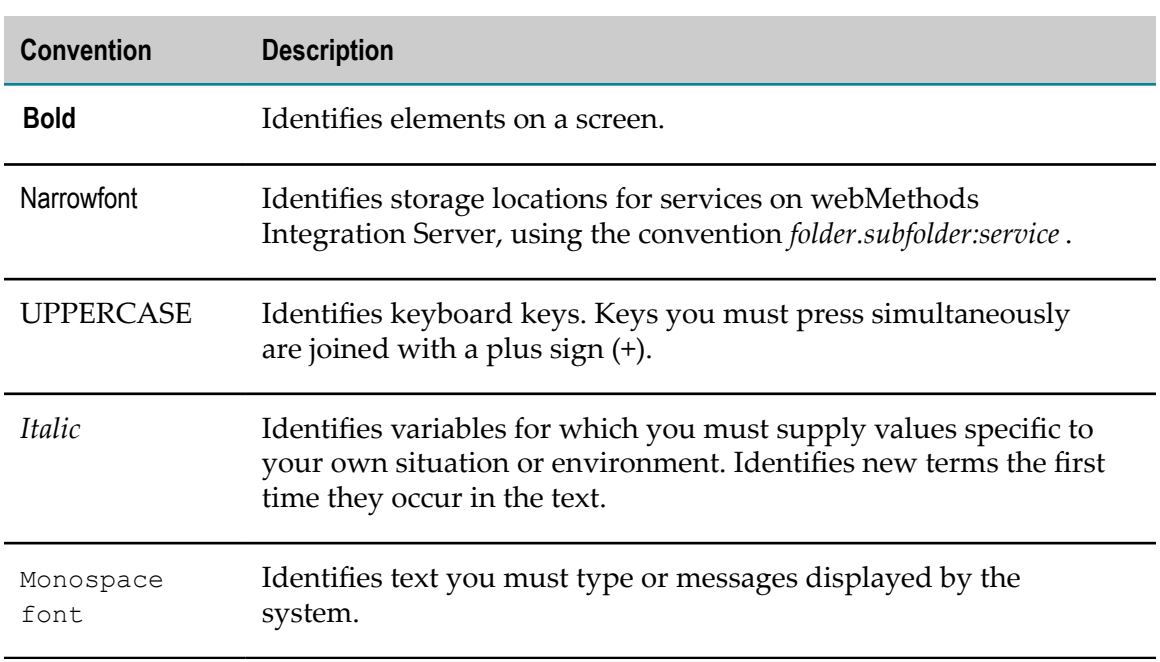

#### <span id="page-6-2"></span>**Document Conventions**

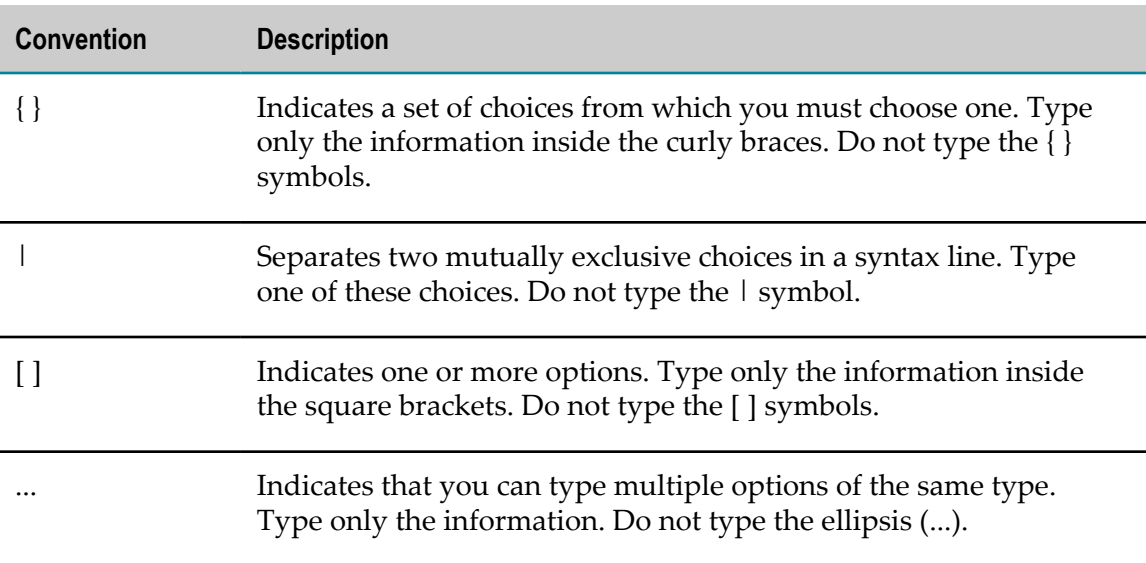

#### <span id="page-7-0"></span>**Online Information**

#### **Software AG Documentation Website**

You can find documentation on the Software AG Documentation website at "http:// [documentation.softwareag.com".](http://documentation.softwareag.com) The site requires Empower credentials. If you do not have Empower credentials, you must use the TECHcommunity website.

#### **Software AG Empower Product Support Website**

You can find product information on the Software AG Empower Product Support website at "https://empower.softwareag.com".

To submit feature/enhancement requests, get information about product availability, and download products, go to ["Products"](https://empower.softwareag.com/Products/default.asp).

To get information about fixes and to read early warnings, technical papers, and knowledge base articles, go to the ["Knowledge](https://empower.softwareag.com/KnowledgeCenter/default.asp) Center".

#### **Software AG TECHcommunity**

You can find documentation and other technical information on the Software AG TECHcommunity website at "http://techcommunity.softwareag.com". You can:

- Access product documentation, if you have TECHcommunity credentials. If you do n. not, you will need to register and specify "Documentation" as an area of interest.
- $\Box$ Access articles, code samples, demos, and tutorials.
- Use the online discussion forums, moderated by Software AG professionals, to n. ask questions, discuss best practices, and learn how other customers are using Software AG technology.
- Link to external websites that discuss open standards and web technology.m.

# <span id="page-8-0"></span>**1 Concepts**

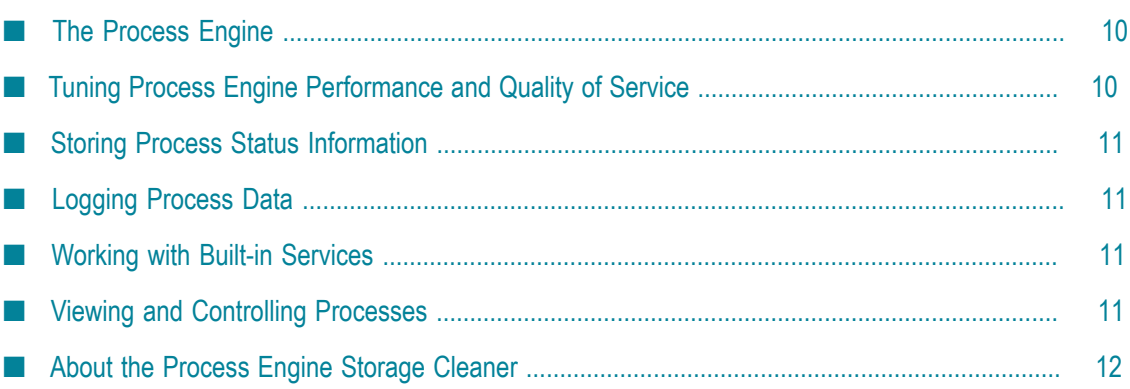

### <span id="page-9-0"></span>**The Process Engine**

The Process Engine controls the run-time execution of business processes. The Process Engine is a webMethods Integration Server package (WmPRT) that you install on every Integration Server that is used to run steps in a business process model designed in Software AG Designer.

In a production environment, multiple Integration Servers are typically running in a clustered environment. For more information about the behavior of the Process Engine in a clustered environment, see "About the Process Engine and Clustered [Operation"](#page-19-1) on [page 20](#page-19-1).

### <span id="page-9-1"></span>**Tuning Process Engine Performance and Quality of Service**

You can tune a process model for quality of service and performance. Quality of service is a measure of reliability, visibility, and control. In general, you achieve high quality of service by persisting data as a process executes. Performance is a measure of the time it takes a process to complete and the number of processes completed per time period. In general, you achieve good performance by using volatile data storage (server RAM) while a process executes. An increased quality of service is achieved at the expense of performance and vice versa.

In a maximum quality of service/minimum performance environment, processes are guaranteed; that is, a process automatically recovers at the appropriate step in case of system failure, and the process is guaranteed to run to completion. However, in this case, each process takes longer to complete and fewer instances complete per time period.

In a maximum performance/minimum quality of service environment, processes complete more quickly and more processes complete per time period. However, processes are not guaranteed and might not automatically recover in case of server failure; that is, if a server fails, the process might not run to completion. In addition, there is no visibility or control through webMethods Monitor. You cannot take any of the actions through webMethods Monitor that are available in a maximum quality of service environment.

The level of quality of service and performance that you require depends on your business needs. The Process Engine quality of service and performance settings are highly configurable and can be set on a process model by process model basis; you can tune your environment to a quality of service or performance extreme or anywhere in between.

### <span id="page-10-0"></span>**Storing Process Status Information**

Process status information can be stored in the Process Engine database component (the default configuration), or it can be stored in RAM. You select the method of storage by seing the **Volatile Tracking** option in the process properties of Designer (different process models may use different configuration settings). A Process Engine stores the details of a process—such as start time, end time, and whether is it active or disable—in the selected location.

For more information about setting the **Volatile Tracking** option, see "Setting Quality of [Service for a Process" on page 24.](#page-23-1) For more information about how the Process Engine maintains status data, see the topic "Tracking Process Status" in the *webMethods BPM Process Development Help*.

### <span id="page-10-1"></span>**Logging Process Data**

When you design a process model, you specify the amount and type of data to log for its processes. As the processes run, the Process Engine can log the process status. You can then monitor and control processes by accessing the process logging data through webMethods Monitor.

For instructions on setting up process logging, see the PDF publication *webMethods Monitor User's Guide*.

### <span id="page-10-2"></span>**Working with Built-in Services**

The Process Engine offers predefined (or *built-in*) services that enable you to manage processes and perform a wide range of actions within processes, such as creating crossreferences, creating a custom process instance ID, or performing custom logging.

For information about the available Process Engine built-in services, see ["Process Engine](#page-50-0) [Services" on page 51](#page-50-0). Process-oriented built-in services are also provided with webMethods Monitor; for more information, see the *webMethods Monitor Built-In Services Reference*.

### <span id="page-10-3"></span>**Viewing and Controlling Processes**

webMethods Monitor provides you with maximum visibility and control of processes. You can use webMethods Monitor to:

- View the status of processes and steps. m.
- Suspend, resume, resubmit, and stop processes.
- View error and activity messages.
- Edit and resubmit processes at specific steps. n.

The webMethods Monitor user interface is available in My webMethods (the webMethods Monitor interface component must be installed in My webMethods Server, either at the time of initial installation, or afterward). For more information about working with webMethods Monitor, see the PDF publication *webMethods Monitor User's Guide*. For more information about working with My webMethods, see the PDF publication *Working with My webMethods*.

#### <span id="page-11-0"></span>**About the Process Engine Storage Cleaner**

The Process Engine contains an internal utility known as the Storage Cleaner. The Storage Cleaner runs periodically and removes older process instance data from the Process Engine database, thus preventing the database from growing too large.

Storage Cleaner operation is defined by these three Process Engine settings:

- **Cleanup Service Execution Interval**. Default = 600 seconds. The interval at which Storage n. Cleaner runs, deleting any Process Engine table data that is eligible for deletion, as defined by the following two settings:
- **Completed Process Expiration**. Default = 60 seconds. The period of time that must n. elapse before Completed process instance data becomes eligible for deletion.
- **Failed Process Expiration**. Default = 600 seconds. The period of time that must elapse n. before Failed process instance data becomes eligible for deletion.

For information about modifying these settings, see ["Configuring Process Engine](#page-34-1) Settings" on page 35. The operation of the Storage Cleaner can be disabled completely. For more information, see ["Disabling/Enabling the Process Engine Storage](#page-38-0) [Cleaner" on page 39](#page-38-0).

**Note:** A separate Process Engine setting, **Cache Cleanup Interval**, determines how often the Process Engine cleans up certain tables held in memory. This mechanism is totally separate from the Storage Cleaner.

#### <span id="page-11-1"></span>**Special Considerations in Clustered Operation**

In an environment where two or more Process Engines are operated in a cluster, you must ensure that Storage Cleaner is enabled on at least one node in the cluster, and preferably on multiple nodes.

This is especially true if the cluster configuration is not stable over time, that is, nodes are often taken offline and then brought back online.

**Important:** If a cluster node that has Storage Cleaner enabled is taken offline or removed from the cluster, be sure that Storage Cleaner is enabled on at least one other node in the cluster. If you do not, Process Engine database size limits may be reached, and problems may be experienced if you add the offline node back into the cluster. The previously offline node will attempt to sync to the Process Engine database, and if no Storage Cleaner has been running, the data transfer is likely to be large and out-of-memory errors may result. When Storage Cleaner eventually does run, it is likely to take a long time to complete.

In situations where cluster operation is reliably stable, you can enable Storage Cleaner on multiple nodes in a cluster to share load. Process Engine uses a lock-management system to serialize the operation of Storage Cleaners on multiple nodes, so no two nodes will be running the Storage Cleaner at the same time.

# <span id="page-14-0"></span>**2 Process Engine-Related Run-Time Items**

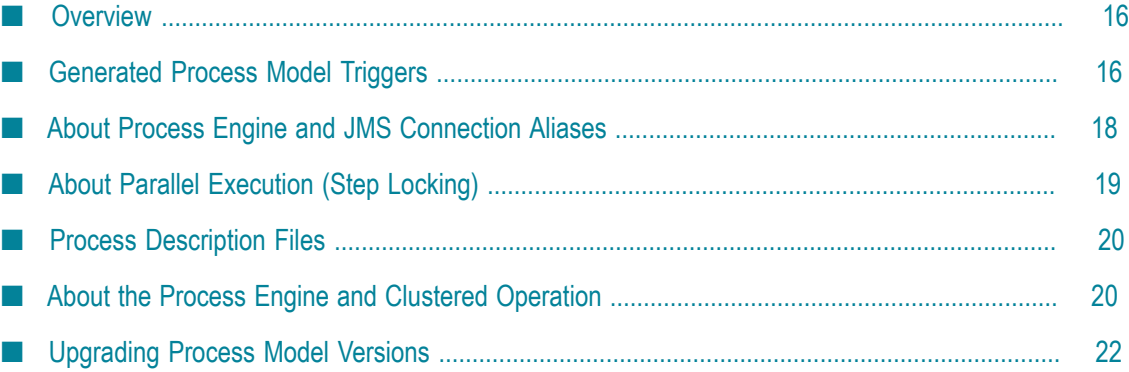

### <span id="page-15-0"></span>**Overview**

When you generate a process model, Designer creates an Integration Server package on each of the Integration Servers that are defined as the logical servers used within the process model steps. The package is stored in the *Integration Server\_directory*\instances \*instance\_name* \packages directory under the name *package\_name*, where *package\_name* is the project name or the user-defined package name that is generated from the name you specified in Designer.

Inside the package, Designer generates several items required for the execution of the process, including:

- Triggers, which are used to start a process based on a received document or × message.
- Services representing each step in the process model. П
- Process description files.

This chapter describes how these items relate to process execution, process tracking, and the Process Engine.

**Note:** The Software AG Designer online help contains additional information about triggers and JMS connection aliases.

#### <span id="page-15-1"></span>**Generated Process Model Triggers**

Process Engine works with two different types of triggers:

- webMethods Broker (deprecated) triggers. These triggers require publishing of documents using the Integration Server publish/subscribe services or the webMethods Broker (deprecated) APIs.
- JMS triggers. JMS triggers allow third-party JMS clients to send messages to trigger processes.
- Software AG Universal Messaging triggers. The Universal Messaging triggers  $\Box$ support both the JMS and the publish/subscribe protocols.

In general, triggers work automatically within the process execution framework. To view the status of the available process triggers, log in to Integration Server Administrator and browse to **Settings > Messaging**. Both webMethods Broker (deprecated) and JMS triggers are available for viewing and editing on the Trigger Management pages.

#### <span id="page-16-0"></span>**Trigger Details**

When a process model version is generated, the Integration Server package created by Designer contains the following triggers for each logical server to which steps are assigned in the process model version:

Subscription triggers. Designer uses these to manage external input document subscriptions for *all* versions of the process model. There is exactly one subscription trigger for each version of the process model for each logical server defined to the process model.

Note that the subscription document structure must be the same for each version of the process model (unless the model was generated to use JMS triggers). If you change the subscription document for a new process model version, your subscriptions will fail to work correctly for older versions of the process model (unless JMS triggers are used).

Subscription triggers are also used to define retry behavior for intermediate receive steps; for more information, see the topic "Correlation Behavior with Non-starting Receive Tasks" in the *webMethods BPM Process Development Help*.

- Transition triggers. Designer generates a transition trigger for each version of the process model to process internal transition documents. There is exactly one transition trigger for each version of the process model for each logical server defined to the process model. Each *process transition document* contains the process model ID, the process model version number, the instance ID, the step ID and outputs from the step that produced the document, the step ID for the next step to run, and the source server ID.
- **Note:** JMS trigger generation is available for subscription and transition triggers. In earlier releases, both of these triggers used the same JMS connection alias, PE\_NONTRANSACTIONAL\_ALIAS. With version 9.0 and later, you can pick a connection alias of your own choosing for message events. This will result in the subscription trigger using the selected alias, but the transition trigger will still use the PE\_NONTRANSACTIONAL\_ALIAS alias. For additional information, see "About Process Engine and JMS [Connection](#page-17-1) Aliases", below.

Process Engine also uses the following additional triggers:

- Broadcast trigger. This trigger handles broadcast events to other nodes. n.
- Restart trigger. This trigger is used only when webMethods Monitor generates a n. resubmit request.

These two triggers require you create two specific JMS topics, as described in ["Configuring](#page-44-2) Process Engine for Universal Messaging " on page 45.

#### <span id="page-17-0"></span>**About Subscription Protocol Connection Aliases**

When you build and upload a subscription triggered process, Process Engine uses the default Integration Server connection alias, based on the message provider configured in Integration Server. The default connection alias for webMethods Broker (deprecated) is IS\_BROKER\_CONNECTION. The default connection alias for Universal Messaging is IS UM\_CONNECTION. When you change the default connection alias, you must reload the WmPRT package in Integration Server Administrator.

When you create a custom IS connection alias, you must set it as the default connection alias. Process Engine always uses the default IS connection alias.

#### <span id="page-17-1"></span>**About Process Engine and JMS Connection Aliases**

By default, the Process Engine uses a non-transactional JMS connection alias with the specific name PE\_NONTRANSACTIONAL\_ALIAS when either of the following conditions is true:

You are running the Process Engine in a multi-Integration Server environment (that n. is, either in a cluster or using distributed models).

OR

- You are running a single Integration Server configuration and running process n. models generated with receive steps that use the JMS protocol.
- **Note:** The PE\_NONTRANSACTIONAL\_ALIAS is created automatically during installation with a default value of DEFAULT\_IS\_JNDI\_PROVIDER. If only a webMethods Broker (deprecated) instance is found on the local server, then DEFAULT\_IS\_JNDI\_PROVIDER is set to point to the webMethods Broker (deprecated) server. If both webMethods Broker (deprecated) and Software AG Universal Messaging are installed, or Universal Messaging only is installed, then DEFAULT\_IS\_JNDI\_PROVIDER is set to point to the Universal Messaging server. If for any reason you create this alias manually, you must reload the WmPRT package after you complete the alias creation.

In the above cases, JMS *must be configured* on your Integration Server(s) as follows:

- In a clustered or distributed Integration Server environment, the Connection Client П ID (JMS) *must be identical* for all nodes.
- In a non-clustered environment, the Connection Client ID (JMS) *must be different* for each node.

A JMS connection alias is required because the Process Engine uses it to broadcast internal events between the Process Engine nodes. When you select the JMS protocol, Process Engine uses the PE\_NONTRANSACTIONAL\_ALIAS connection alias by default for communication, and generates a destination in the subscription trigger of the generated process. When you publish a message using JMS and the

PE\_NONTRANSACTIONAL\_ALIAS to trigger the process, you must specify this auto-generated destination. For convenience, the pub.prt.jms.send service can be used to simplify sending messages that trigger processes.

In addition to the default connection alias, you can create and specify custom JMS aliases for use with subscription triggers. You must create these connection aliases manually on Integration Server. Custom JMS connection alias names are stored in the process, and custom alias definitions are stored in Integration Server and on webMethods Broker (deprecated).

- When you use a custom JMS alias, you can also use a custom destination in the subscription trigger of the generated process. Custom destinations must also be created manually. When you publish a message using JMS and a custom connection alias, you must specify the destination.
- When you receive a message using JMS and a custom connection alias, you can n. specify a destination, or you can use the default destination created by Designer.
- Transition triggers will always use the PE\_NONTRANSACTIONAL\_ALIAS connection alias.

To learn more about creating JMS connection aliases and working with JMS triggers, see the PDF publication *Using webMethods Integration Server to Build a Client for JMS*.

**Note:** When a JMS-triggered process uses the PE\_NONTRANSACTIONAL\_ALIAS connection alias, that alias must have the **Manage Destinations** option shown as Yes in the connection alias Advanced Settings. For more information, see "Setting the Manage Destination Option for a Connection Alias" in the *webMethods BPM Process Development Help*.

### <span id="page-18-0"></span>**About Parallel Execution (Step Locking)**

The Process Engine supports the concept of the *parallel execution* of steps, also known as *step locking*. You implement step locking on a per-step basis, by selecting the **Allow parallel execution** check box in the **Implementation** tab of the step properties in Designer to specify that the step must be locked at run time. Locking a step allows it to be executed by multiple threads.

In Process Engine 7.1.1 and earlier versions, step locking was always enabled for receive and join steps, but disabled for all other step types. In Process Engine 7.1.2 and later versions, step locking is available as an option that can be enabled or disabled for each individual step.

If you plan to include parallel step execution in your process model (including referenced process steps), you must enable those steps for step locking by selecting the **Allow parallel execution** check box in the step's Properties view in Software AG Designer. Step locking is always recommended for use in re-entrant processes, especially during heavy processing loads. A re-entrant process is a process with multiple documents with the same correlation joining to the same instance in different paths. If step locking is not implemented, a receive step can intermittently display the waiting state.

### <span id="page-19-0"></span>**Process Description Files**

The Integration Server package that Designer generates on each server also contains a *process description file* for that server. These files have a file name extension of .frag, and are sometimes referred to as frag files. The process description file for each server contains the following:

- n. Process model version property settings.
- For each step that will run on the server, the step definition and the step ID for the next step to run.
- If the process model version uses an express pipeline to pass data from step to step, a × list of all inputs explicitly specified for downstream steps in the model version.
- If the process model version uses correlation IDs, the correlation service name and properties.

You should have no need to edit a process description file.

#### <span id="page-19-1"></span>**About the Process Engine and Clustered Operation**

In its most basic implementation, the Process Engine is installed as the WmPRT package on a single Integration Server, connected to its own Process Engine database. A webMethods Broker (deprecated) is also included for routing and delivering messages.

For process model development and testing purposes, or for very small process solutions, a single Process Engine, Integration Server, and webMethods Broker (deprecated) is adequate. However, most process solutions require more resources for efficient operation, and it is common practice to run two or more Integration Servers in one of the following configurations:

- Integration Server cluster. All Integration Server nodes share the same webMethods m. Broker (deprecated) client connection so that only one node processes a message. For details, see ["Operating](#page-20-0) Process Engine in an Integration Server Cluster" on [page 21](#page-20-0).
- Distributed (non-clustered) mode. All Integration Server nodes have their own webMethods Broker (deprecated) client connection but the process model is designed so that only specific parts of the process run on any one Integration Server node. For details, see ["Operating](#page-20-0) Process Engine in an Integration Server Cluster" on [page 21](#page-20-0).
- External cluster. This is functionally equivalent to the Integration Server cluster from n. a BPM perspective, except that the Integration Server nodes themselves are not part of a Integration Server cluster. Customers can chose this configuration when they do not want to use the actual Integration Server clustering feature. For details, see ["Operating](#page-20-0) Process Engine in an Integration Server Cluster" on page 21.

For more information about working with Integration Server and webMethods Broker (deprecated) in a clustered environment, see *webMethods Integration Server Clustering Guide*.

#### <span id="page-20-0"></span>**Operating Process Engine in an Integration Server Cluster**

When two or more Integration Servers are running in a clustered environment, the Process Engines within them are running in a clustered environment as well.

**Note:** Although the term "Process Engine cluster" may be used from time to time, it actually refers to Process Engines running in an Integration Server cluster.

When you run a process in a clustered Integration Server environment, all Integration Servers that run steps in that process are connected to webMethods Broker (deprecated) using the same client prefix. webMethods Broker (deprecated) serves as the communication link for all of the Process Engines in the Integration Server cluster.

Within the cluster, all steps of a generated and uploaded process model exist on all Integration Server nodes. In other words, from a process point of view, each node in the cluster is an exact copy of the other nodes. The shared webMethods Broker (deprecated) ensures that each process-related message is routed to one and only one Integration Server in the cluster, so there is no duplicate processing.

When two or more Process Engines are running in an Integration Server cluster, all of the Process Engines share a single Process Engine database. Software AG does not provide support for Process Engines to access or share more than one database. See the PDF publication *webMethods Integration Server Clustering Guide* for information about setting up the external RDBMS.

#### <span id="page-20-1"></span>**Operating Process Engine in Distributed Cluster Mode**

There may be situations where you want to distribute your processing over multiple Process Engines, but distribute the steps of a process model among the Integration Server nodes in a cluster.

In this implementation, you design the process model so that generation distributes the steps among the Integration Server nodes. That is, the sum total of all steps across all Integration Server nodes in a distributed cluster equals the complete process. A distributed cluster implementation shares a webMethods Broker (deprecated), but each Integration Server connects to the central webMethods Broker (deprecated) instance with its own client prefix.

As in a standard cluster, a single external RDBMS containing a Process Engine database supports all Integration Server nodes in a distributed implementation.

#### <span id="page-21-0"></span>**Operating Process Engine in an External Cluster**

An external cluster enables you to distribute your processes among multiple Integration Servers without fully implementing an Integration Server cluster. In this case, although the Integration Server nodes are not truly clustered, they must still connect to webMethods Broker (deprecated) using the same client prefix.

Because the Integration Server nodes are not truly clustered, the Process Engine on each node must be configured to behave as if it was operating in a clustered environment. This ensures that each Process Engine executes processes in compliance with cluster requirements (locking step context, for example).

This is done by enabling the External Cluster setting for each Process Engine, as described in "Configuring Process Engine Settings" on page 35. When this setting is enabled, the Process Engine behaves as if it was in a Integration Server cluster.

Each Integration Server must communicate with the webMethods Broker (deprecated) using the same client prefix. As in a standard cluster, you must configure each Integration Server node to use a single external RDBMS containing a Process Engine database.

#### <span id="page-21-1"></span>**Upgrading Process Model Versions**

In Software AG Designer, you can modify an existing process model and create a new version of the model. You can then build and upload the new version, and then enable it for use. In doing so, you can update any or all of the currently running instances of that model so that they start using the newer version. For more information, see these topics:

- "About Process Versions" in the *webMethods BPM Process Development Help*.  $\overline{\phantom{a}}$
- "Updating a Process Instance to a New Model Version" in the PDF publication m. *webMethods Monitor User's Guide*.
- "Enabling and Disabling Process Model Versions" in the PDF publication *webMethods Monitor User's Guide*.

## <span id="page-22-0"></span>**3 Tuning Process Engine Performance and Quality of Service**

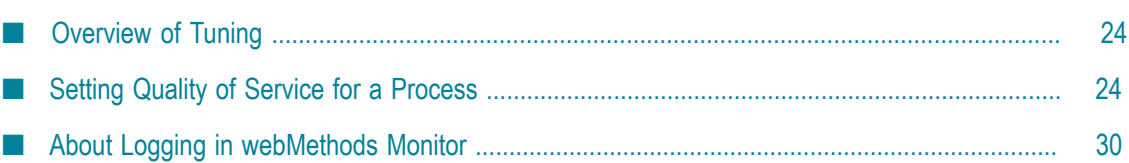

### <span id="page-23-0"></span>**Overview of Tuning**

You can optimize, or *tune*, Process Engine performance and quality of service for processes by editing process model properties. These properties apply to all Process Engines on Integration Servers that will run steps in the process model.

You set process properties in the following locations:

- In Software AG Designer (at design time); these settings include:
	- Local optimization n.
	- L. Express pipeline
	- Volatile transition documents m.
	- Volatile tracking ш
	- Minimum logging level Ē,
- In webMethods Monitor (at run time); these settings include: m.
	- Transition logging П
	- Logging level L.
	- Enabling resubmissions. n.
- **Note:** For processes that reference other processes, the Process Engine uses the process property settings for the process, and the referenced process property settings for the referenced process.

### <span id="page-23-1"></span>**Setting Quality of Service for a Process**

You can define quality of service settings when you design a process. These settings are made in Software AG Designer and are used to determine how a process executes at run time, enabling you to select a balance of performance, reliability, visibility, and control.

#### **To specify the quality of service settings for a process in Designer**

- 1. On the Process Development perspective, open the process you want to work with.
- 2. Click the Properties view if it is not already visible.
- 3. On the **Advanced** tab, click **Run Time**.
- 4. Enter your selections for the following quality of service settings:

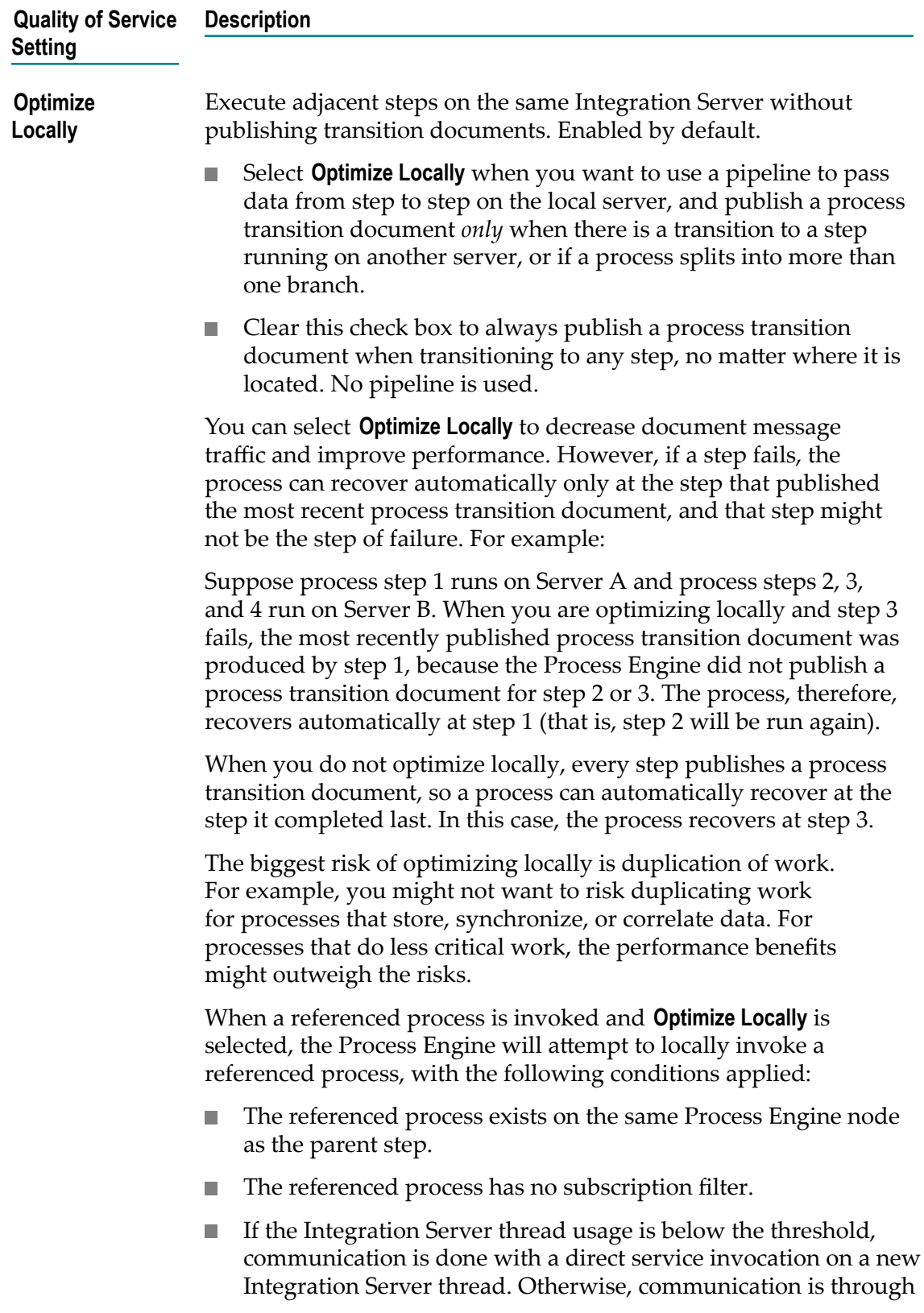

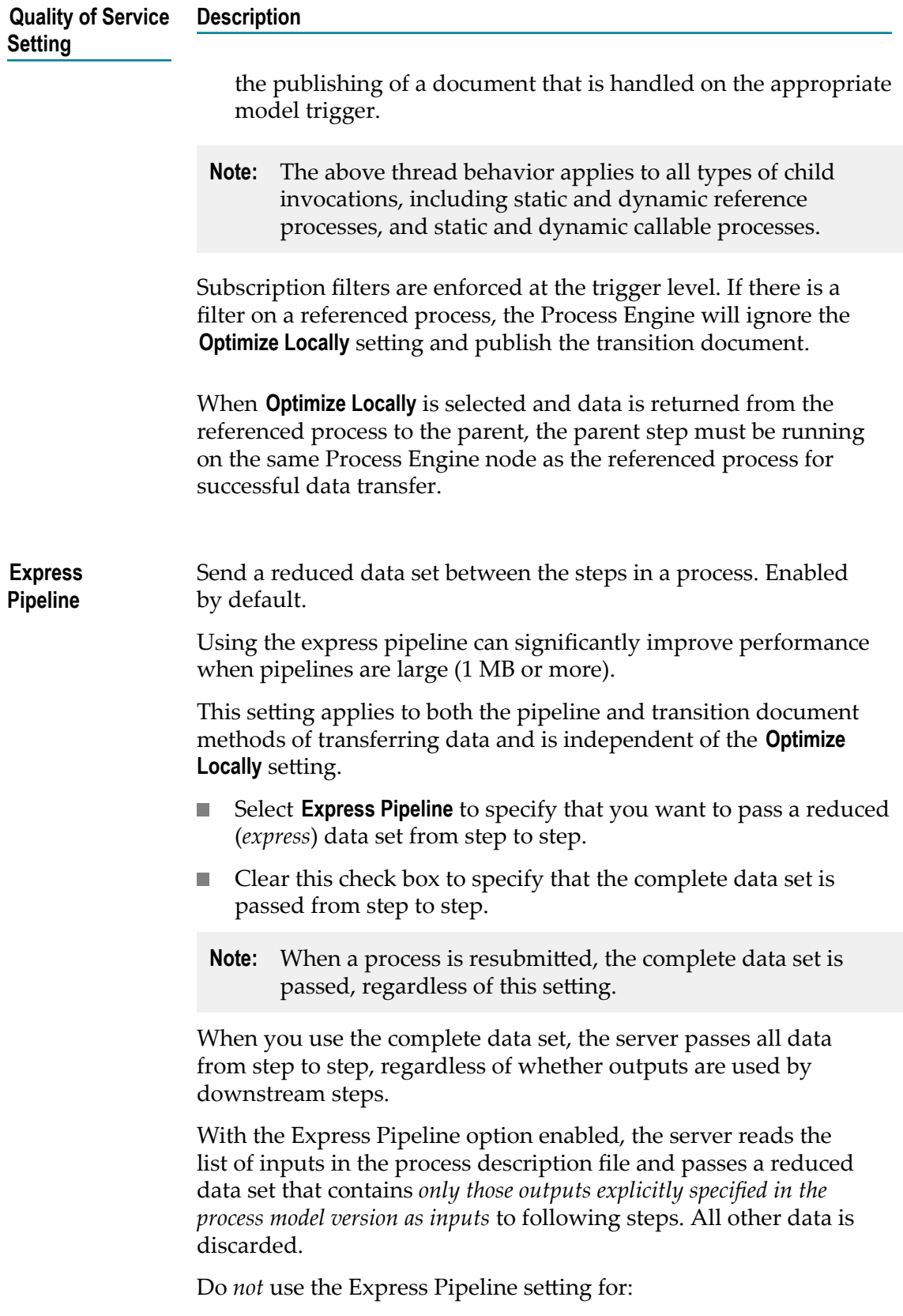

- Processes that include steps with services that add values to the pipeline data; the server will not include the added values because they are not explicitly specified as inputs to downstream steps.
- Processes that contain a process-wide error handler step; the process-wide error handler step is not recognized as a downstream step and will therefore not receive the necessary input data.
- **ImportanDesigner** *never* implements Express Pipeline for dynamic referenced process/call activity steps, regardless of the **Express Pipeline** option setting.

The purpose of Express Pipeline is to protect explicitly-defined pipe elements, such as step inputs and outputs, from being removed at run-time. Early in your development cycle, however, you may not yet have added any inputs/outputs to the steps in your model, and thus your model is incomplete and not thoroughly designed. In such cases, when you generate (build and upload) your model, then the Express Pipeline setting displayed on the WmPRT home page will not match the value of the Express Pipeline check box as set in Designer.

**Important:**When the design is not yet complete, that is you have not yet added any inputs/outputs to the steps, then Express Pipeline in the WmPRT home page will always be displayed as "No". However, during runtime Process Engine will always correctly use the Express Pipeline value as set in Designer.

Send process transition information in volatile mode. Enabled by default. This setting applies to Universal Messaging and Broker (deprecated) transition documents and referenced process start documents, and also to JMS transition and referenced process start messages.

- **EXECUTE:** Select **Volatile Transition Documents** to specify the following:
	- $\overline{\phantom{a}}$ **For Subscription (Publishable Documents) protocol:** Process transition documents and referenced process start documents are stored in memory.
	- **For JMS (Triggered Processes protocol):** Process transition  $\Box$ messages and referenced process start messages are delivered to the JMS deliveryMode interface as NON-PERSISTENT.
- Clear this check box to specify the following:

**Volatile Transition Documents**

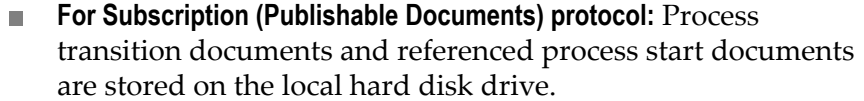

n. **For JMS (Triggered Processes protocol):** Process transition messages and referenced process start messages are delivered to the JMS deliveryMode interface as PERSISTENT.

Enabling **Volatile Transition Documents** can significantly improve performance when documents are large (2 MB or larger). However, if the Universal Messaging, Broker (deprecated) or JMS server fails while a step is running, the process cannot automatically recover and completion cannot be guaranteed, and the document or message will be lost. If you are logging step pipelines to the Process Audit Log database component, you can manually recover the process by resubmitting steps through webMethods Monitor.

#### **About Message Provider Behavior:**

When the message provider receives a process transition document or referenced process document, it places the document in the process trigger's client queue and also stores it either in memory or on disk.

When the trigger retrieves the document, if the document was stored in memory it is immediately acknowledged and deleted from the message provider. If the document was stored on disk on the message provider, the document is acknowledged and deleted by the message provider after the process has published the next process transition document or the process completes.

**Volatile Tracking** Store process tracking information in memory only. Disabled by default.

- **Note:** If the Process Engine is running in a clustered environment, volatile tracking cannot be used, and this setting is ignored.
- Select **Volatile Tracking** to specify that the Process Engine stores process status in memory.
- Clear this check box to specify that the Process Engine stores process status in the Process Engine database component.

The Process Engine stores process status while a step that requires it is running. Process status is comprised of content from:

- External documents and process transition documents
- Referenced process documents

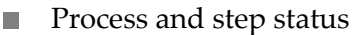

- Process iteration count and correlation IDs
- Step and process timeouts

Using volatile tracking can significantly improve performance. However, if you use volatile tracking and a server fails while running a step, process status will be lost.

If you are logging process step status to the Process Audit Log database component, the step iteration count will be inaccurate in webMethods Monitor, making it harder to address the negative effects of server failure and to determine how much work has been duplicated.

If you choose to store process status in the Process Engine database component, you must configure the database component. For instructions, see "Configuring and Monitoring the Process Engine" in the PDF publication *Administering webMethods Process Engine*. For more information about the Process Engine database component, see *Installing Software AG Products*.

If you choose to store process status in the Process Engine database component, you must configure the database component. For instructions, see ["Configuring and Monitoring](#page-30-0) [the Process Engine " on page 31.](#page-30-0) For more information about the Process Engine database component, see *Installing Software AG Products*.

#### **Minimum Logging Level** Sets the minimum audit logging threshold for this process at run time. Set to **5 - Process and all events, activities, and looped activities** by default.

At generation time, the **Minimum Logging Level** is set in webMethods Monitor based on this value. On subsequent generations, if the **Minimum Logging Level** is increased in Designer, the level in Monitor is also increased. If the **Minimum Logging Level** in Designer is lowered in subsequent generations, the level in Monitor is not lowered. You must explicitly lower the audit logging level in Monitor.

If a user attempts to set a new process audit logging level in Monitor, the user will not be able to specify a logging level that is numerically lower than the value you specify here. For example, if you specify a level of **2-Errors Only** here, the user will not be able to specify a logging level of **1-None** in webMethods Monitor; the user's choices are limited to audit logging levels 2, 3, 4, and 5.

If you are sending process data to webMethods Optimize to run historical data fit distributions in Process Simulation, you must

set the minimum audit logging level to **5-Process and all events, activities, and looped activities**. If you need only process-level logging and step errors to be sent to Optimize, then logging level 3 is sufficient.

For more information about process audit logging, including  $\Box$ descriptions of logging levels, see the PDF publication *webMethods Monitor User's Guide*.

Select one of the following values from the drop-down list:

**1-None**

**2-Errors only**

**3-Process only**

**4-Process and start events**

**5-Process and all events, activities, and looped activities**

**Note:** Logging level **6 - Process and all events, activities, and looped activities** was available in version 8.2 but has been removed in later versions and its functionality moved into logging level 5.

#### <span id="page-29-0"></span>**About Logging in webMethods Monitor**

The Process Engine logs process status to the Process Audit Log database component. webMethods Monitor displays the logged data and enables you to perform a variety of actions with it.

For complete information about setting up process logging, including setting the **Logging Level** and **Log Transitions** properties, see the PDF publication *webMethods Monitor User's Guide*.

For information about the Process Audit Log database component, see the PDF publication *Installing Software AG Products*.

## <span id="page-30-0"></span>**4 Configuring and Monitoring the Process Engine**

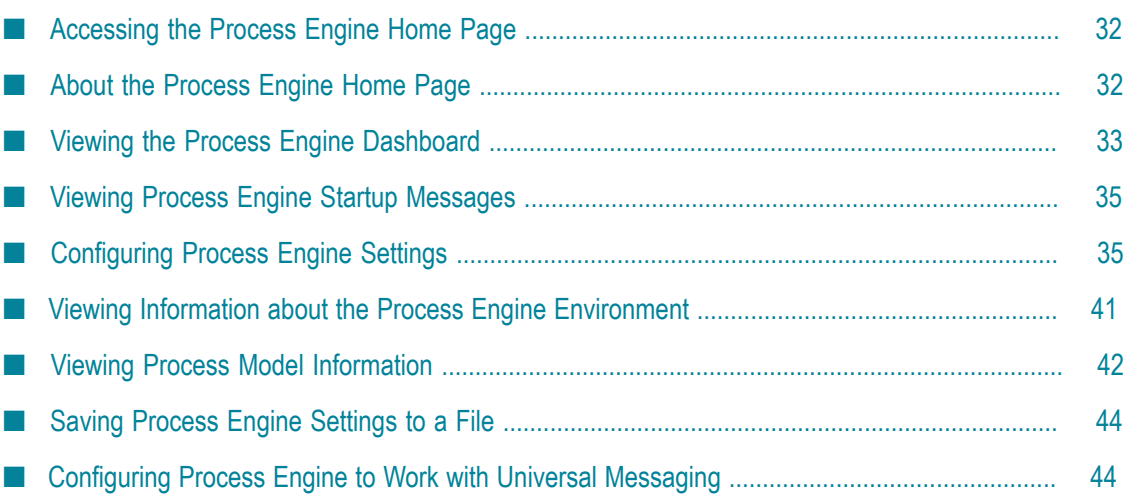

#### <span id="page-31-0"></span>**Accessing the Process Engine Home Page**

As a component that runs within the Integration Server environment, the Process Engine is configured and monitored through the webMethods Integration Server Administrator, a Web-based interface available through your local browser. The Integration Server must be running to access the Integration Server Administrator.

You can start the Integration Server Administrator from the installation menu on your system, or by entering a URL in your browser's address field that represents the name of the server the Integration Server is running on, as well as its port number (the default port number is 5555). For example: http://localhost:5555.

#### **To access Process Engine home page**

- 1. Log on to the Integration Server Administrator and click **Packages > Management**.
- 2. Locate the WmPRT package and click the Home Page icon  $\mathbb{C}$ .
- **Note:** You can click the **Logout** link at the top of the page to log out of the Process Engine home page. You will still be logged into the Integration Server Administrator. The **Logout** link terminates only the session for the Process Engine home page.

#### <span id="page-31-1"></span>**About the Process Engine Home Page**

The Process Engine home page is a comprehensive view of the configuration and runtime properties of the Process Engine. It is useful as a troubleshooting tool because it provides a complete view of your Process Engine configuration in a single location.

The home page provides you with access to several pages, each containing a specific type of information as described in the table below.

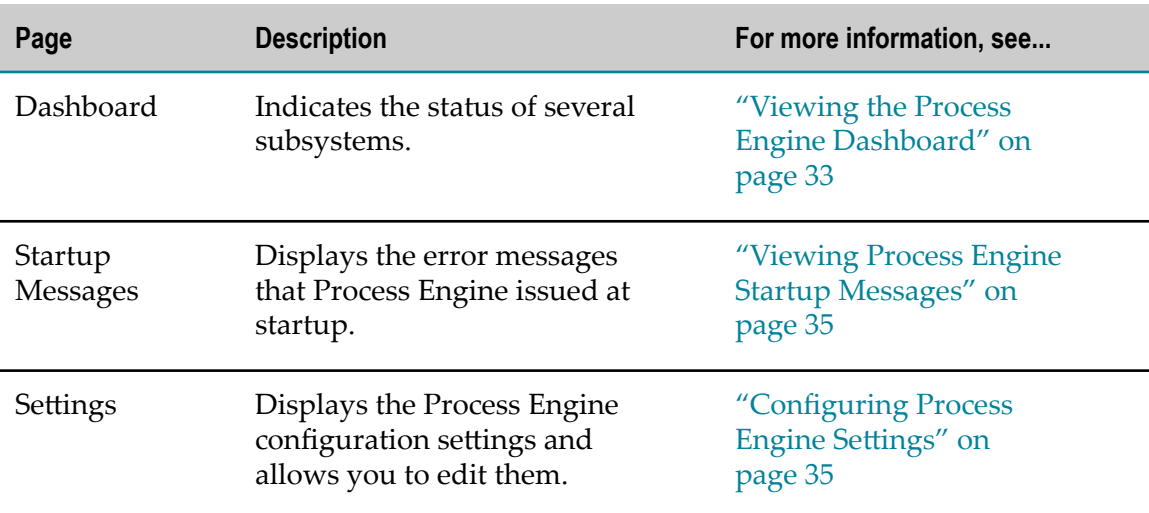

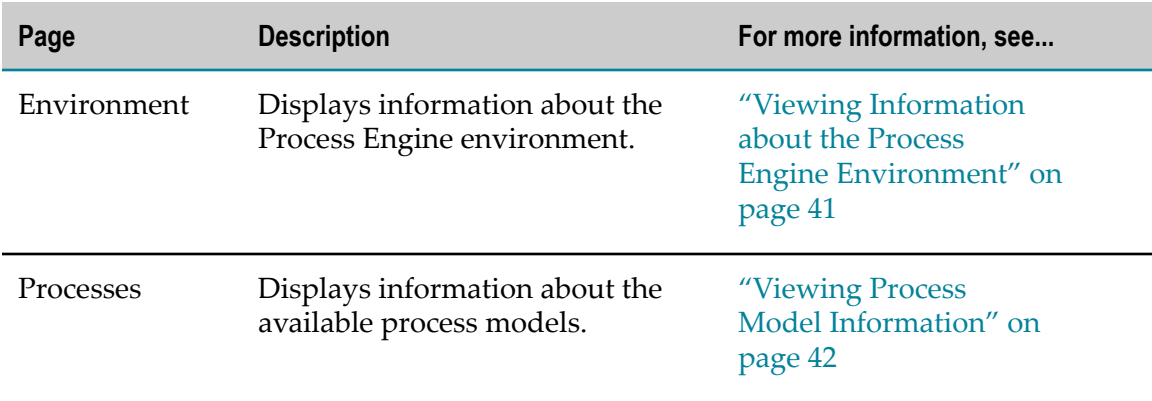

#### <span id="page-32-0"></span>**Viewing the Process Engine Dashboard**

The Dashboard page, shown below, provides you with basic status information for Process Engine subsystems.

#### **To view the Dashboard page**

- 1. Display the Process Engine home page as described in ["Accessing](#page-31-0) the Process Engine [Home](#page-31-0) Page" on page 32.
- 2. Click **Dashboard**.

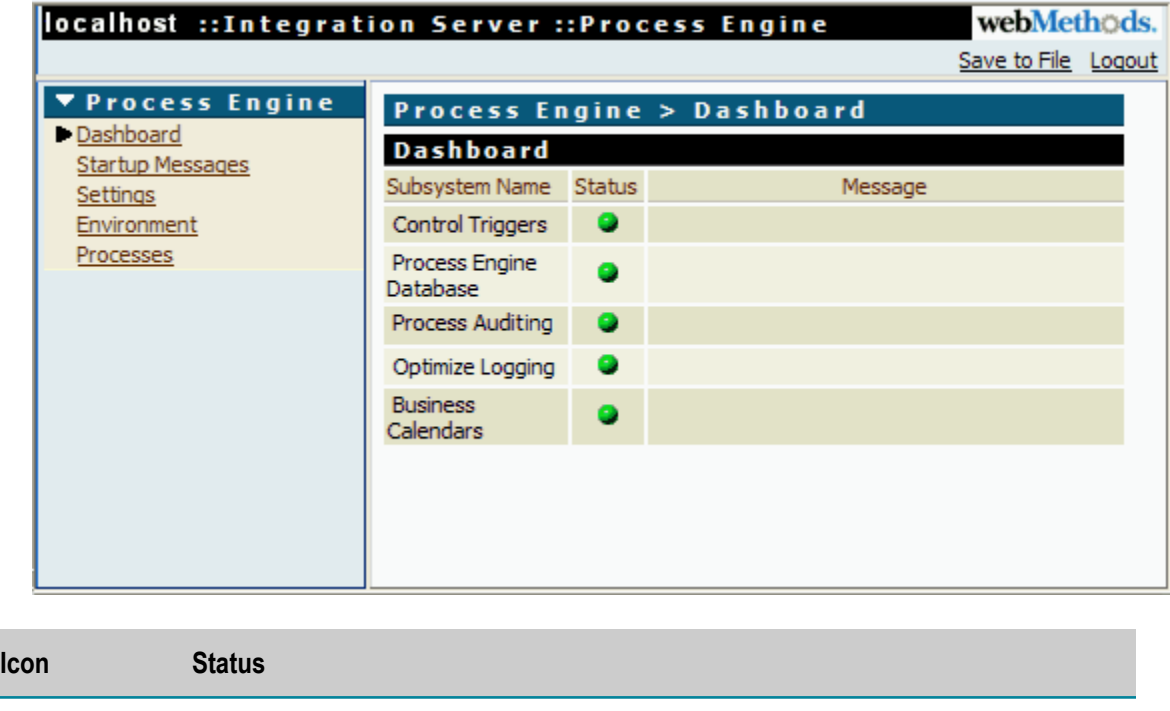

Running and in a normal condition.

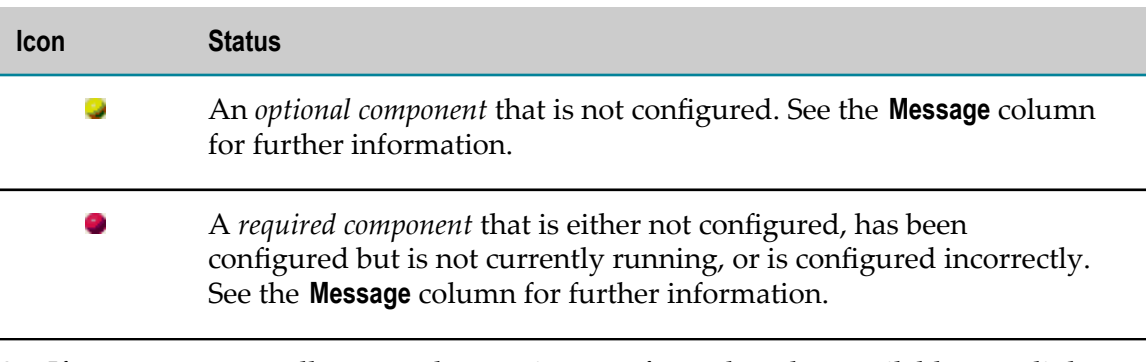

3. If you encounter yellow or red status icons, refer to the other available page links to look for more information, such as **Startup Messages**, **Settings**, and **Environment**.

#### <span id="page-33-0"></span>**Additional Information About Dashboard Status**

The status indicators on the Dashboard page enable you to assess the current Process Engine conditions in a compact format.

- **Note:** In versions of Process Engine prior to v9.6, the Dashboard display provides monitoring of the Audit Logging component. In version 9.6 and later, the Audit Logging mechanism is replaced with an internal logging mechanism, and the Audit Logging component is no longer displayed in the Dashboard.
- **Control Triggers**. A green status icon indicates that the JMS control triggers and n. Broker (deprecated) control triggers for Process Engine are configured correctly and running. For more information, see "Viewing [Information](#page-40-0) about the Process Engine [Environment" on page 41.](#page-40-0)
- **Process EngineDatabase**. A green status icon indicates that the Process Engine database is connected and is configured with the correct database schema version. No check is made of the actual database structure or contents. If a schema version conflict is found, both the expected version and the found version are displayed in the **Message** column. You can update the database and obtain additional information with the webMethods Database Component Configurator. For more information, see the PDF publication *Installing Software AG Products*.
- **Process Auditing.** A green status icon indicates that:
	- The Process Audit database is connected and is configured with the correct n. database schema version. No check is made of the actual database structure or contents. If a schema version conflict is found, both the expected version and the found version are displayed in the **Message** column. You can update the database and obtain additional information with the webMethods Database Component Configurator. For more information, see the PDF publication *Installing Software AG Products*.
	- The Failed Process Audit cache is connected and configured. This cache П temporarily retains any audit logging records that could not be written to the Process Audit database. Under normal circumstance, these records are regularly transferred to the Process Audit database and deleted from the cache. The

presence of unlogged process audit records in the cache will cause a red status icon to appear. In this case, you must determine what is preventing these records from being transferred to the Process Audit database.

- **Dptimize Logging**. A green status icon indicates that the Process Engine is configured correctly to deliver logging messages to webMethods Broker (deprecated). To configure a webMethods Broker (deprecated) URL, see ["Configuring Process Engine](#page-34-1) Settings" on page 35.
- **Business Calendars**. A green status icon indicates that the Process Engine is connected to My webMethods Server and is able to obtain any business calendars specified by process model timeout definitions. The status check does not verify the presence of any particular business calendar. For more information, see "Business Calendar Prerequisites" in the *webMethods BPM Process Development Help*.

#### <span id="page-34-0"></span>**Viewing Process Engine Startup Messages**

The Startup Messages page enables you to view server and error log entries that the Process Engine generated during startup. The messages that Process Engine displays on this page are purged and refreshed with each Process Engine startup.

#### **To view the startup messages**

- 1. Display the Process Engine home page as described in ["Accessing](#page-31-0) the Process Engine [Home](#page-31-0) Page" on page 32.
- 2. Click **Startup Messages**.

#### <span id="page-34-1"></span>**Configuring Process Engine Settings**

The Settings page enables you to view the current values of the Process Engine configuration settings or to modify those configuration values.

**Note:** The configuration settings are not automatically propagated to other Process Engine nodes in a clustered environment. You must manually apply the configuration settings to each individual Process Engine node in your environment.

#### **To configure Process Engine properties**

- 1. Display the Process Engine home page as described in ["Accessing](#page-31-0) the Process Engine [Home](#page-31-0) Page" on page 32.
- 2. Click **Settings**.
- 3. On the Settings page, click the **Edit Process Engine Settings** link.
- 4. On the **Process Engine > Settings > Edit** page, the following settings are available for modifications:

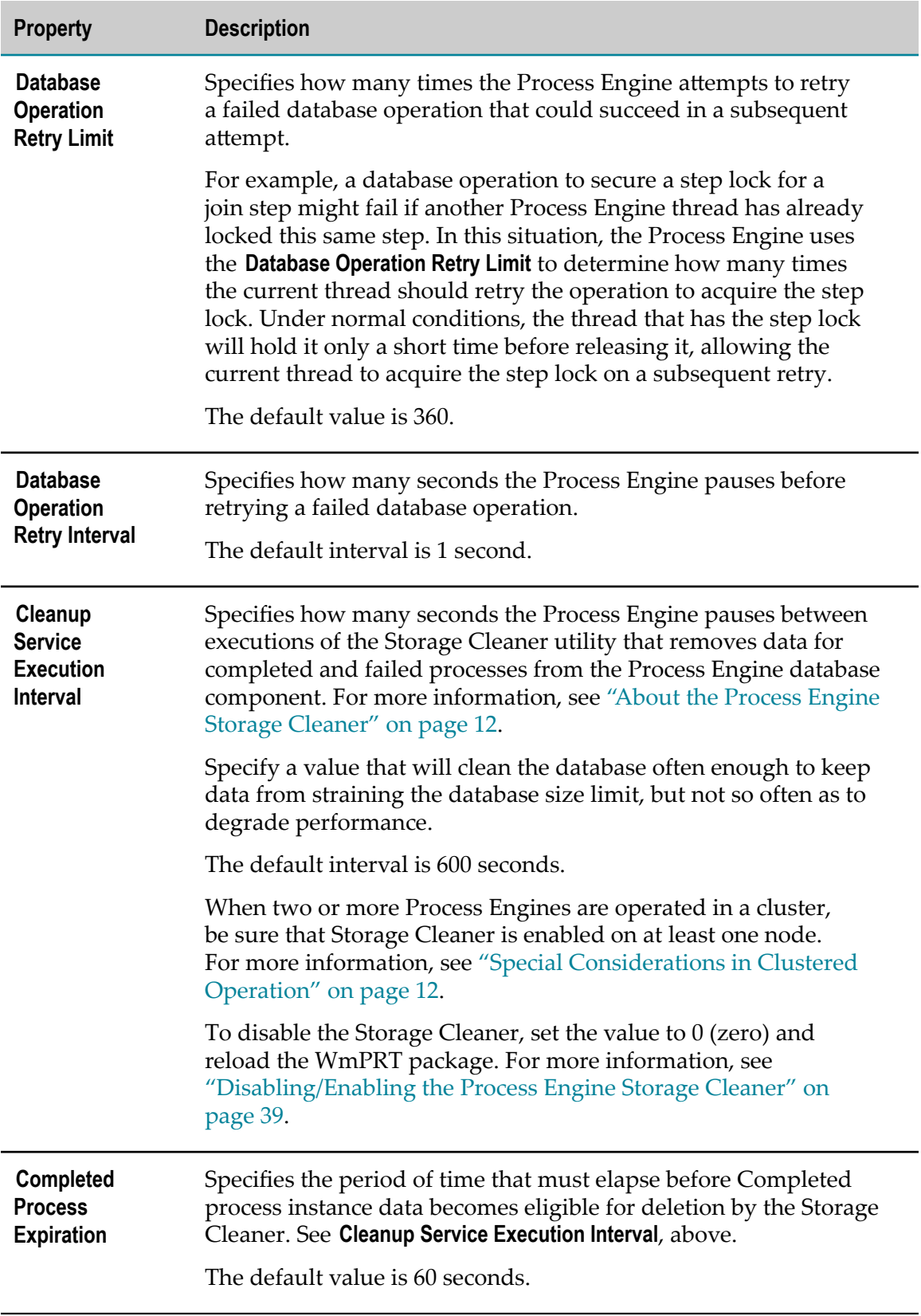
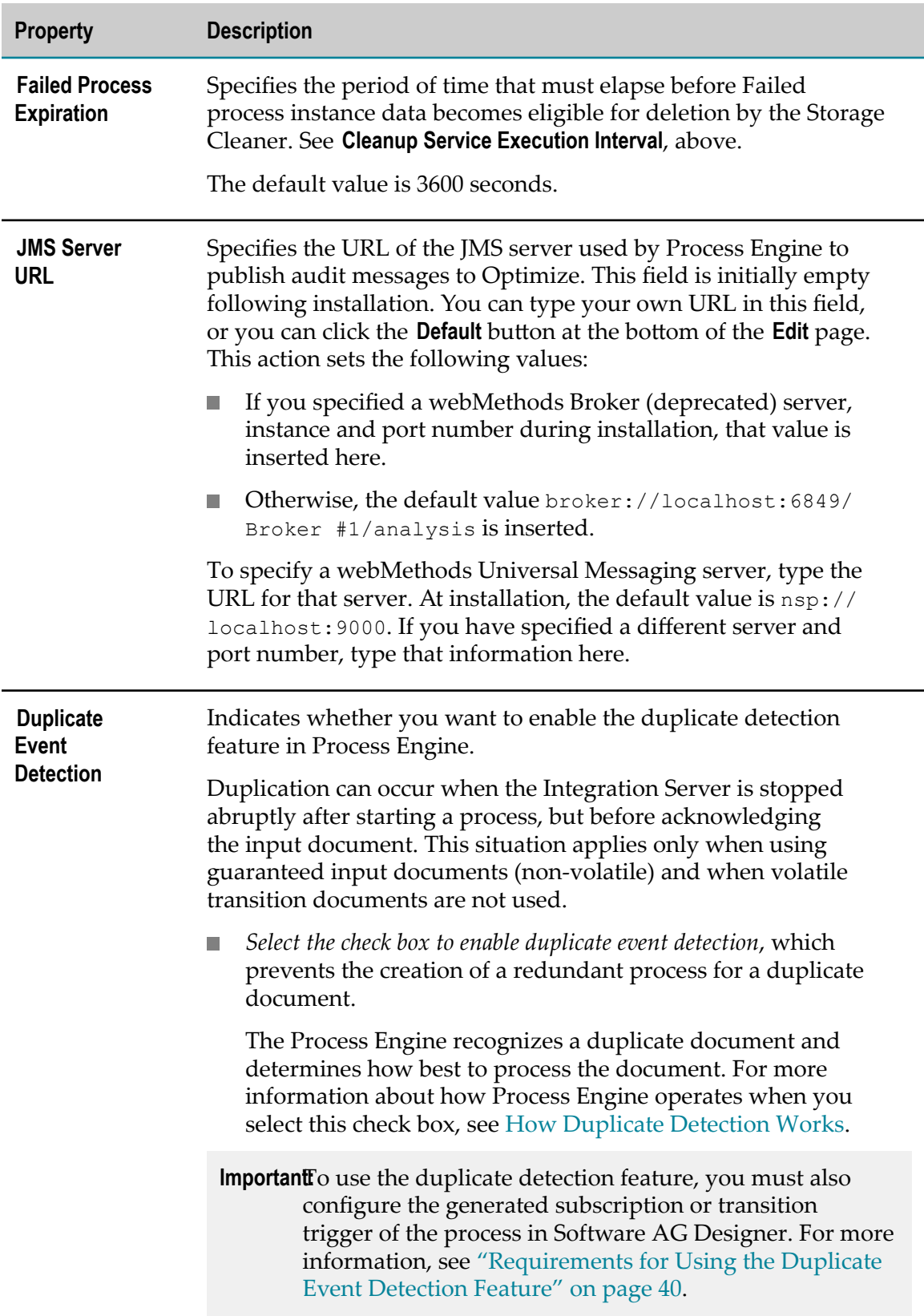

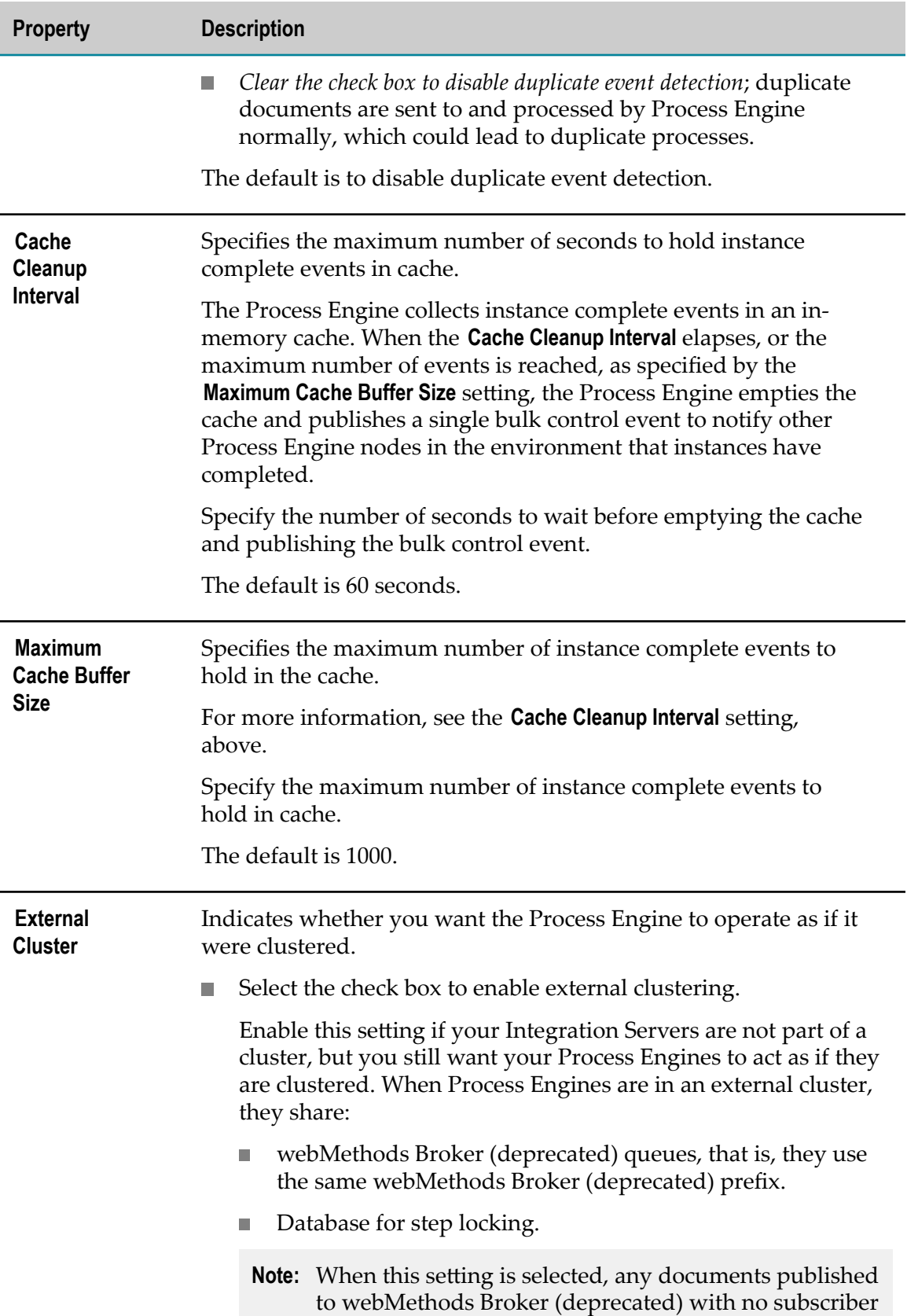

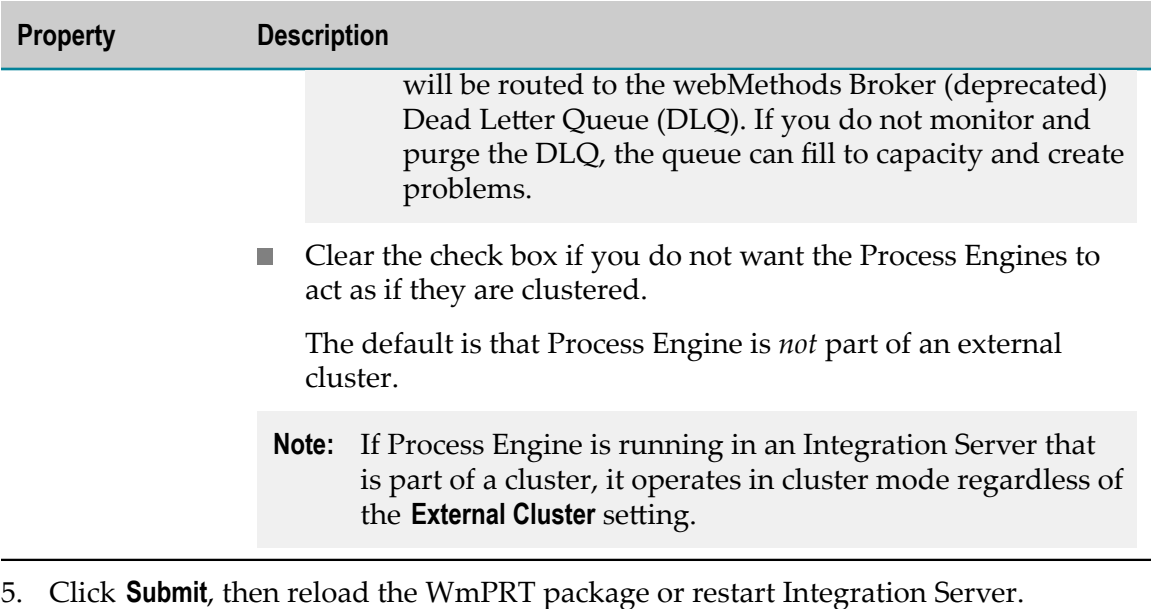

**Note:** If at any time you need to revert to the default configuration settings, edit the Process Engine configuration properties and click **Default**.

### **Disabling/Enabling the Process Engine Storage Cleaner**

For more information about the Storage Cleaner, see "About the [Process](#page-11-0) Engine Storage [Cleaner" on page 12](#page-11-0).

#### **To disable or enable the Storage Cleaner**

- 1. Display the Process Engine home page as described in ["Accessing](#page-31-0) the Process Engine [Home](#page-31-0) Page" on page 32.
- 2. Click **Settings**.
- 3. On the Settings page, click the **Edit Process Engine Settings** link.
- 4. Do either of the following:
	- To disable the Storage Cleaner, type 0 (zero) in the **Cleanup Service Execution Interval** field.
	- To enable the Storage Cleaner, type an interval value in the **Cleanup Service Execution Interval** field. For more information, see ["Configuring Process Engine](#page-34-0) Settings" on page 35.
- 5. Click **Submit**.
- 6. Reload the WmPRT package.

### <span id="page-39-1"></span>**Requirements for Using the Duplicate Event Detection Feature**

To use the duplicate detection feature, you must:

- Configure the Process Engine **Duplicate Event Detection** property as described in "Configuring Process Engine Settings" on page 35.
- Modify the process model's generated trigger in Software AG Designer as follows:
	- Set the **Exactly Once/Detect Duplicates** property to true. Ľ,
	- Set the **Exactly Once/Document Resolver Service** property to wm.prt.duplicate:checkDuplicates, located in the WmPRT package.
	- **Important:** After changing the **Exactly Once/Detect Duplicates** property for a model's trigger (either subscription or transition), the WmPRT package must be reloaded. To reload the package, open the webMethods Integration Server Administrator, open **Packages > Management**, and click the WmPRT reload icon in the **Reload** column.

Additionally, to use the duplicate detection feature, the process model versions must meet these requirements:

- A UUID, a unique identifier that identifies the published document, must be present in the document being published (for example: all documents published by webMethods Broker (deprecated) contain a UUID).
- All publishable documents, including process transition documents, must be nonvolatile documents.
- The process must have volatile tracking disabled and volatile transition documents  $\Box$ disabled.
- $\blacksquare$  If you want to be able to resubmit a failed process, the model must log all steps and enable each step for resubmission.

### <span id="page-39-0"></span>**How Duplicate Detection Works**

When you enable the duplicate detection feature, as described in ["Configuring Process](#page-34-0) Engine Settings" on page 35 and ["Requirements](#page-39-1) for Using the Duplicate Event [Detection Feature" on page 40,](#page-39-1) webMethods Broker (deprecated), Integration Server, and Process Engine work together to detect duplicate documents to prevent the creation of a redundant process for a duplicate document.

Initially, webMethods Broker (deprecated) detects when a document is a duplicate. To enable duplicate detection, you modify the generated triggers to identify the wm.prt.duplicate:CheckDuplicates service as the service to resolve duplicate documents. As a

**Note:** When a process has the **Optimize Locally** option enabled, duplicate event detection is limited to the last unacknowledged document.

result, when webMethods Broker (deprecated) detects a duplicate document, it invokes the wm.prt.duplicate:checkDuplicates service.

The wm.prt.duplicate:checkDuplicates service determines how to handle the duplicate document. If the service determines that:

- **Process Engine has not yet received the document**—the service returns the NEW status, which in turn, causes the Integration Server to deliver the document as usual.
- **Process Engine has previously received the document and the Process Engine has already completed processing the document**—the service returns the DUPLICATE status, which in turn, causes the Integration Server to dispose of the duplicate document.
- **Process Engine has previously received the document and the Process Engine has started processing the document, but processing is** *not* **complete**—the service returns the IN DOUBT status, which in turn, causes the Integration Server to write an entry to the WMDOCUMENT table of the Process Audit database component so that a webMethods Monitor user can decide how to handle the document.

### **Viewing Information about the Process Engine Environment**

The Environment page enables you to view settings that affect the Process Engine environment.

#### **To view Process Engine Environment Settings**

- 1. Display the Process Engine home page as described in ["Accessing](#page-31-0) the Process Engine [Home](#page-31-0) Page" on page 32.
- 2. Select **Environment** in the navigation on the left.

The following information is available on the **Process Engine > Environment** page:

**Note:** In versions of Process Engine prior to v9.6, the Environment page provides information about the Logger components that operate as part of the Audit Logging mechanism. In version 9.6 and later, the Audit Logging mechanism is replaced with an internal logging mechanism, and the Loggers table is no longer displayed in the Environment page.

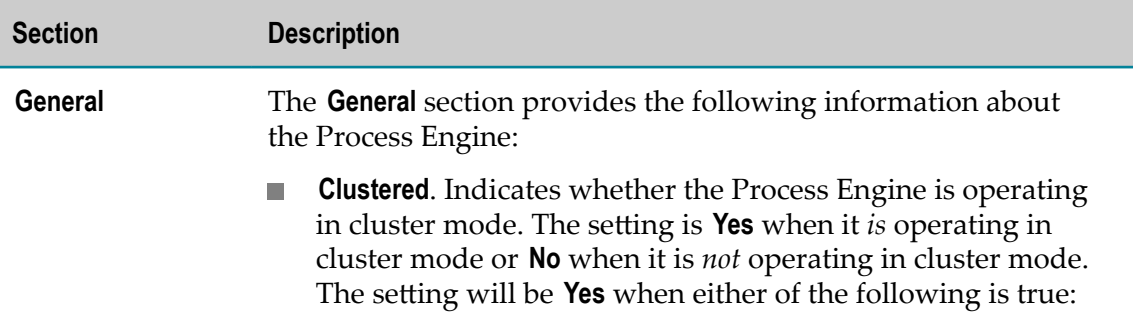

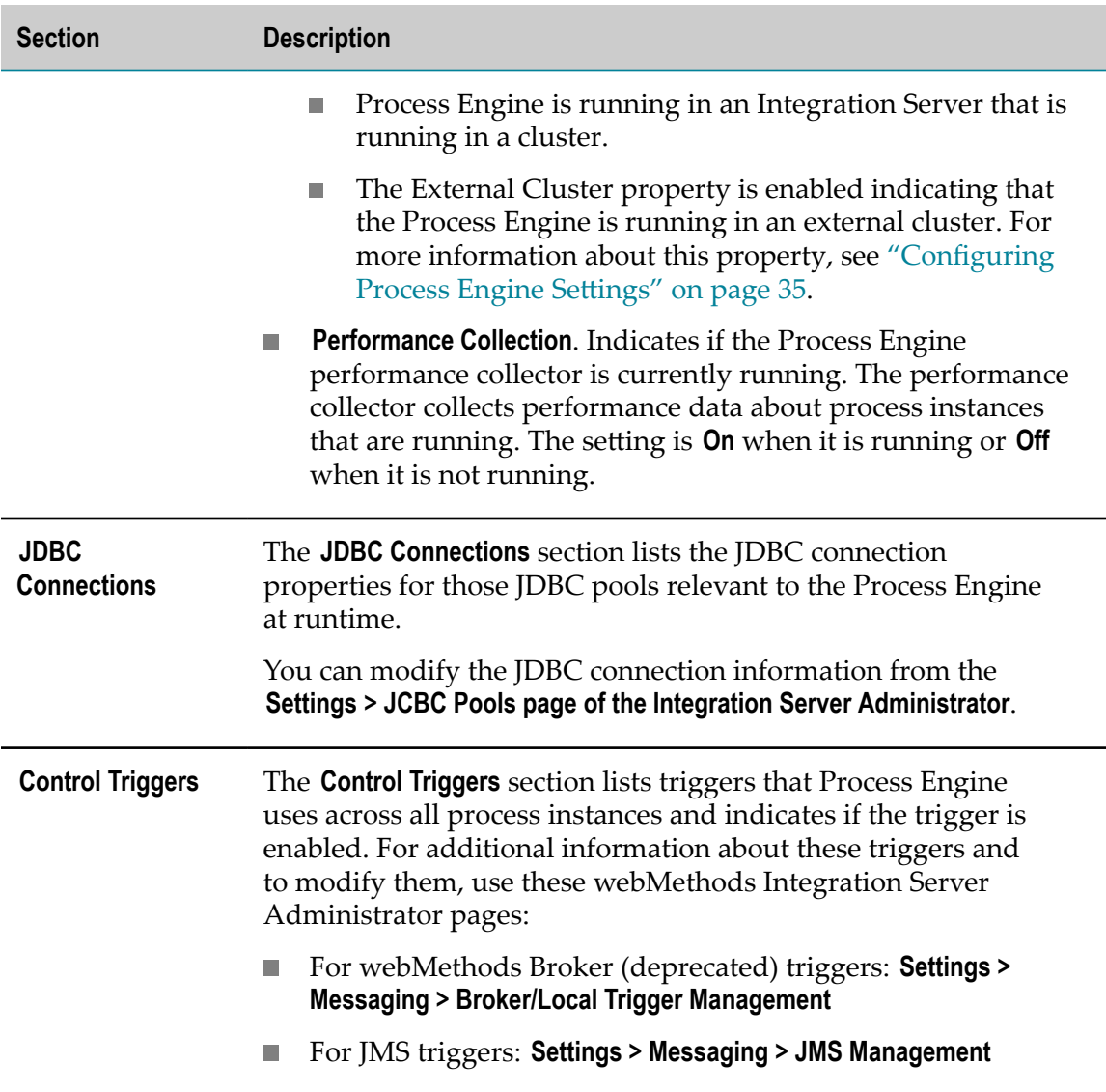

# **Viewing Process Model Information**

The Processes page enables you to view information about the process models currently available in the Process Engine. You can:

- Determine the enabled version of a process model. Ľ,
- View process settings for each process model version. F.
- $\overline{\phantom{a}}$ View a list of triggers associated with each process model version and whether a trigger is enabled or disabled.
- View information about My webMethods Server e-form listeners for process versions  $\overline{\phantom{a}}$ for which listeners are configured.

#### **To view process model information**

- 1. Display the Process Engine home page as described in ["Accessing](#page-31-0) the Process Engine [Home](#page-31-0) Page" on page 32.
- 2. Click **Processes**.
- 3. In the left pane of the **Process Engine > Processes** page, click the process model you want to examine.

Information about the versions of the selected process model appears in the right pane. The **Enabled** column displays **Yes** to indicate an enabled version.

4. To view details of a specific process model version, click the name of version.

The Details page provides the following information:

 $\mathbb{Z}$ The **Process Settings** section displays settings for the selected process model version, for example:

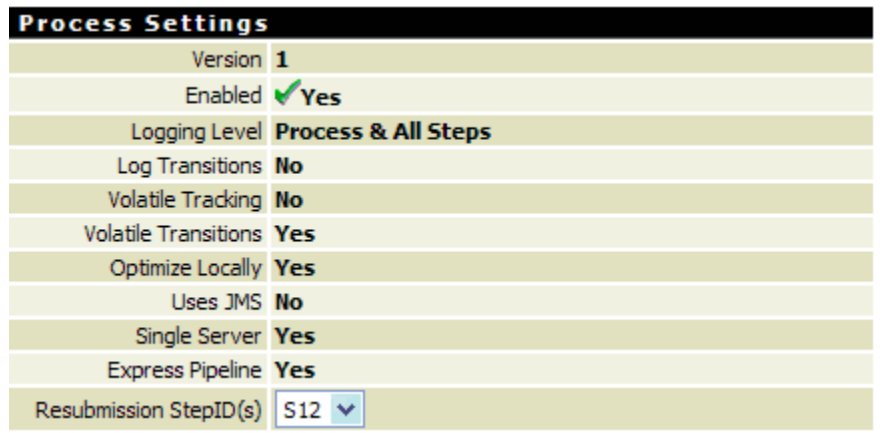

For more information about many of these settings, see Setting Quality of Service [for a Process](#page-23-0). The steps listed in **Resubmission StepID(s)** list are the steps that have been enabled for resubmission.

- The **Triggers** section provides a list of triggers associated with the process model version and if each trigger is enabled or disabled.
- The **E-form Content Repository Listeners** section lists My webMethods Server  $\mathcal{L}_{\mathcal{A}}$ listeners associated with the process model version. The Process Engine displays the **E-form Content Repository Listeners** section only if listeners are configured for the process model version.

Click the listener name to view details about a listener:

**Note:** The e-form listeners displayed here are those created with the native webMethods e-form functionality.

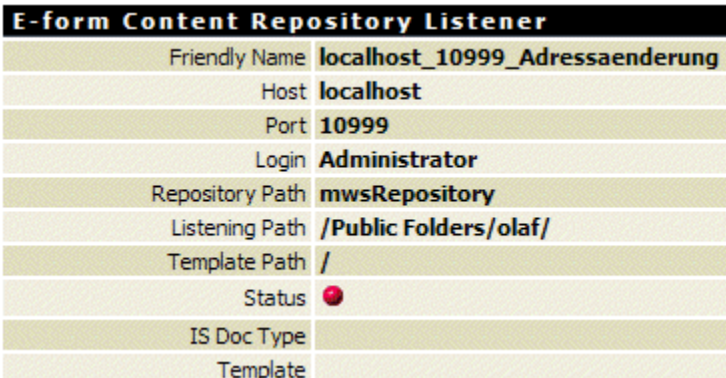

The Process Engine displays a status icon to indicate whether a listener is running ( $\bullet$  status icon) or stopped ( $\bullet$  status icon). If a listener is stopped, you can restart it by clicking the **Restart** link. The Process Engine displays messages about the outcome of the restart at the top of the page.

5. Click **Return to Process Details** to leave the e-form listener details page.

# **Saving Process Engine Settings to a File**

If you are experiencing problems and need to send Software AG Global Support information about your Process Engine, you can save the Process Engine information to an XML file.

#### **To save Process Engine information to an XML file**

- 1. Click **Save to File** at the top of the page.
- 2. Locate the XML file in the following file system location:

*Integration Server\_directory*\instances\*instance\_name* \packages\WmPRT\pub \dashboard.xml.

# **Configuring Process Engine to Work with Universal Messaging**

This section explains how to configure Process Engine to use Software AG Universal Messaging as its JMS provider.

Universal Messaging is a message-oriented middleware product that guarantees message delivery across public, private, and wireless infrastructures. Universal Messaging overcomes the challenges of delivering data across different networks. It provides guaranteed messaging functionality without the use of a Web server or modifications to firewall policy.

Universal Messaging consists of a realm server and clients. The realm server is a Java process that is capable of delivering high data throughput to large numbers of clients. For complete information about Universal Messaging, see the ["Universal](http://um.terracotta.org/developers) Messaging [documentation"](http://um.terracotta.org/developers).

### **Limitations**

The integration of webMethods products with Universal Messaging is subject to a number of limitations that exist between Integration Server and Universal Messaging. For specific information, see the chapter "Configuring Integration Server for JMS Messaging" in the PDF publication *webMethods Integration Server Administrator's Guide*.

### **Overview**

Install Universal Messaging and set up your Universal Messaging environment before you begin configuring Process Engine to use Software AG Universal Messaging.

#### **Note:** Be sure to start the Universal Messaging server: **Software AG > Start Servers > Start Universal Messaging Realm Server > Start umserver**.

You must then configure your environment as described in ["Configuring Process Engine](#page-44-0) for Universal [Messaging](#page-44-0) ", below.

In Universal Messaging Enterprise Manager, you must also create a new connection factory.

**Note:** If the value of the Message Processing/Max execution Threads trigger property is increased to more than the default value of ten, then the value of the Universal Messaging property ClientQueueWindow should be increased accordingly using Universal Messaging Enterprise Manager. For example, if the trigger max execution thread is set to 20, then the client queue window size should be set to 20.

When you are finished, you can optionally review the security settings for the newly created components.

### <span id="page-44-0"></span>**Configuring Process Engine for Universal Messaging**

**Note:** In addition to this procedure, you must also configure Integration Server to work with Universal Messaging. For more information, see the PDF publication *webMethods Integration Server Administrator's Guide*.

For additional information, see the ["JNDI Integration"](http://www.my-channels.com/developers/nirvana/enterprisemanager/jndi/jmsintegration.htm) procedures in the ["Universal](http://um.terracotta.org/developers) [Messaging documentation"](http://um.terracotta.org/developers).

#### **To configure Process Engine to use Universal Messaging**

1. Start the Universal Messaging Enterprise Manager: **Software AG > Administration > Universal Messaging Administration > umserver > Enterprise Manager**.

- 2. In the left-hand navigation area, click **Realms > umserver** and click the **JNDI** tab.
	- **Note:** You may have to click the **Apply** button on the **JNDI** tab to populate the **Namespace** area.

To create a connection factory:

- a. In the **Namespace** area, right-click **Connection Factories**.
- b. Click **New Connection Factory (Shared Durable)**.

Use the Shared Durable setting for both an Integration Server cluster and for a single Integration Server.

- c. Type local um as the connection factory name.
- d. Click **OK**.
- 3. Review security privileges.

**Note:** By default, full privileges are assigned for Everyone. If you want to maintain limited access, you can instead set the privileges to the OS user and system that the Integration Server is running on. For example, if Integration Server is running on server1 under OS user wmuser, set the privileges to wmuser@server1 instead of Everyone.

- a. In the left-hand navigation panel, click **Realms > umserver > PEBroadcastTopic** and click the **ACL** tab.
- b. Review and modify the security privileges as required.
- c. In the left-hand navigation panel, click **Realms > umserver > PERestartTopic** and click the **ACL** tab.
- d. Review and modify the security privileges as required.

# **5 Collecting Process Troubleshooting Information**

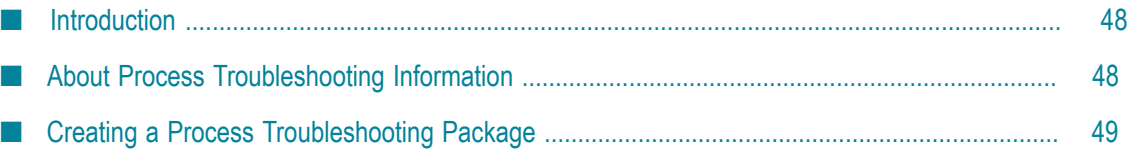

# <span id="page-47-0"></span>**Introduction**

When you develop a new process model, there may be times when the process does not execute as expected, and you want to find out why. Similarly, an existing process model may suddenly begin to behave in an unexpected manner, and you want to know why. The Process Engine provides you with the ability to gather troubleshooting information in the following ways:

- You can collect a package of comprehensive process information for troubleshooting purposes. For more information, see "About Process [Troubleshooting](#page-47-1) Information" [on page 48](#page-47-1).
- You can collect logging information, as described in the topic "Process Logging × Behavior" in the *webMethods BPM Process Development Help*.

You can use this information for your own troubleshooting efforts, and you may be asked to provide either or both of the above to Software AG Global Support if you have opened a support issue.

# <span id="page-47-1"></span>**About Process Troubleshooting Information**

The Process Engine enables you to create a zip file that creates a comprehensive package of information pertaining to a specific process instance and its process model. The generated zip file contains the following information:

- *processModelName***.process file**. Defines the process model that a process instance is started from.
- **DB\_config.txt file**. Provides the version number of the Process Engine and process audit databases in use.
- **inspectDB.xml file**. Contains the Process Engine database information for the specified process instance.
- $\Box$ *packageName***.zip file**. Contains the contents of the Designer-generated process package installed in Integration Server.
- **QoS\_settings.txt file**. Describes the Quality of Service settings currently specified for the process.
- **WmPRT\_version.txt file**. Describes the Software AG version and build number of the  $\Box$ Process Engine, as well as any applied fixes.
- *instanceid* **.log file**. Available when instance logging is enabled for the process model. For more information, see the topic "Process Logging Behavior" in the *webMethods BPM Process Development Help*.

The generated zip file can be created and downloaded from Integration Server Administrator, and is also available from within your Integration Server installation.

# <span id="page-48-0"></span>**Creating a Process Troubleshooting Package**

The Process Engine provides you with the ability to gather process troubleshooting information and package it into a single zip file.For more information about the contents of the file, see "About Process [Troubleshooting](#page-47-1) Information" on page 48.

#### **To create a process model troubleshooting package**

- 1. In webMethods Monitor, obtain the process instance ID and iteration number of a process instance of the process model you want to work with. You can also obtain this information from the server.log file or, if enabled, from a process instance log file.
- 2. Log on to the Integration Server Administrator and click **Packages > Management**.
- 3. Locate the WmPRT package and click the Home Page icon  $\mathbf{A}$ .
- 4. In the **Process** list, click **Diagnostic**.
- 5. On the **Diagnostic** page, type the process instance ID in the **Instance ID** field, and type the iteration number in the **Instance Iteration** field.
- 6. Click **Submit**.

If the values entered in step 5 are valid, the zip file package is created and is available from a link on the Save to File page, and in the WmPRT\pub directory. The zip file name is in the format *processModelName\_processInstanceID\_processIterationID* .zip

- 7. Click the link to open or save the zip file, or open the zip file in the  $WmPRT\$ ub directory.
	- **Note:** If you click another location in the WmPRT Home Page menu, the Save to File page is closed and the link is no longer available. However, you can use the browser's **Back** button to return to the Save to File page, or you can access the zip file in the  $WmPRT\pub$  directory.

# **6 Process Engine Services**

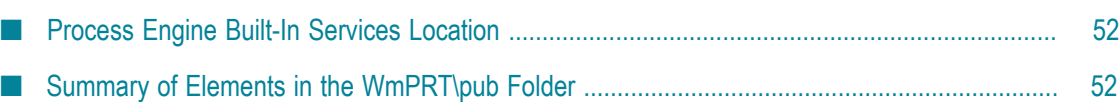

# <span id="page-51-0"></span>**Process Engine Built-In Services Location**

The built-in services in this chapter are installed on the Integration Server as part of the WmPRT package. These Java services can be found in the indicated folder location in the Package Navigator view of Designer, or in the Package Management link in the Integration Server Administrator.

This chapter describes the services and supporting elements found in the \pub folder. You can use these services as templates to create services in Designer that perform a wide variety of actions on the services running in the Process Engine on the connected Integration Server.

For additional information about working with services in Designer, see *webMethods Service Development Help*.

# <span id="page-51-1"></span>**Summary of Elements in the WmPRT\pub Folder**

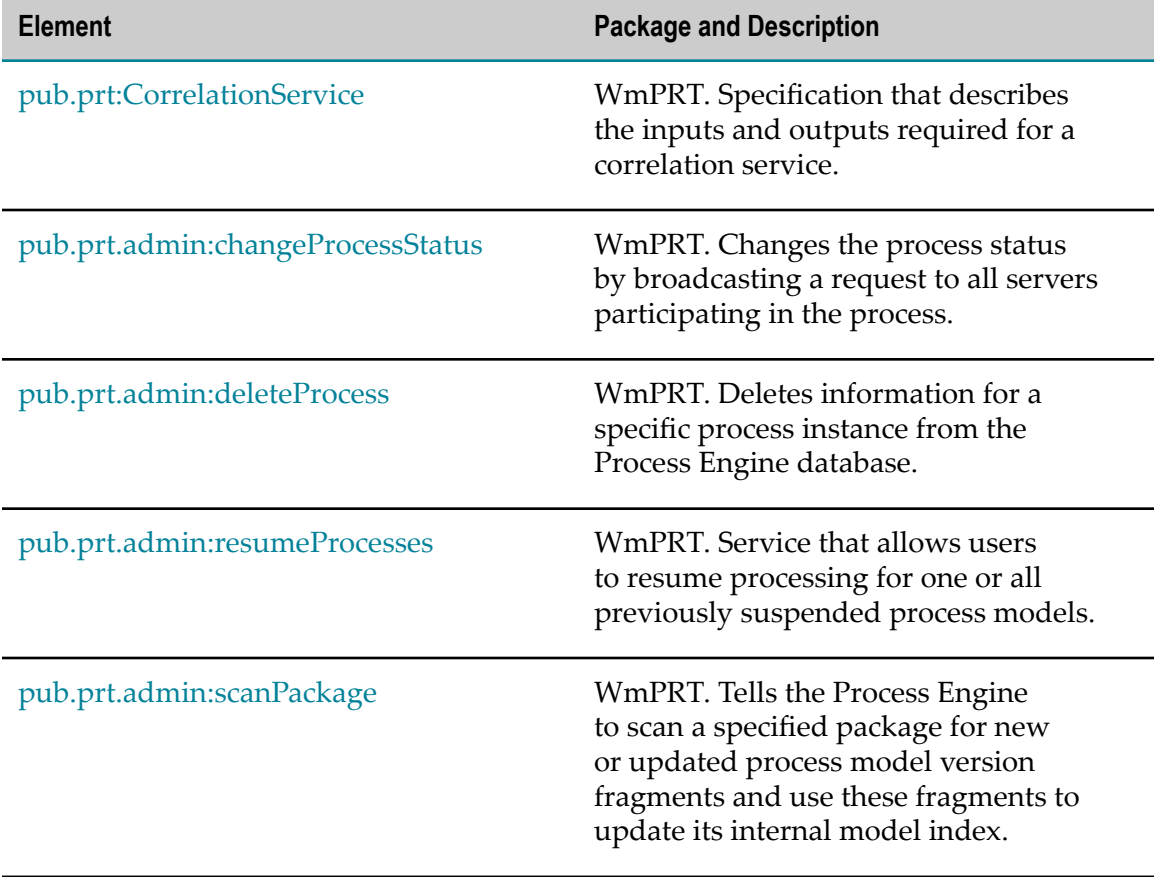

The following elements are available in this folder:

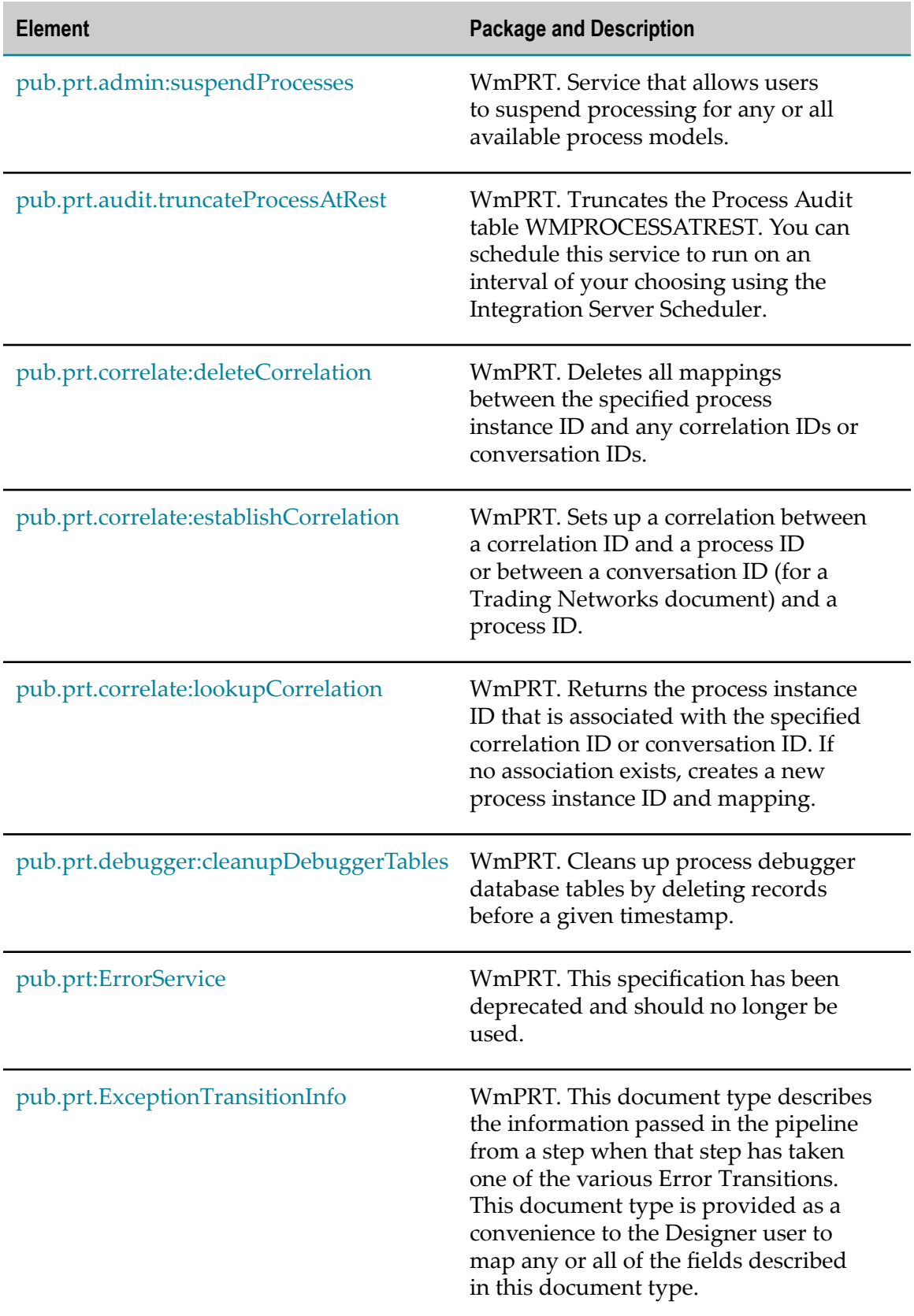

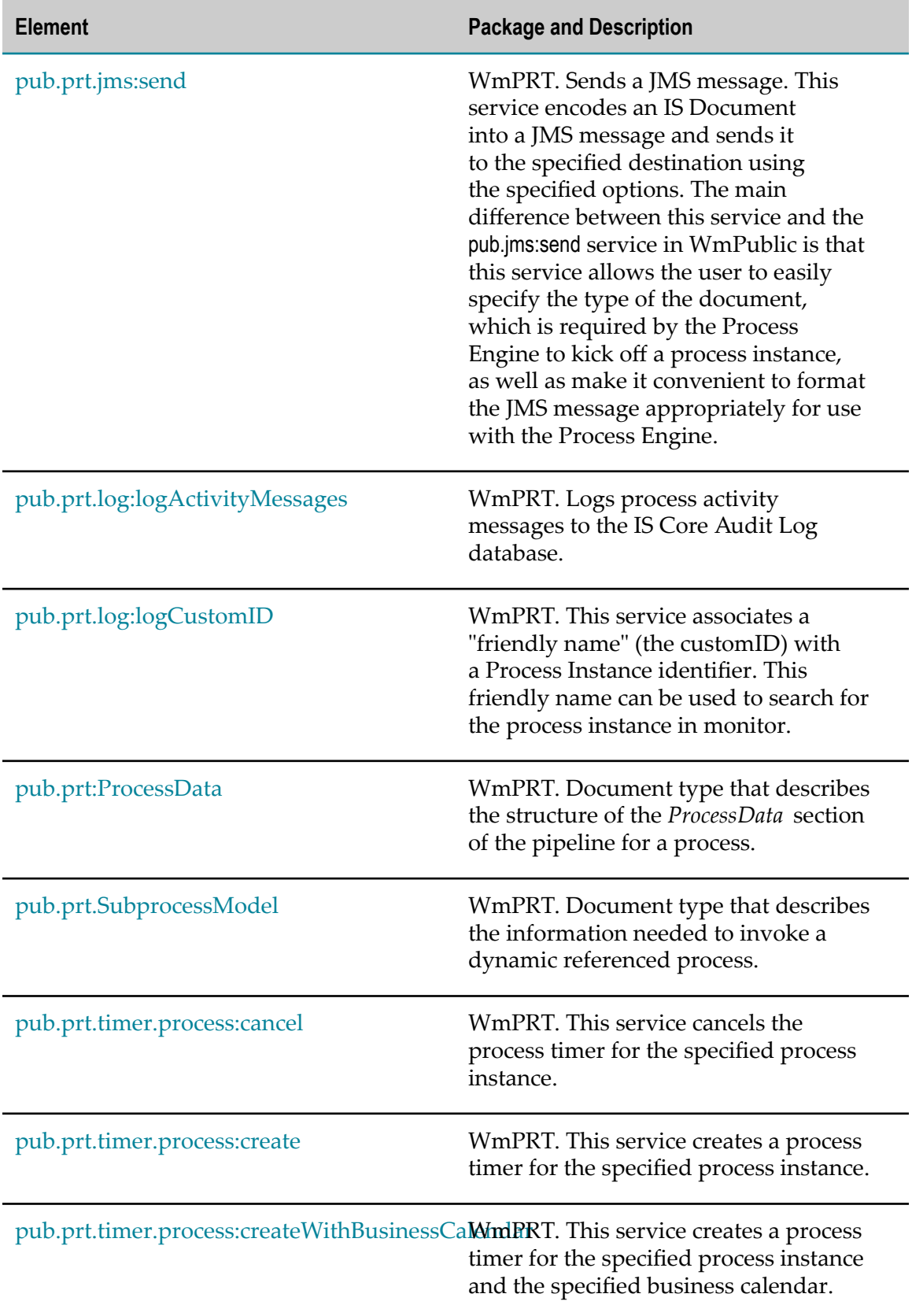

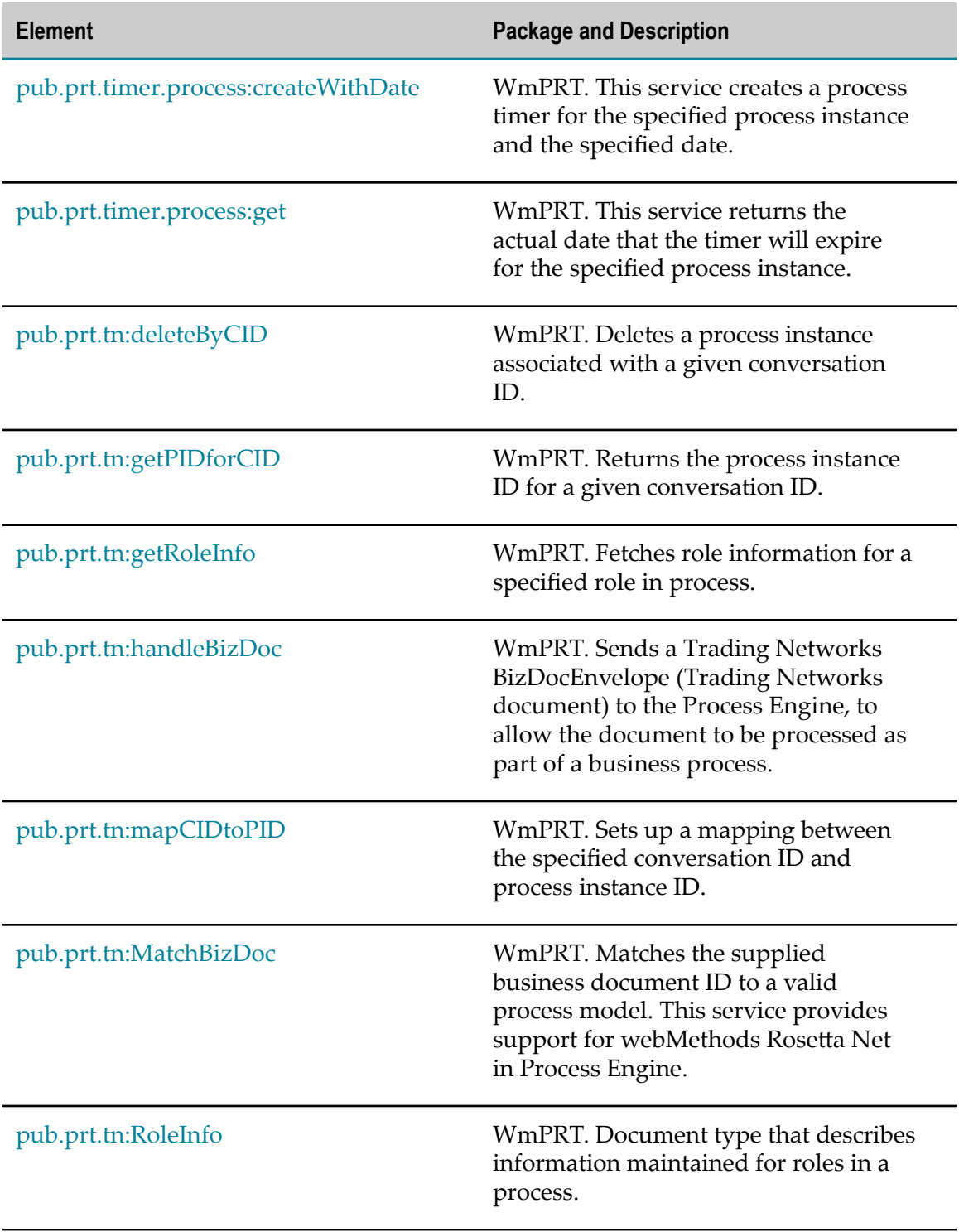

# <span id="page-55-0"></span>**pub.prt:CorrelationService**

WmPRT. Specification that describes the inputs and outputs required for a correlation service.

A correlation service is associated with one or more receive steps in a process model version. The Process Engine uses the correlation service associated with a step to route IS documents published as inputs into that step to a running instance of the model, where appropriate. For more about correlation services, see "Correlation Services" in the *webMethods BPM Process Development Help*.

#### **Input Parameters**

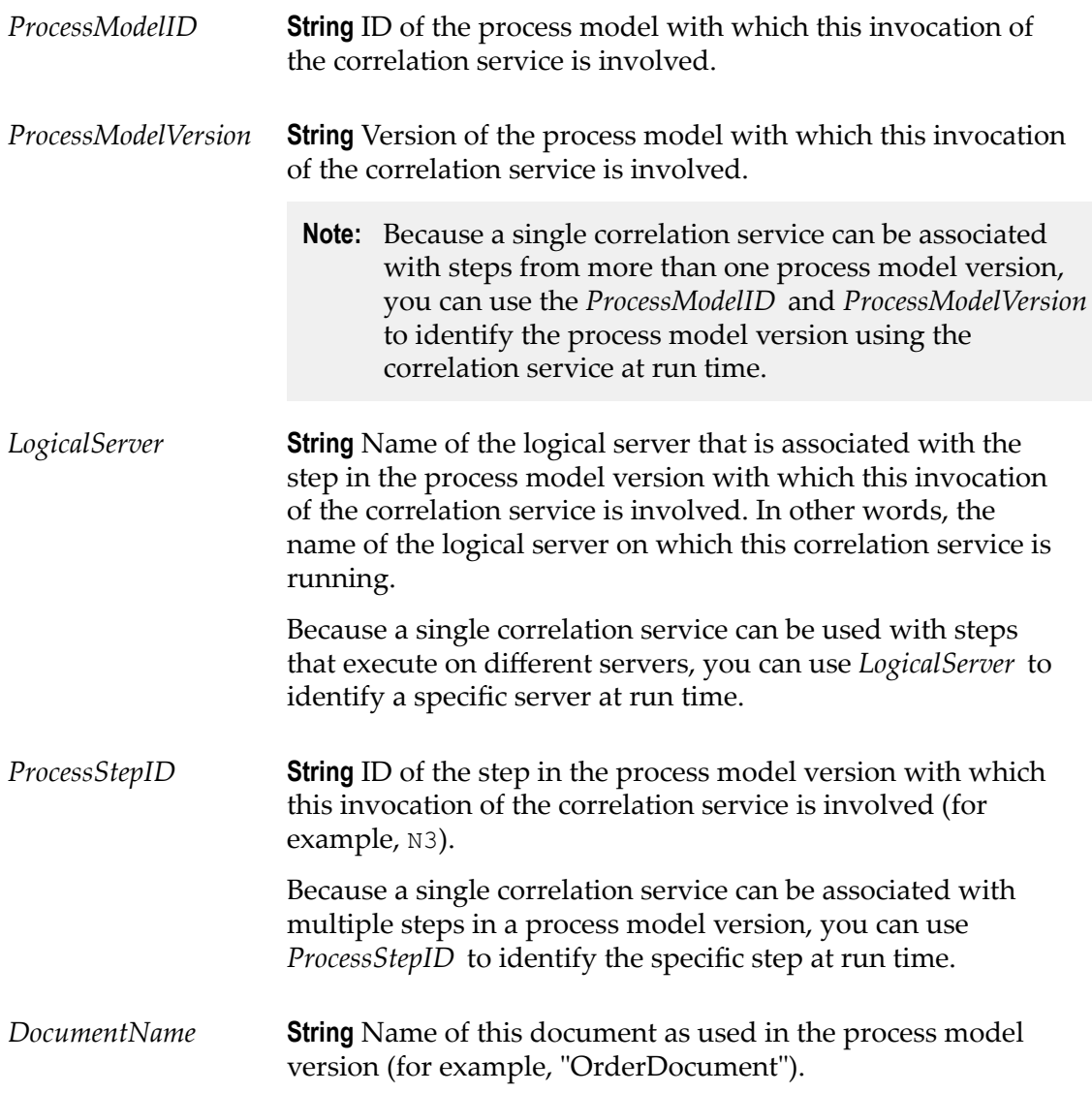

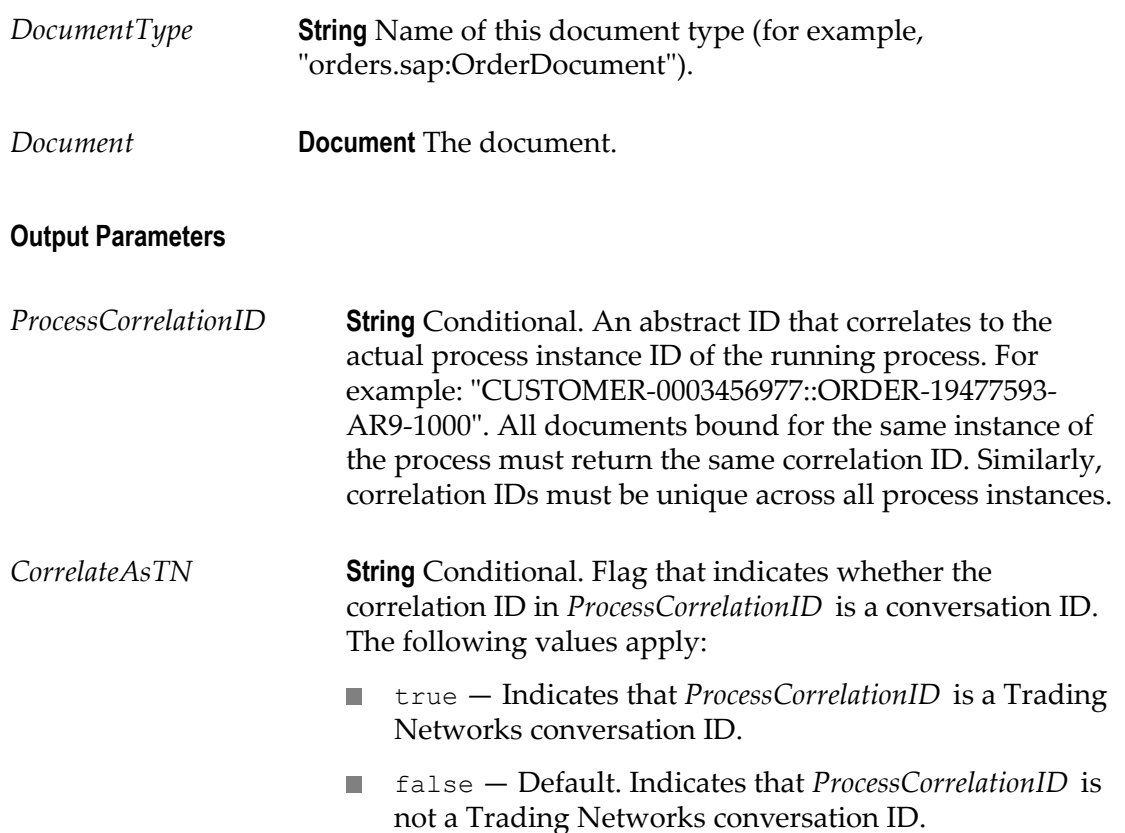

# <span id="page-56-0"></span>**pub.prt.admin:changeProcessStatus**

WmPRT. Changes the process status by broadcasting a request to all servers participating in the process.

#### **Input Parameters**

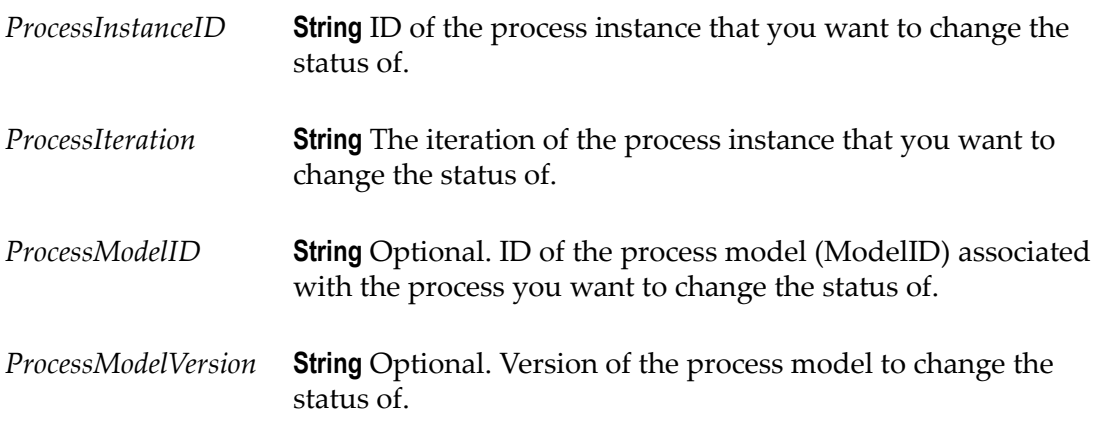

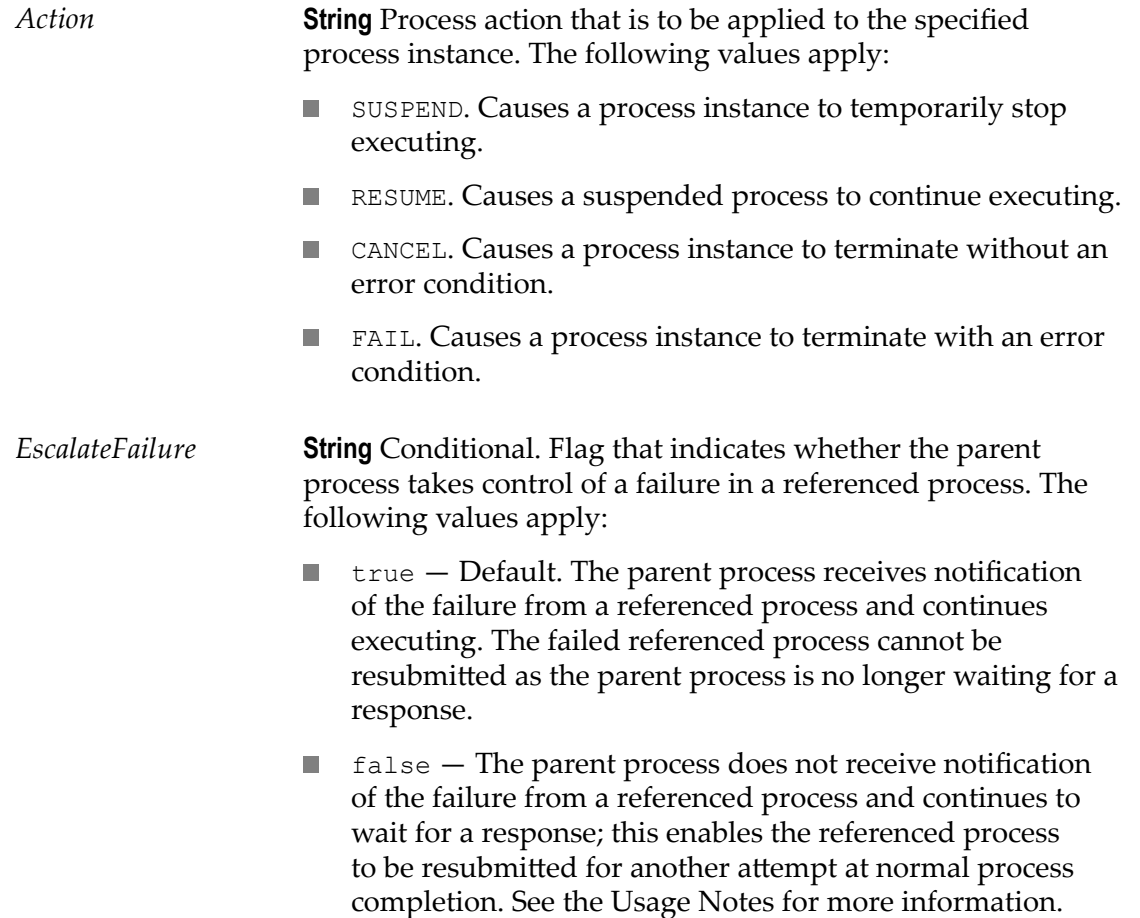

#### **Output Parameters**

None.

**Note:** If this service runs to completion, it means that the request for a status change has been made. The servers involved handle these requests asynchronously. You can track the status of a process using webMethods Monitor.

#### **Usage Notes**

The following table shows all valid status change combinations. All combinations that are not listed in the table are invalid.

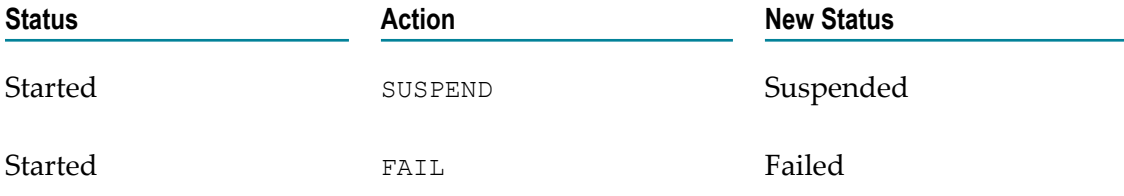

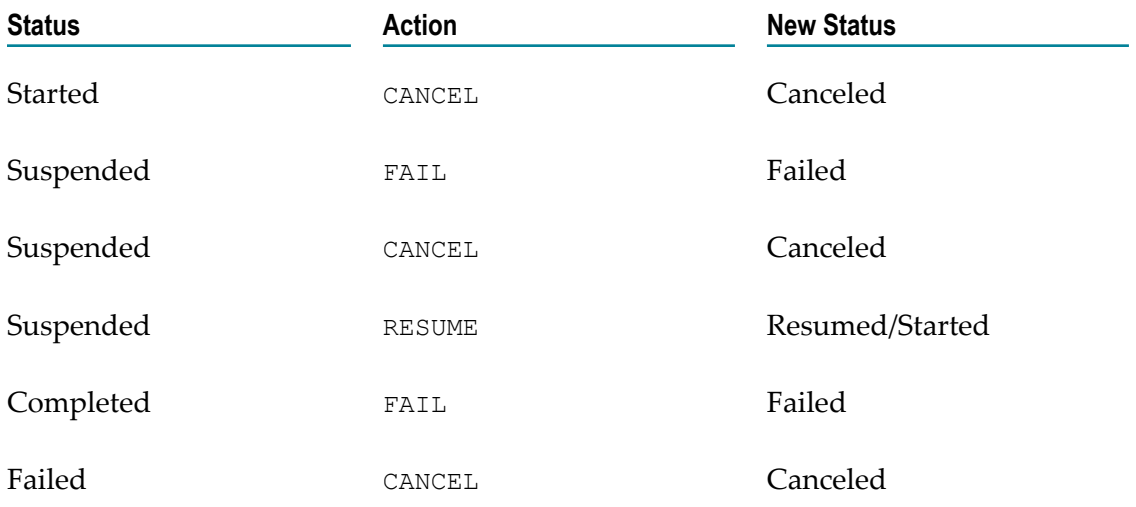

The *EscalateFailure* parameter enables the developer to determine if a referenced process is recoverable by resubmittal after an error occurs. Prior to version 8.0 SP1, the failure of a referenced process was always escalated to the parent process. In this case, the parent process would continue execution, and the failed referenced process cannot be successfully resubmitted because the parent process is no longer waiting for a response.

For backward compatibility, the *EscalateFailure* parameter is set to true by default, replicating this behavior. However, when [pub.prt.admin:changeProcessStatus](#page-56-0) is invoked and the *EscalateFailure* parameter is set to false, the failure of the referenced process is not escalated to the parent process, and the parent process continues to wait for a response. This allows the failed referenced process to be resubmitted, and upon successful completion, the referenced process will rejoin the parent process.

To implement this scenario, you must design the referenced process so that it will call [pub.prt.admin:changeProcessStatus](#page-56-0) (on a terminate step, for example) with the *EscalateFailure* parameter set to false. Then, if the referenced process fails, the parent process will remain as "started", and you can then resubmit the referenced process. If the referenced process fails again, the same behavior occurs. If the referenced process completes, it will rejoin the parent instance.

A referenced process failure that occurs by a cause other than the changeProcessStatus service (for example, an error occurs and there is no error handler step) is not affected by this parameter and will continue to escalate the failure to the parent instance.

**Note:** To be able to resubmit the failed referenced process, you must enable the failed step for resubmission in webMethods Monitor. For more information, see the *webMethods Monitor User's Guide*.

# <span id="page-58-0"></span>**pub.prt.admin:deleteProcess**

WmPRT. Deletes information for a specific process instance from the Process Engine database.

Use this service to delete the information for a specific process instance from the Process Engine database. For example, if that process that has become unresponsive or has entered an indeterminate state. The information is removed from the Process Engine database only. The Process Audit database remains unaffected, and the process instance will continue to appear in webMethods Monitor. If you want to retain the process instance information but remove mappings to correlation IDs, use the [pub.prt.correlate:deleteCorrelation](#page-66-0) service.

#### **Input Parameters**

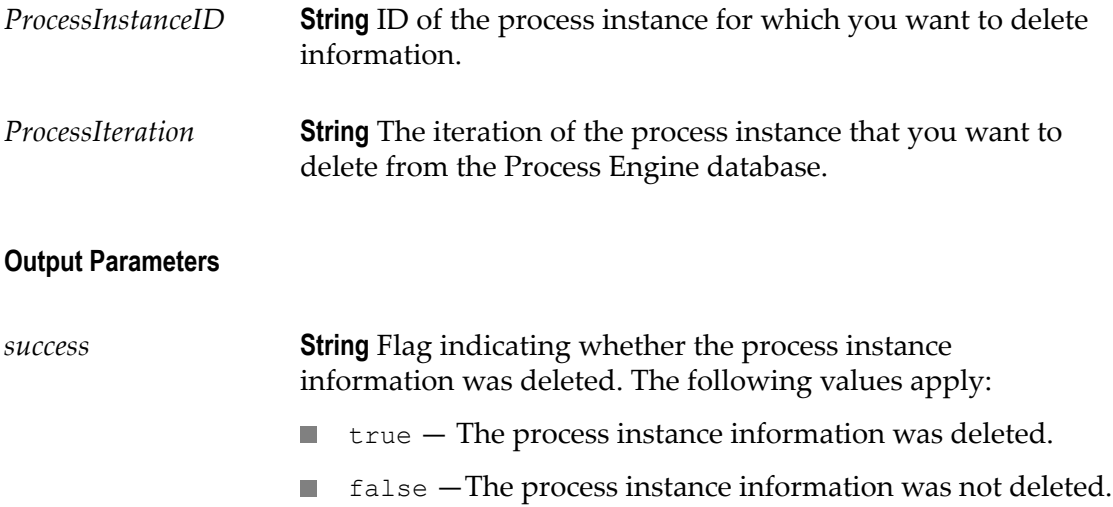

#### **Usage Notes**

In normal operation, the Process Engine Storage Cleaner utility removes older process instance information from the Process Engine database at regularly scheduled intervals. You can set the Storage Cleaner intervals on the Settings page of the Process Engine home page in the Integration Server Administrator. For more information, see the topic "Configuring Process Engine Settings" in Chapter 4, "Configuring and Monitoring the Process Engine" . You can use the pub.prt.admin:deleteProcess service to remove this information outside of the regularly scheduled Storage Cleaner operation. Note that the Storage Cleaner removes process instance data for completed and failed instances that are eligible for deletion, and it also removes correlation data. For more information, see "About the Process Engine Storage Cleaner" in Chapter 1, "Concepts" .

#### **See Also**

[on page 81"pub.prt.tn:deleteByCID"](#page-80-0)

### <span id="page-59-0"></span>**pub.prt.admin:resumeProcesses**

WmPRT. Service that allows users to resume processing for one or all previously suspended process models.

The service can be invoked either on a per-model basis or for all available models on a given Process Engine server. When this service is executed, the subscription triggers for the qualifying models are enabled, facilitating the creation of new instances. In addition, any previously suspended instances are set to status = RESUMED. In the case of a cluster or a distributed Process Engine set up, the node that the service is invoked on is considered primary and it broadcasts the resume action across all participating nodes that it is aware of.

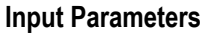

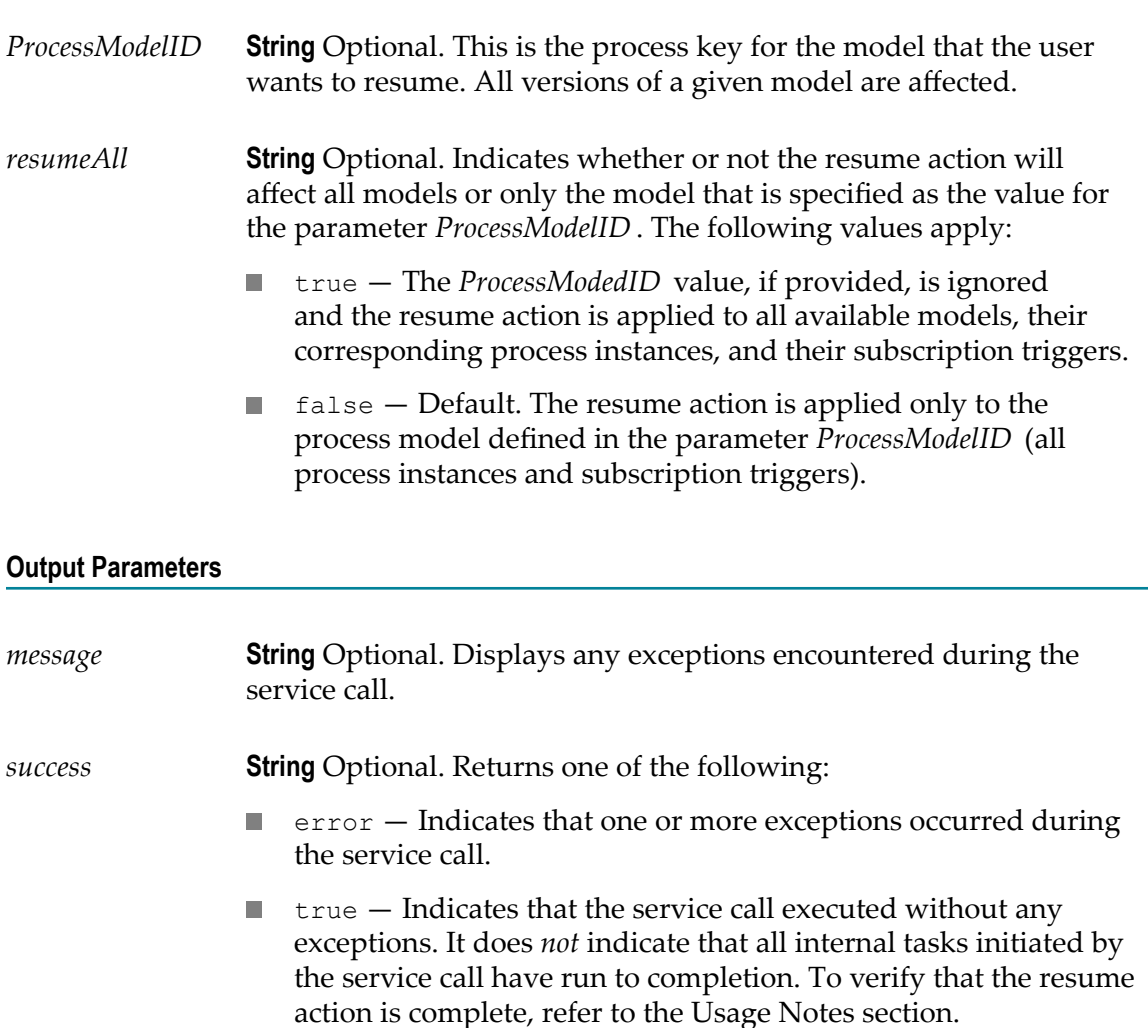

#### **Usage Notes**

This service is intended for use during scheduled maintenance periods that require processing to be paused for a period of time and then subsequently resumed. The service may be used to resume processing by either resuming a single process model or all available models on the system that were previously suspended.

The service affects all versions of targeted process models, and in the case of a cluster or distributed set up, the resume action is relayed to all participating nodes. To resume only a specific model, users can invoke this service and provide the appropriate value for the *ProcessModelID* input parameter. To resume all models on a given system, invoke the service by setting the value of the *resumeAll* parameter to true.

The service resumes subscription triggers for all targeted services. Any qualifying instances that were previously set to suspended by other means (for example, manually with webMethods Monitor) will be resumed, as the invocation of this service affects all qualifying instances without exception.

**Note:** Be aware that the complementary suspendProcesses service suspends subscription triggers for all targeted process models; during the suspension period, any incoming documents directed to those models will be cached until such time as the model is resumed. Applying the resumeProcesses service will enable the subscription triggers for all targeted models, and all cached documents will be processed. This could cause a temporarily heavy load on the system.

This service may not work as expected for environments or process models that use volatile tracking. In this case, the resume feature relies solely on the Process Engine cache in RAM to determine the instances that will be affected. However, due to its dynamic nature, the Process Engine cache may be momentarily out-of-sync, especially following a server restart or a package re-load. In such cases, resuming at the instancelevel using webMethods Monitor may be the only alternative.

The resume action is a series of independent tasks across all participating nodes. To verify that the resume action is indeed complete, the users are advised to use the following actions:

- Check the Integration Server error log to make sure there were no exceptions.  $\overline{\phantom{a}}$
- $\blacksquare$  Use webMethods Monitor to verify that the status of all the qualifying instances are set to RESUMED.
- Use the webMethods Broker (deprecated) trigger management page (**Settings >**  $\Box$ **Messaging > Broker/Local Trigger Management**) in the IS Administrator interface to verify that all the qualifying subscription triggers are enabled.

#### **See Also**

[on page 64"pub.prt.admin:suspendProcesses"](#page-63-0)

### <span id="page-61-0"></span>**pub.prt.admin:scanPackage**

WmPRT. Tells the Process Engine to scan a specified package for new or updated process model version fragments and use these fragments to update its internal model index.

This service updates the Process Engine index as follows:

- If a fragment file is new, scanPackage adds information from this file to the Process Engine index.
- If a fragment file is modified, scanPackage replaces existing index information to  $\mathcal{L}_{\mathcal{A}}$ reflect the modifications.
- If a fragment file no longer exists, scanPackage deletes the corresponding index  $\mathcal{L}_{\mathcal{A}}$ information.

#### **Input Parameters**

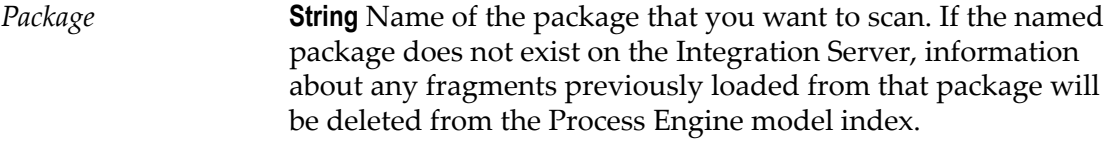

#### **Output Parameters**

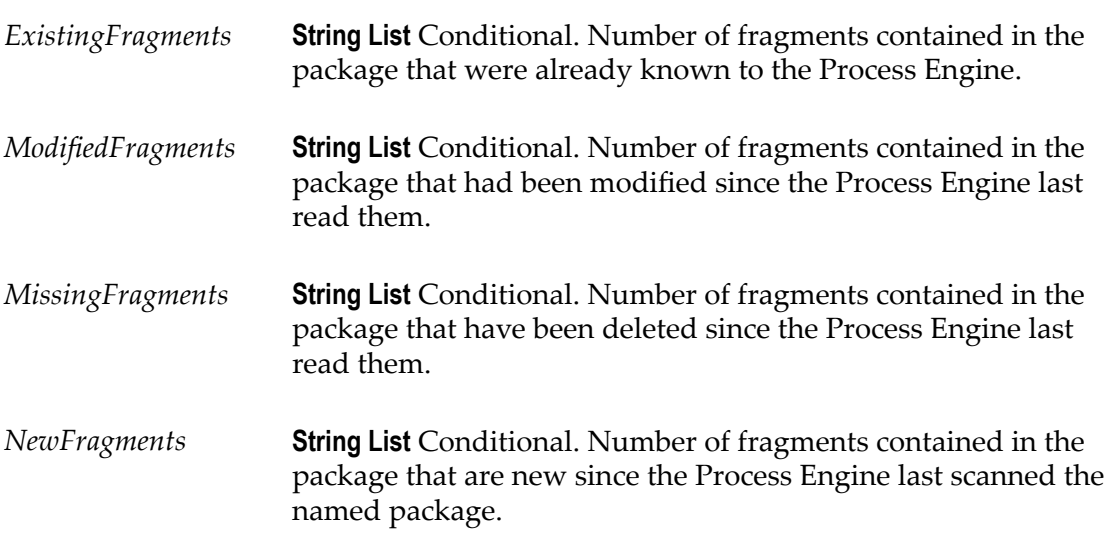

#### **Usage Notes**

Use this service before or after replicating a package that contains Process Engine process model version fragments to accomplish the following:

- After unzipping a package onto a new server but before enabling it, invoke this  $\overline{\phantom{a}}$ service to force the Process Engine to pick up the new fragments.
- After disabling all related process model versions, zipping a package, and deleting  $\blacksquare$ the package from an old server, invoke this service to force the Process Engine to discard information about the old model version.

### <span id="page-63-0"></span>**pub.prt.admin:suspendProcesses**

WmPRT. Service that enables users to suspend processing for any or all available process models.

The service can be invoked either on a per-model basis or for all available models on a given Process Engine server. When this service is executed, the subscription triggers for the qualifying models are suspended and no new instances are created. In addition, any currently running instances are set to status = SUSPENDED. In the case of a cluster or a distributed Process Engine set up, the node that the service is invoked on is considered primary and it broadcasts the suspend action across all participating nodes that it is aware of.

**Input Parameters**

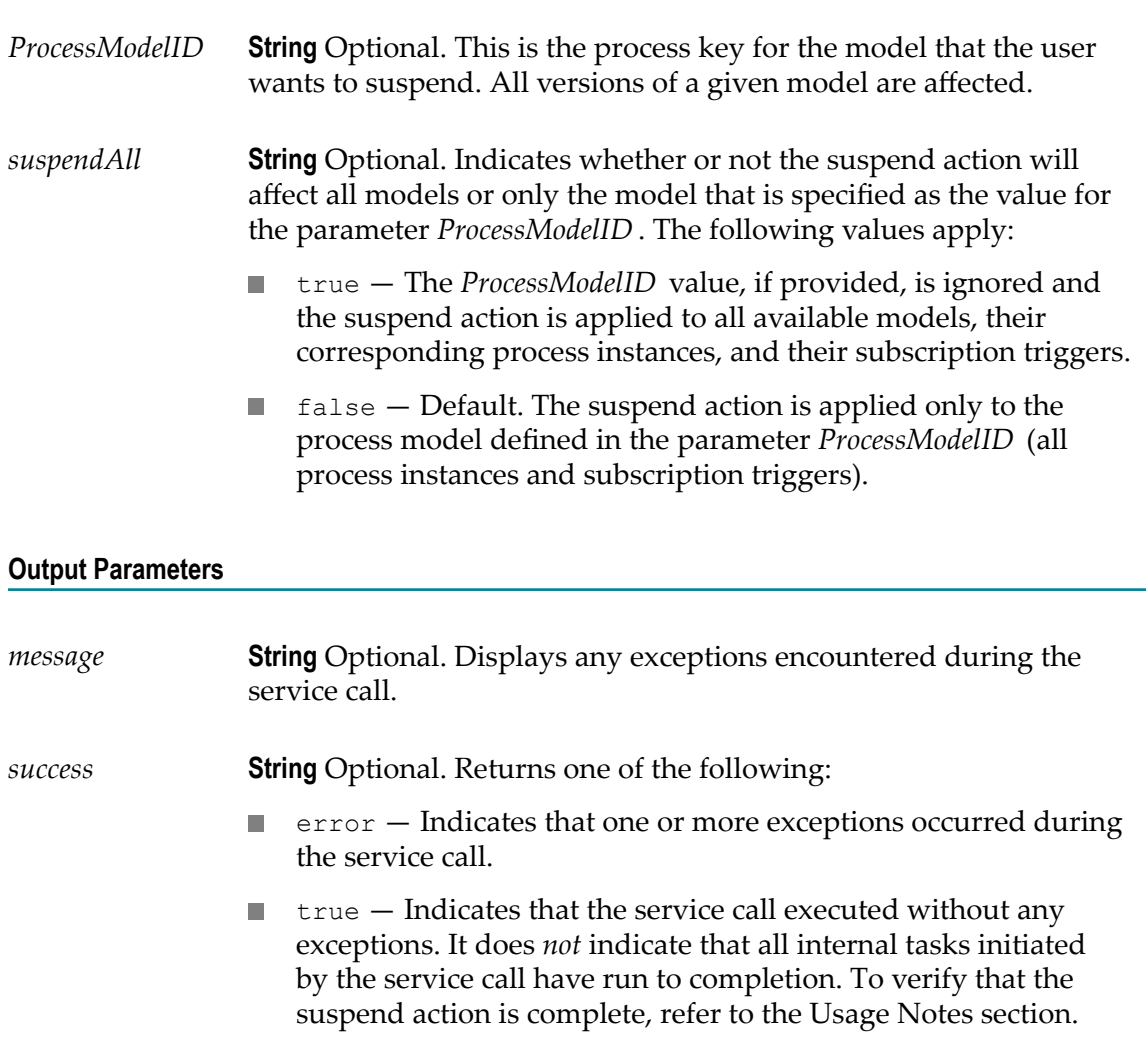

#### **Usage Notes**

This service is intended for use during scheduled maintenance periods that require processing to be paused for some duration of time. The service may be used to suspend processing in bulk, impacting either a single process model or all available models on the system.

The service affects all versions of targeted process models, and in the case of a cluster or distributed set up, the suspend action is relayed to all participating nodes. To suspend only a specific model, users can invoke this service and provide the appropriate value for the *ProcessModelID* input parameter. To suspend all models on a given system, invoke the service by setting the value of the *suspendAll* parameter to true.

The service suspends subscription triggers for all targeted services. Note that when the triggers are suspended, the change to the trigger state is persisted through subsequent server restarts. Transition triggers are not suspended, and some preliminary transition trigger processing may occur as the result of incoming documents. Incoming documents directed to suspended models will be cached until such time as the model is resumed.

This service may not work as expected for environments or process models that use volatile tracking. In this case, the suspend feature relies solely on the Process Engine cache in RAM to determine the instances that will be affected. However, due to its dynamic nature, the Process Engine cache may be momentarily out-of-sync, especially following a server restart or a package re-load. In such cases, suspending at the instancelevel using webMethods Monitor may be the only alternative.

The suspend action is a series of independent tasks across all participating nodes. To verify that the suspend action is indeed complete, the users are advised to use the following actions:

- Check the Integration Server error log to make sure there were no exceptions. H.
- Use webMethods Monitor to verify that the status of all the qualifying instances are n. set to SUSPENDED.
- n. Use the webMethods Broker (deprecated) trigger management page (**Settings > Messaging > Broker/Local Trigger Management**) in the IS Administrator interface to verify that all the qualifying subscription triggers are enabled.
- Use the IS Administrator Service Usage page (**Server > Service Usage**) to ensure that there are no currently running threads. This may happen if there are any longrunning services that are waiting to finish.

#### **See Also**

[on page 60"pub.prt.admin:resumeProcesses"](#page-59-0)

### <span id="page-64-0"></span>**pub.prt.audit.truncateProcessAtRest**

WmPRT. Truncates the Process Audit table WMPROCESSATREST. You can schedule this service to run on an interval of your choosing using the Integration Server

Scheduler. For more information, see the topic "Scheduling Services" in the PDF publication *webMethods Integration Server Administrator's Guide*.

This service is relevant for users who are implementing the optional database partitioning scripts for Process Audit data archiving. In that case, the ProcessAtRest table contains an entry for every completed process instance which, at some point, must be cleaned up. Use this service for that purpose only.

If you are not using database partitioning for Process Audit Archive, this service is not relevant as the table will contain 0 entries by definition.

#### **Input Parameters**

None.

#### **Output Parameters**

*success* **String** Flag indicating whether the table was truncated. The following values apply:

true — The table was truncated.

false — No truncation occurred. ш

### **pub.prt.CallActivityModel**

WmPRT. Document type that describes the information needed to dynamically invoke one or more callable processes.

**Important:** This document type is used with callable processes only. If you are working with the deprecated ability to dynamically invoke a referenced processes from a call activity step, see ["pub.prt.SubprocessModel" on page 76](#page-75-0) for more information.

#### **Input Parameters**

*WaitForCallActivity* **String** Flag indicating whether to wait for the child process (as done with statically invoked process), or to launch it asynchronously and not expect any return documents. Applies to all process instances started from the document type. true — Default. Wait for the child process. false — Start the child process asynchronously and do not expect any return documents. *CallActivityModelID* **String** The identifier of the callable process model in the format: Project/Process.

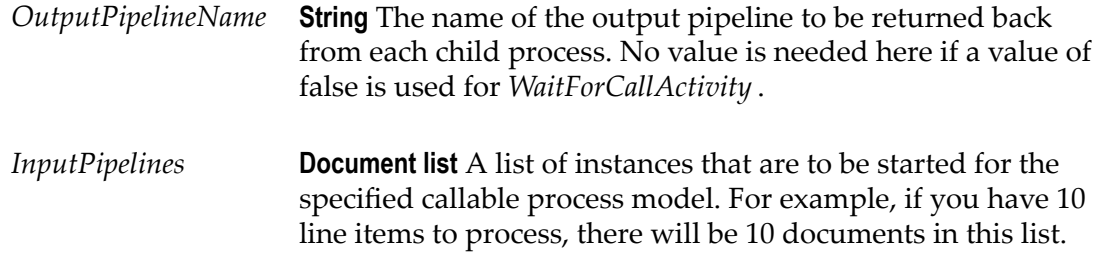

#### **Output Parameters**

None.

#### **Usage Notes**

To enable successful execution of a dynamically invoked callable process, you must ensure that these values are in the process pipeline prior to any activity (for example, input data mapping) that applies to the call activity step.

Suppose you have specified *OutputPipelineName* and a *WaitForCallActivity* value of true. In this case, the Process Engine waits for all instances of the child process to complete and populates the pipeline with data from each child process instance, obtained from the returned document(s). This data is now available for use.

In another example, suppose that three instances of the child process LineItem are started, and each of these instances is expected to return an output pipeline of the name LineItemPrice. In this case, the LineItemPrice data is added to the pipeline and the data in it is available for use. The order of the documents in the list is the same as the order of invocation. This enables easy location of the data in the pipeline by using the *OutputPipelineName* value.

### <span id="page-66-0"></span>**pub.prt.correlate:deleteCorrelation**

WmPRT. Deletes all mappings between the specified process instance ID and any correlation IDs or conversation IDs.

#### **Input Parameters**

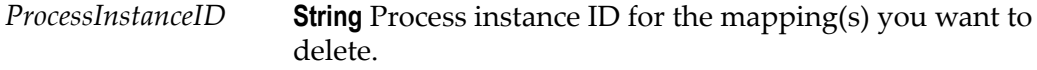

#### **Output Parameters**

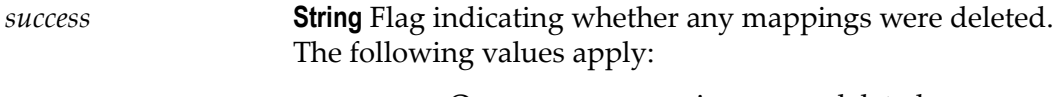

 $\blacksquare$  true  $\smash{\frown}$  One or more mappings were deleted.

 $\blacksquare$  false  $-$  No mappings were deleted.

#### **Usage Notes**

Use this service with care. Deleting correlation mappings for running process instances could have unpredictable results.

# <span id="page-67-0"></span>**pub.prt.correlate:establishCorrelation**

WmPRT. Sets up a correlation between a correlation ID and a process ID or between a conversation ID (for a Trading Networks document) and a process ID.

#### **Input Parameters**

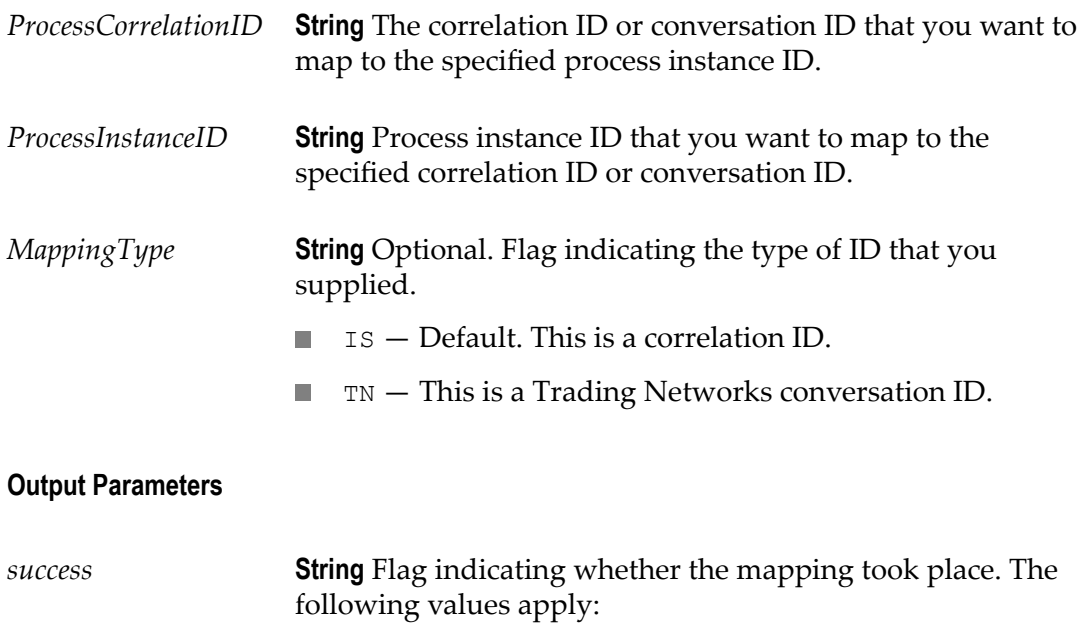

 $\blacksquare$  true  $-$  The mapping was successfully established.

 $\blacksquare$  false  $-$  The mapping could not be established.

#### **Usage Notes**

The Process Engine automatically establishes these mappings when Trading Networks or IS documents are used to start processes, or when a Trading Networks document is output from a running process. Use this service when there is no way for the Process Engine to determine the mapping itself (for example, when a process starts with an IS document and then waits for a Trading Networks document).

Use this service with care. Be sure to create correct mappings; an invalid mapping could prevent other processes from completing successfully.

### <span id="page-68-0"></span>**pub.prt.correlate:lookupCorrelation**

WmPRT. Returns the process instance ID that is associated with the specified correlation ID or conversation ID. If no association exists, creates a new process instance ID and mapping.

#### **Input Parameters**

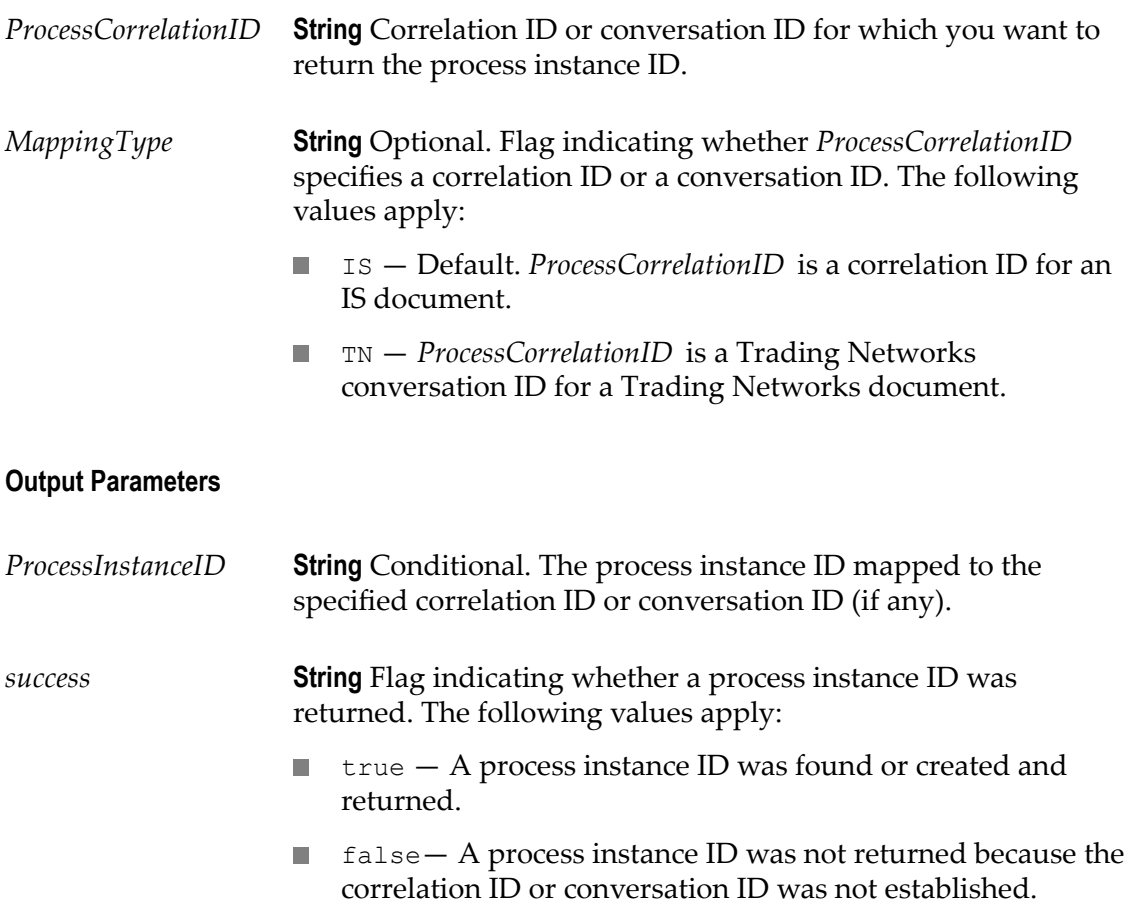

#### **Usage Notes**

Use this service to check on mappings that were established with previous calls to [pub.prt.correlate:establishCorrelation](#page-67-0) or, under certain circumstances, to check on the existence of a process with a particular correlation ID or conversation ID.

#### **See Also**

[on page 68"pub.prt.correlate:establishCorrelation"](#page-67-0)

### <span id="page-69-0"></span>**pub.prt.debugger:cleanupDebuggerTables**

WmPRT. This service cleans up process debugger database tables by deleting records before a given timestamp.

Process Debug database records are deleted when the session ends or a new session is started. However, sometimes in the case of failures, such as the package being reloaded during debugging, data can be left in the database tables. This service can be used to delete all old records based on a timestamp provided by the user.

#### **Input Parameters**

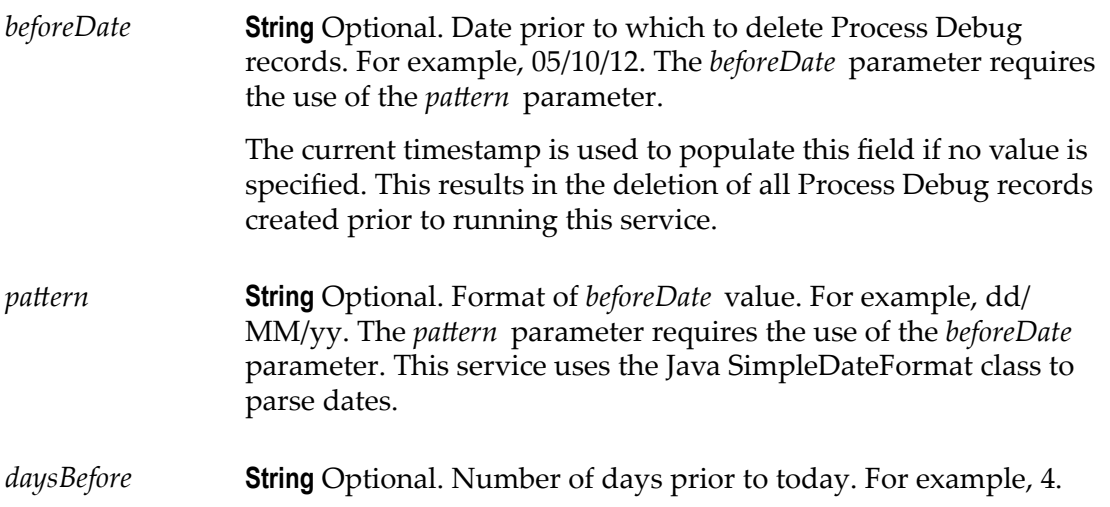

#### **Output Parameters**

None.

#### **Usage Notes**

This service can be scheduled using a wrapper service or run manually. Do not run this service while debug sessions are active. Allow any active debug sessions to complete before running this service.

If the service cannot parse the date, it does not delete any records, and displays the following message: Parameters supplied could not be formed into a date for deletion.

The service displays a message upon successful deletion of records: Database tables were deleted before*date*. The date is localized and uses the following format: MM dd yyyy HH:mm:ss a. For example: Aug 12, 2012 12:00:00 AM.

### <span id="page-70-0"></span>**pub.prt:ErrorService**

WmPRT. This specification has been deprecated and should no longer be used.

### <span id="page-70-1"></span>**pub.prt.ExceptionTransitionInfo**

WmPRT. This document type describes the information passed in the pipeline from a step when that step has taken one of the various Error Transitions. This document type is provided as a convenience to the Designer user to map any or all of the fields described in this document type.

#### **Input Parameters**

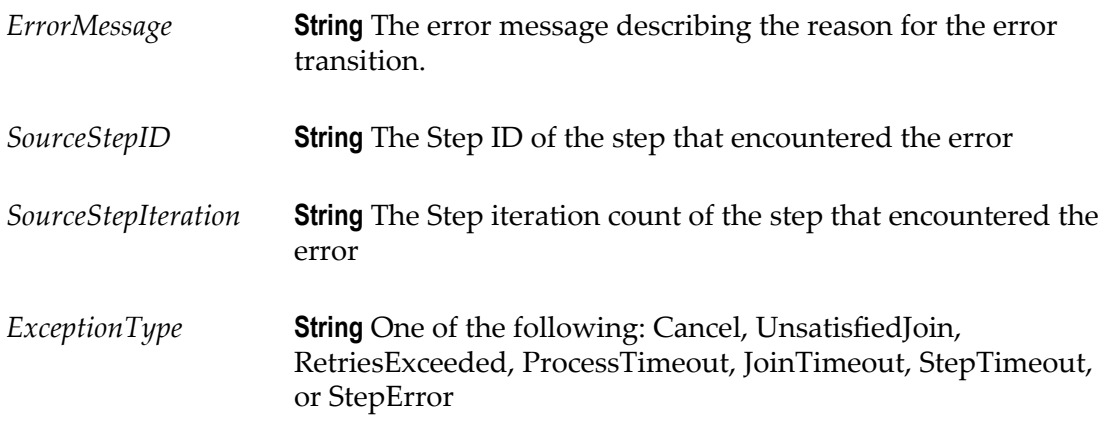

#### **Output Parameters**

None.

# <span id="page-70-2"></span>**pub.prt.jms:send**

WmPRT. Sends a JMS message. This service encodes an IS Document into a JMS message and sends it to the specified destination using the specified options. The main difference between this service and the pub.jms:send service in WmPublic is that this service allows the user to easily specify the type of the document, which is required by the Process Engine to kick off a process instance, as well as make it convenient to format the JMS message appropriately for use with the Process Engine.

#### **Input Parameters**

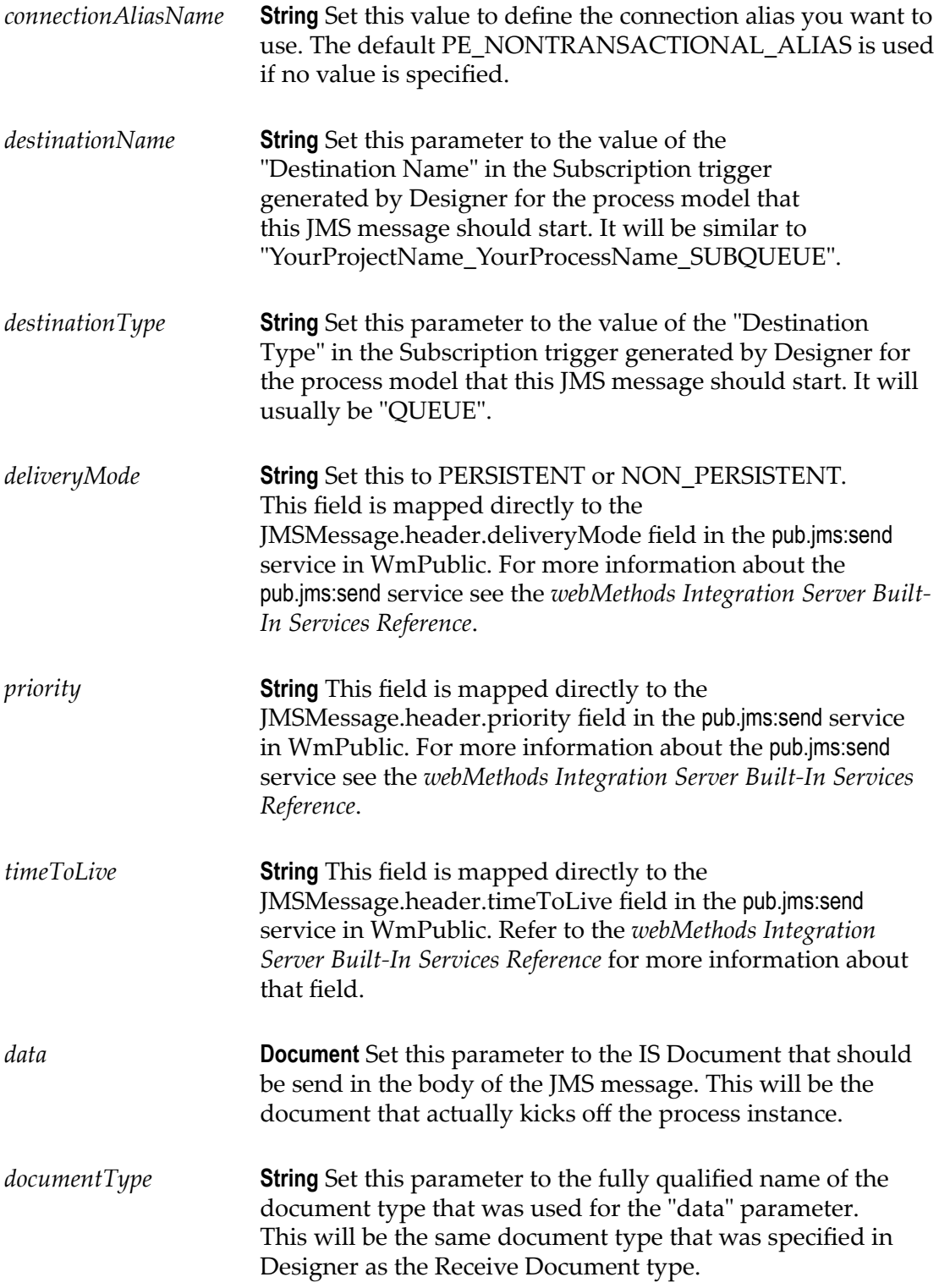
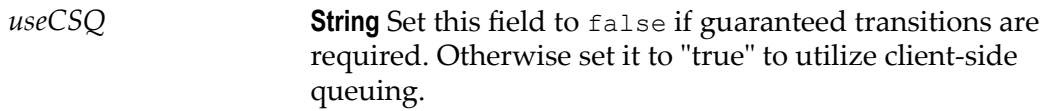

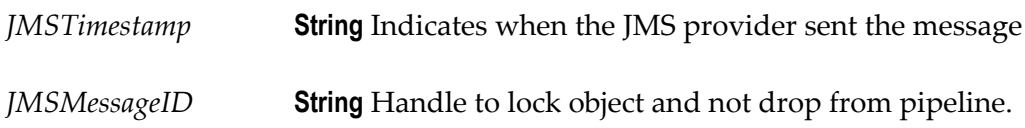

### **Usage Notes:**

This service is used to initiate a process instance. If you do not specify a connection alias for the *connectionAliasName* parameter, the JMS connection alias PE\_NONTRANSACTIONAL\_ALIAS is used by default to connect to a JMS provider and send the JMS message. You can specify a different connection alias with the *connectionAliasName* parameter. The connection alias must exist and be properly configured by an IS administrator.

This service is a thin wrapper on top of the pub.jms:send service in WmPublic, but that service may also be used to initiate a process instance. Most of the parameters specified above map directly to similarly named parameters in the WmPublic service, with the following exception:

The pub.jms:send service has no dedicated input parameter with which to set the m. *documentType* value that is required by the Process Engine to correctly map a JMS message to the correct process model. Instead, callers of pub.jms:send must instantiate a *documentType* field in the *properties* document, and set the value of that field to the fully qualified name of the IS document expected by the desired process model.

For more information about the pub.jms:send service see the *webMethods Integration Server Built-In Services Reference*.

# **pub.prt.log:logActivityMessages**

<span id="page-72-0"></span>WmPRT. Logs process activity messages to the IS Core Audit Log database.

**Note:** This service does not reference the logging level set by the user in webMethods Monitor, so all pertinent information is logged regardless of the logging level setting.

### **Input Parameters**

*FullMessage* **String** Optional. Complete message to record in the IS Core Audit Log database. The message can be up to 1024 bytes.

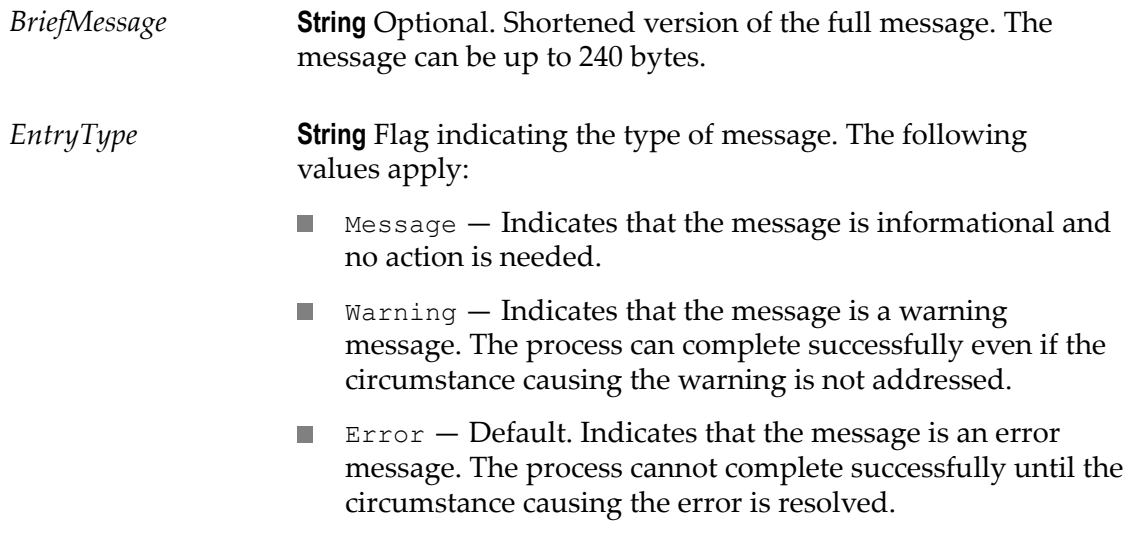

None.

### **Usage Notes**

This service can be added either to the flow service generated for a process step or to services called within that step. The service logs the input parameters to the PRA\_STEP\_MESSAGE log file in the IS Core Audit Log database.

Logged activity messages can be viewed in webMethods Monitor on the **Process Instance Status** and **Service Details** pages. For more information about viewing activity messages in webMethods Monitor, see the webMethods Monitor documentation.

# **pub.prt.log:logCustomID**

<span id="page-73-0"></span>WmPRT. This service associates a "friendly name" (the customID) with a Process Instance identifier. This friendly name can be used to search for the process instance in webMethods Monitor.

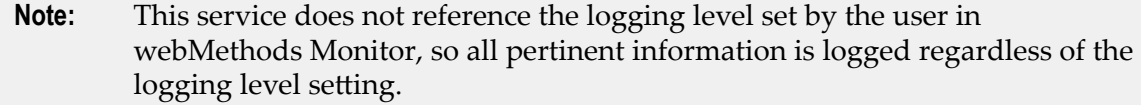

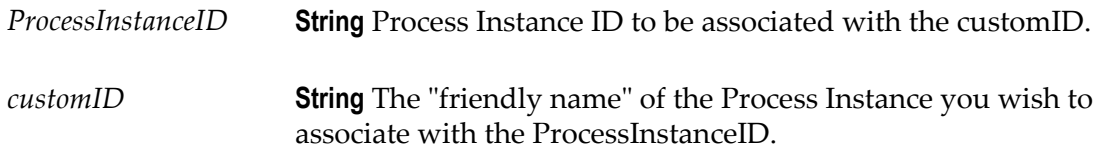

**Note:** The use of the characters "&" and "="are restricted in this parameter. For example, if you create a custom ID with a format of <fieldname1>=<valuename1> or <fieldname1>=<valuename1>&<fieldname2>=<valuename2>, then Monitor will create a column for each field name and display the value of the value name in that column.

### **Output Parameters**

None.

# **pub.prt:ProcessData**

<span id="page-74-0"></span>WmPRT. Document type that describes the structure of the *ProcessData* section of the pipeline for a process.

This pipeline data is automatically filled in by the Process Engine for every step of a process. The service for that step is then executed with this data.

### **Parameters**

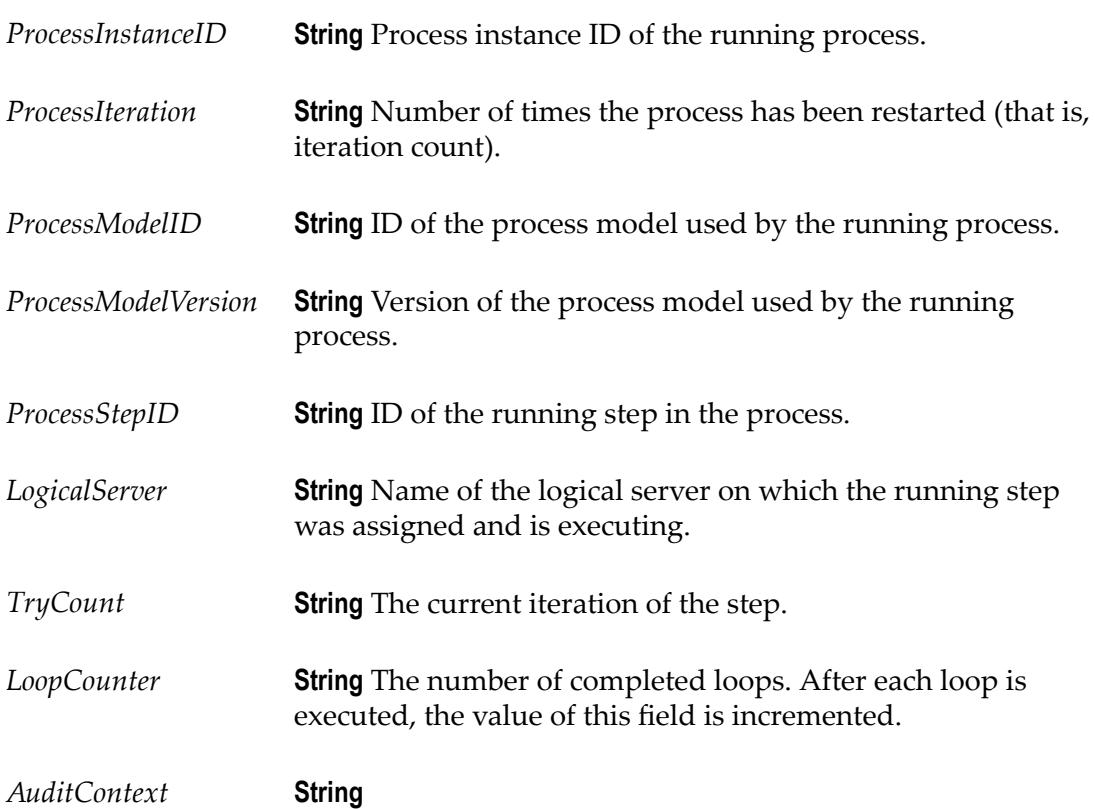

*Roles* **Document** Conditional. If this process involves Trading Networks, this will contain information about the roles in the process. The key will be the role name, and the value will be an instance of the [pub.prt.tn:RoleInfo](#page-85-0) IS document type.

## **See Also**

[on page 86"pub.prt.tn:RoleInfo"](#page-85-0)

# <span id="page-75-0"></span>**pub.prt.SubprocessModel**

<span id="page-75-1"></span>WmPRT. Document type that describes the information needed to dynamically invoke a referenced process.

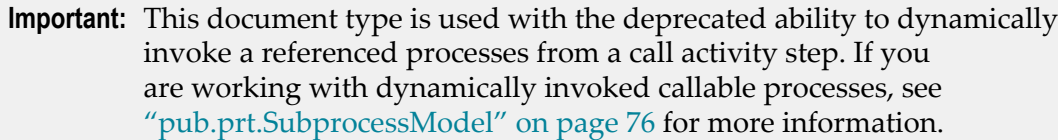

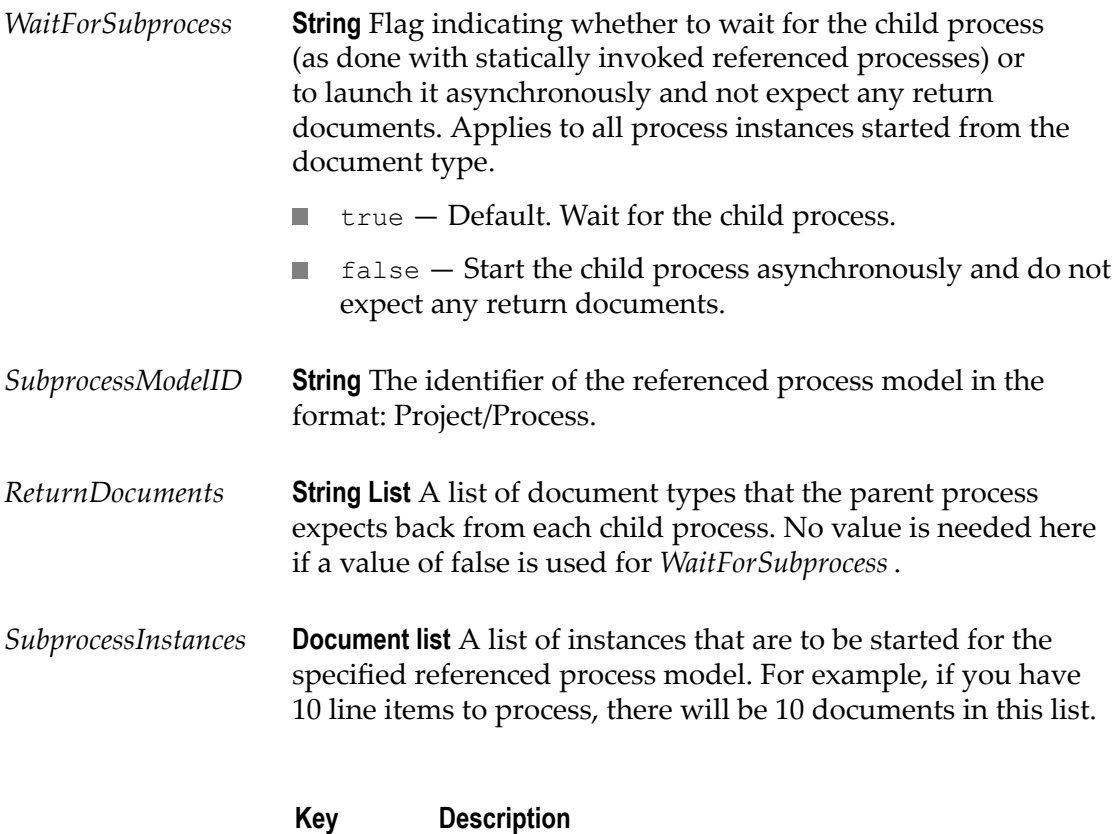

*Inputs* **Document list** A list of document types that are needed to invoke the specified referenced process model. For example, if your model requires a LineItem document and a Customer document, you will need two entries in this list for that instance.

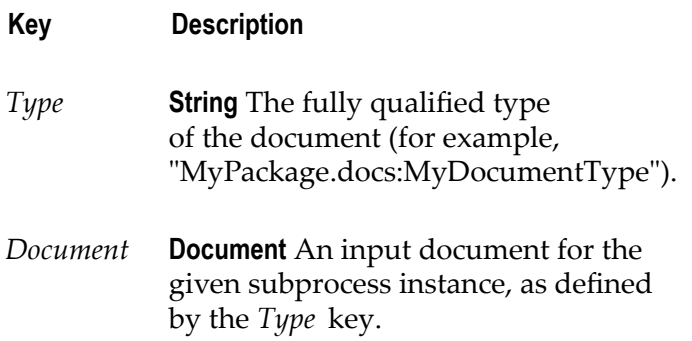

### **Output Parameters**

None.

### **Usage Notes**

To enable successful execution of the dynamically invoked referenced process, you must ensure that these values are in the process pipeline prior to any activity (for example, input data mapping) that applies to the referenced step.

Suppose you have specified *ReturnDocuments* and a *WaitForSubprocess* value of true. In this case, the Process Engine waits for all instances of the child process to complete and populates the pipeline with data from each child process instance, obtained from the returned document(s). This data is now available for use.

In another example, suppose that three instances of a LineItem child process are started, and each of these instances is expected to return a LineItemPrice document. In this case, a document list named LineItemPrice is added to the pipeline and the data in it is available for use; the order of the documents in the list is the same as the order of invocation. This enables easy location of the data in the pipeline by using the return document name.

# **pub.prt.timer.process:cancel**

<span id="page-76-0"></span>WmPRT. This service cancels the process timer for the specified process instance.

### **Input Parameters**

*ProcessInstanceID* **String** Process instance ID of the process timer you want to cancel.

## **Output Parameters**

None.

# **pub.prt.timer.process:create**

<span id="page-77-0"></span>WmPRT. This service creates a process timer for the specified process instance.

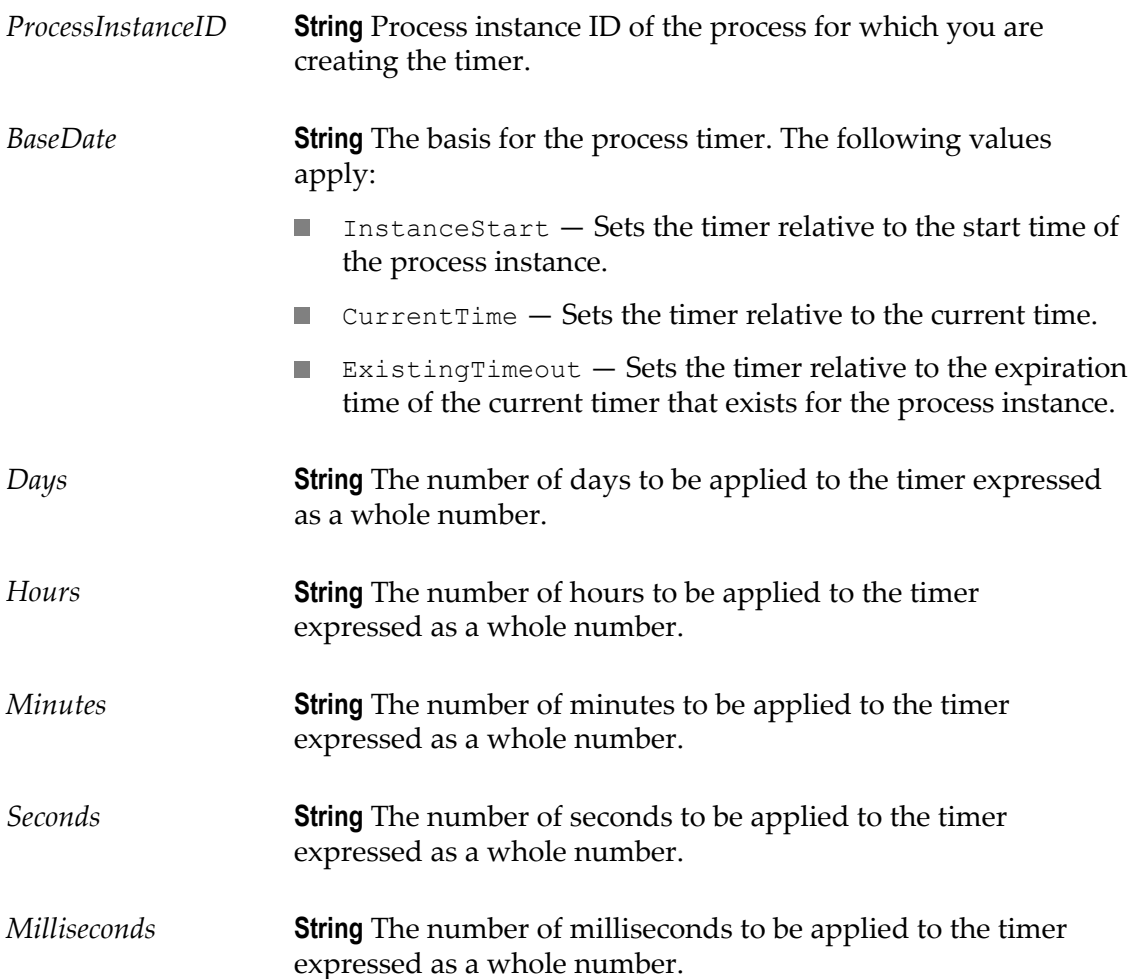

None.

## **Usage Notes**

The timer is expressed in terms of days, hours, minutes, seconds, and milliseconds. A blank value is assumed to be 0 (zero). If a *BaseDate* of ExistingTimeout is specified and there is no existing timer for the process, the current time will be used as the basis for the timer (same as *BaseDate* of CurrentTime).

# **pub.prt.timer.process:createWithBusinessCalendar**

<span id="page-78-0"></span>WmPRT. This service creates a process timer for the specified process instance and the specified business calendar.

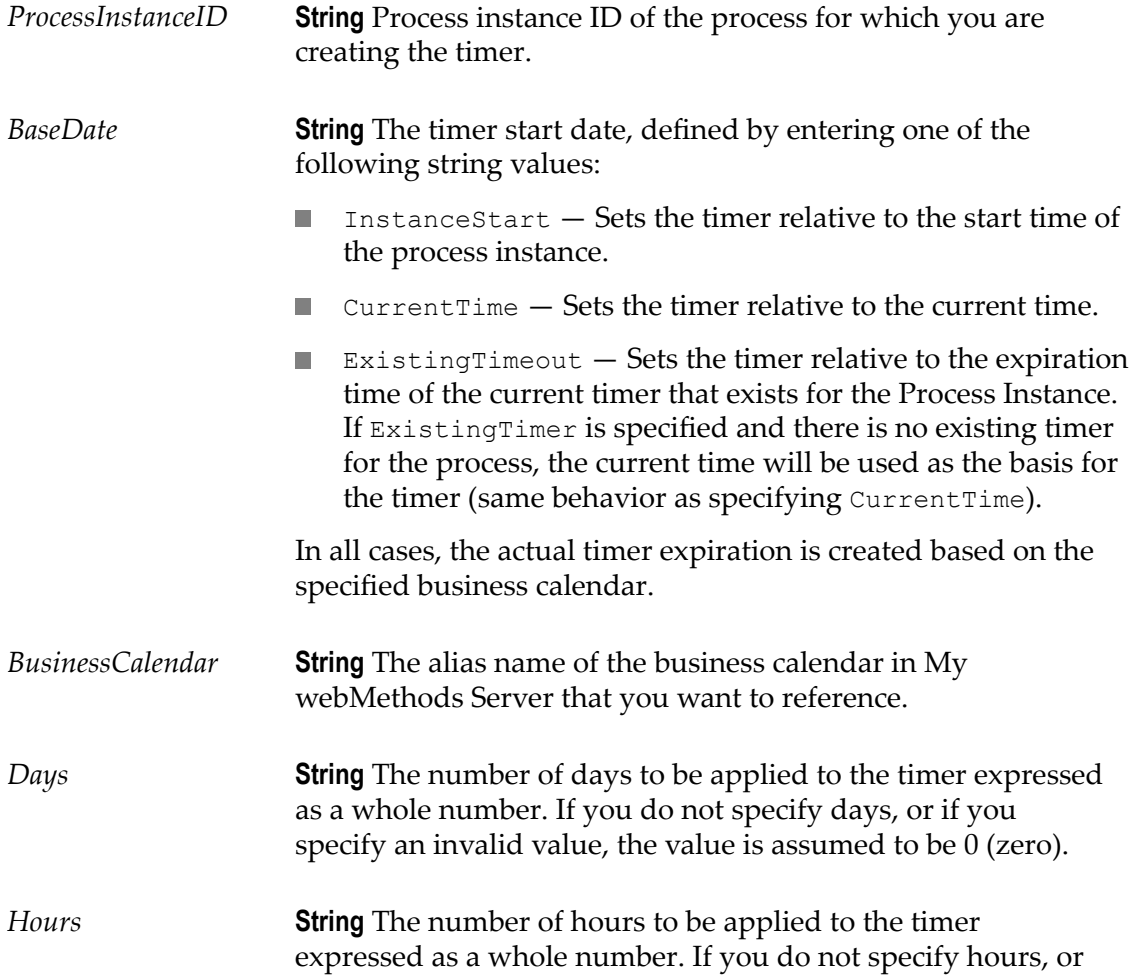

if you specify an invalid value, the value is assumed to be 0 (zero).

*Minutes* **String** The number of minutes to be applied to the timer expressed as a whole number. If you do not specify minutes, or if you specify an invalid value, the value is assumed to be 0 (zero).

### **Output Parameters**

None.

## **Usage Notes**

The timer is expressed in terms of days, hours, minutes, seconds, and milliseconds. A blank value is assumed to be 0 (zero). If a *BaseDate* of ExistingTimer is specified and there is no existing timer for the process, the current time will be used as the basis for the timer (same as *BaseDate* of CurrentTime).

# **pub.prt.timer.process:createWithDate**

<span id="page-79-0"></span>WmPRT. This service creates a process timer for the specified process instance and the specified date.

### **Input Parameters**

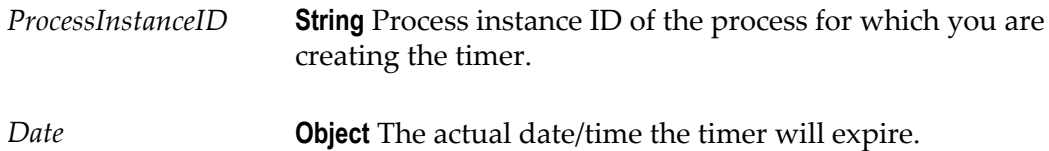

### **Output Parameters**

None.

# **pub.prt.timer.process:get**

<span id="page-79-1"></span>WmPRT. This service returns the actual date that the timer will expire for the specified process instance.

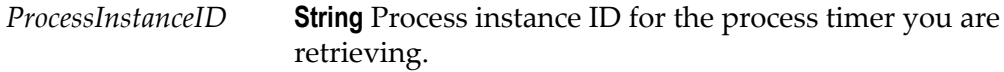

*ProcessTimeout* **Object** The actual date the process timer is set to expire.

# **pub.prt.tn:deleteByCID**

<span id="page-80-1"></span>WmPRT. Deletes a process instance associated with a given conversation ID.

Use this service to delete process state for processes that involve webMethods Trading Networks and for which you have a conversation ID rather than a process ID.

### **Input Parameters**

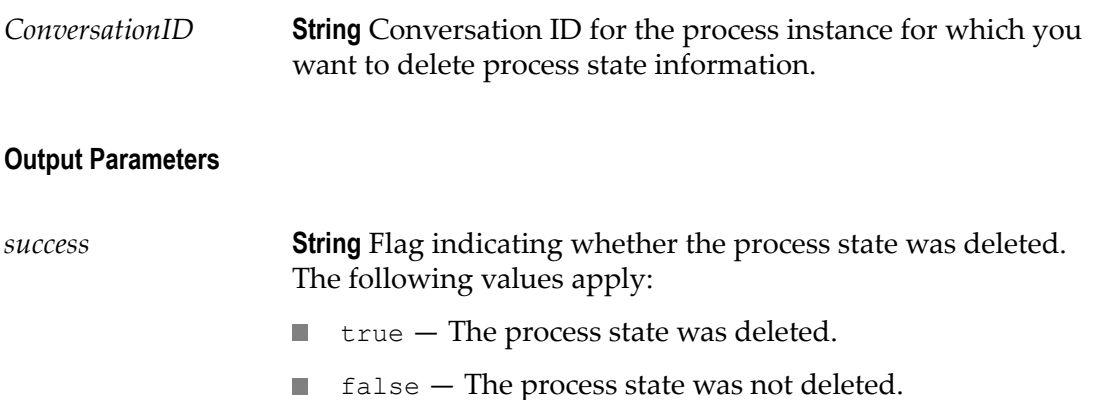

### **Usage Notes**

This service invokes [pub.prt.correlate:lookupCorrelation](#page-68-0) to look up the mapped *ProcessInstanceID* and invokes [pub.prt.admin:deleteProcess](#page-58-0) to delete the process state information.

Using this service to delete state of a running process will produce unpredictable results.

### **See Also**

[on page 59"pub.prt.admin:deleteProcess"](#page-58-0)

# <span id="page-80-0"></span>**pub.prt.tn:getPIDforCID**

<span id="page-80-2"></span>WmPRT. Returns the process instance ID for a given conversation ID.

Use this service within a process that involves webMethods Trading Networks when you have a conversation ID but need the corresponding process instance ID. This service is a wrapper around [pub.prt.correlate:lookupCorrelation](#page-68-0).

### **Input Parameters**

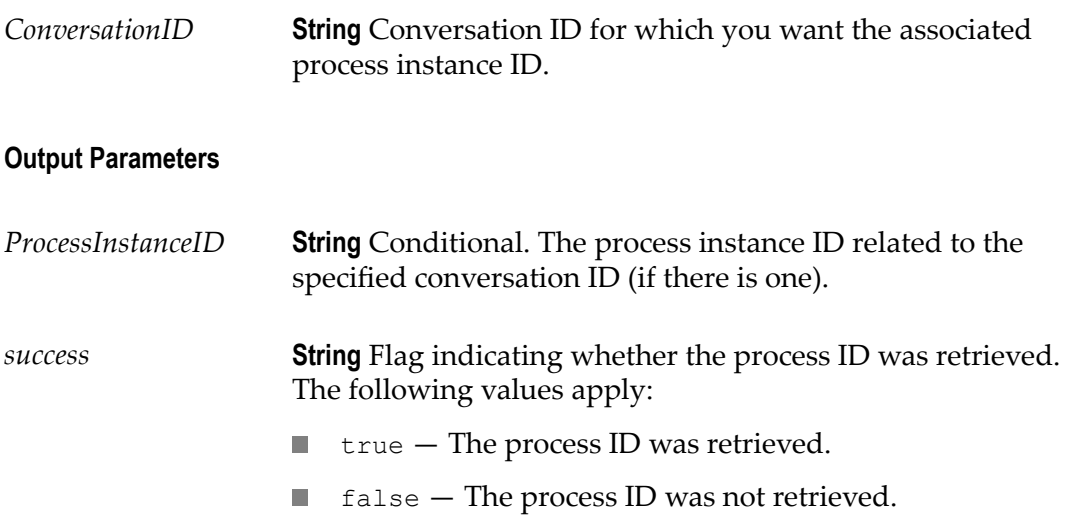

### **See Also**

[on page 84"pub.prt.tn:mapCIDtoPID"](#page-83-0)

# **pub.prt.tn:getRoleInfo**

<span id="page-81-0"></span>WmPRT. Fetches role information for a specified role in process.

Use this service within processes that involve webMethods Trading Networks.

The returned information includes the internal ID of the partner within the Trading Networks system, which you can use to retrieve the Trading Networks profile information.

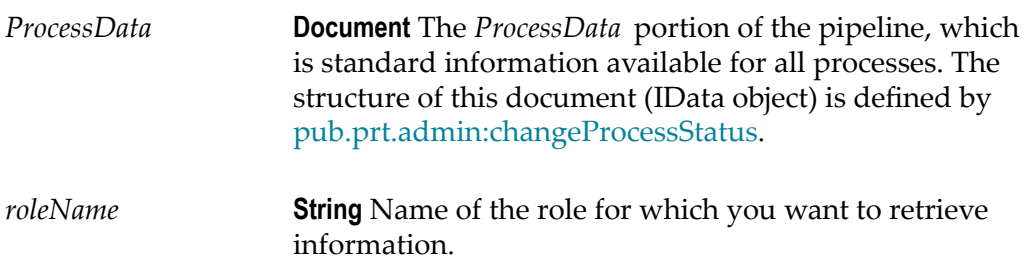

*roleInfo* **Document** Conditional. Role information that is currently available for the specified role. The structure of this document (IData object) is defined by [pub.prt.tn:RoleInfo.](#page-85-0) This parameter is not present if no documents have been sent to or received for this role.

## **See Also**

[on page 86"pub.prt.tn:RoleInfo"](#page-85-0) [on page 57"pub.prt.admin:changeProcessStatus"](#page-56-0)

# **pub.prt.tn:handleBizDoc**

<span id="page-82-0"></span>WmPRT. Sends a Trading Networks BizDocEnvelope (Trading Networks document) to the Process Engine, to allow the document to be processed as part of a business process.

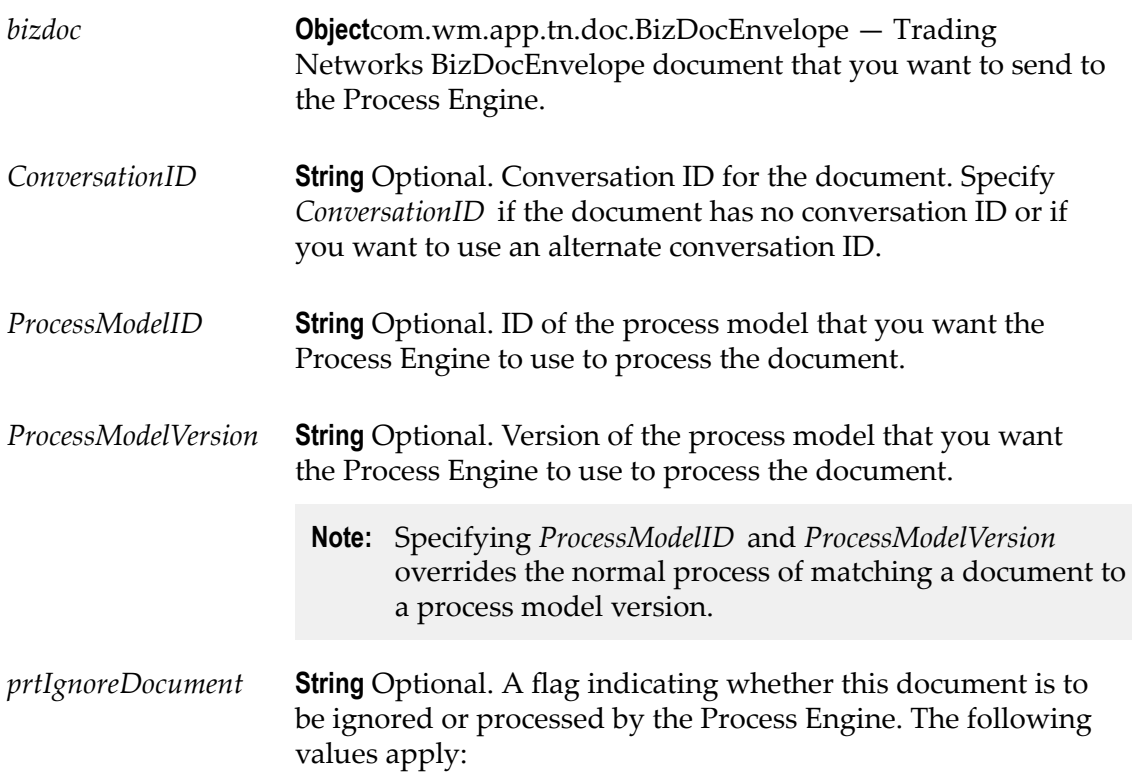

- true Ignore the document and *do not* send it to the Process Engine for processing. Setting the flag to true causes this service to do nothing.
- false Send the document to the Process Engine for  $\overline{\phantom{a}}$ processing.

None.

### **Usage Notes**

Trading Networks automatically sends documents to the Process Engine if it extracts a conversation ID from the document. If you did not have Trading Networks extract a conversation ID, you can use this service to supply a conversation ID and send the document to the Process Engine to be processed as part of a business process.

# <span id="page-83-0"></span>**pub.prt.tn:mapCIDtoPID**

<span id="page-83-1"></span>WmPRT. Sets up a mapping between the specified conversation ID and process instance ID.

This service is a wrapper around [pub.prt.correlate:establishCorrelation.](#page-67-0)

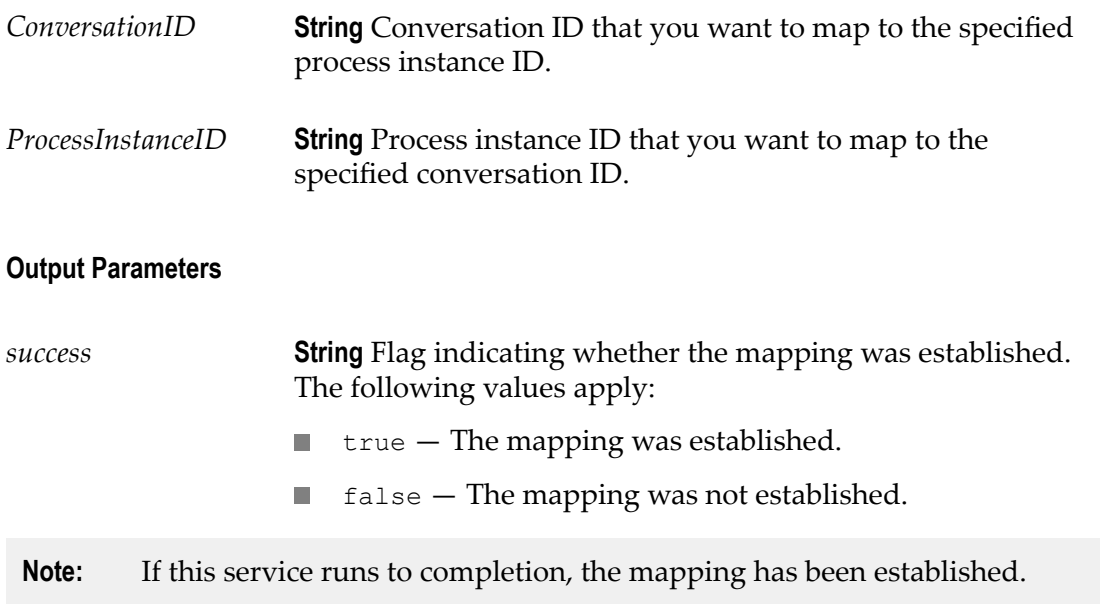

## **Usage Notes**

The Process Engine automatically establishes this mapping when a Trading Networks document (bizdoc) is used to start a process or is modeled as an output from a process step. Use this service when there is no way for the Process Engine to determine the mapping itself (for example, when a process is started with a non-Trading Networks document and later waits for a Trading Networks document).

Use this service with care. Be sure to create correct conversation ID to process instance ID mappings; an invalid mapping could prevent other processes from completing successfully.

### **See Also**

## [on page 81"pub.prt.tn:getPIDforCID"](#page-80-0)

# **pub.prt.tn:MatchBizDoc**

<span id="page-84-0"></span>WmPRT. Matches the supplied business document ID to a valid process model. This service provides support for webMethods Rosetta Net in Process Engine.

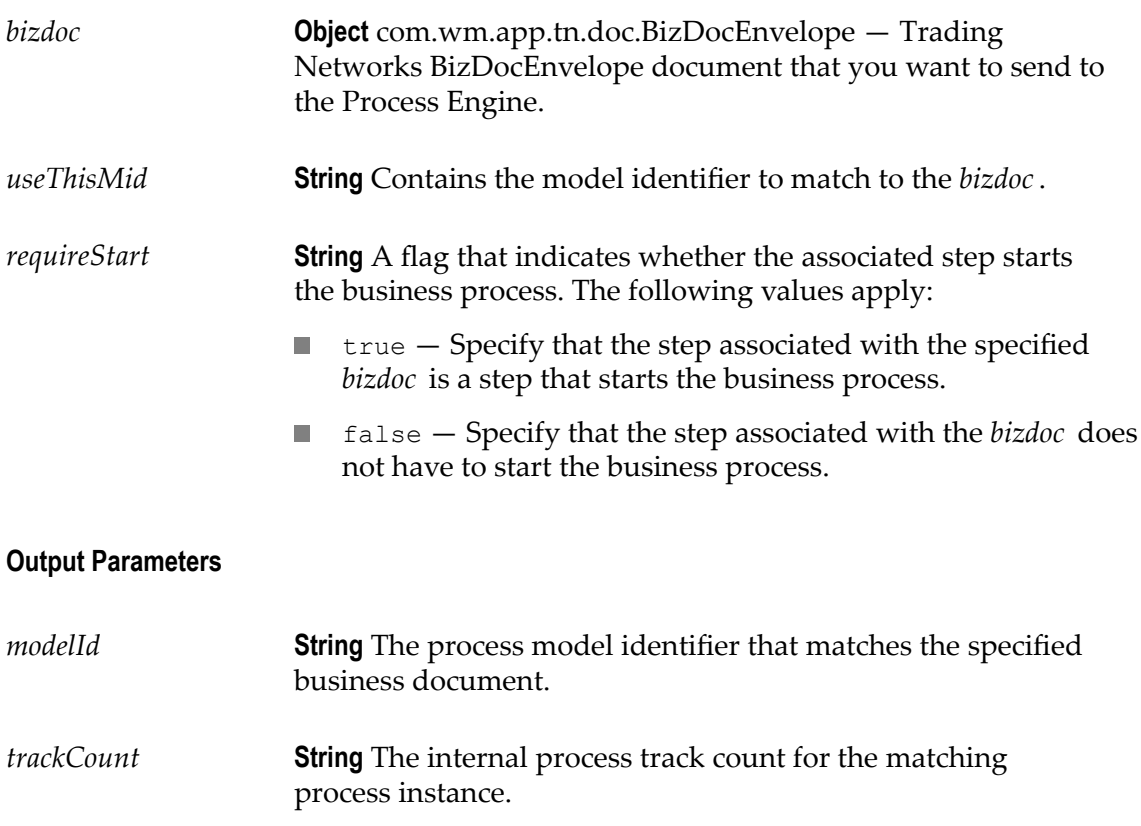

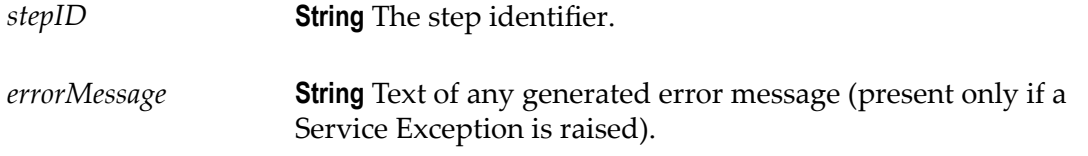

### **Usage Notes**

The service invokes the original TNDispatcher.matchBizDoc() that returns the MatchResult object. This object is parsed for the output parameters used by the Rosetta Net implementation.

# <span id="page-85-0"></span>**pub.prt.tn:RoleInfo**

<span id="page-85-1"></span>WmPRT. Document type that describes information maintained for roles in a process.

## **Parameters**

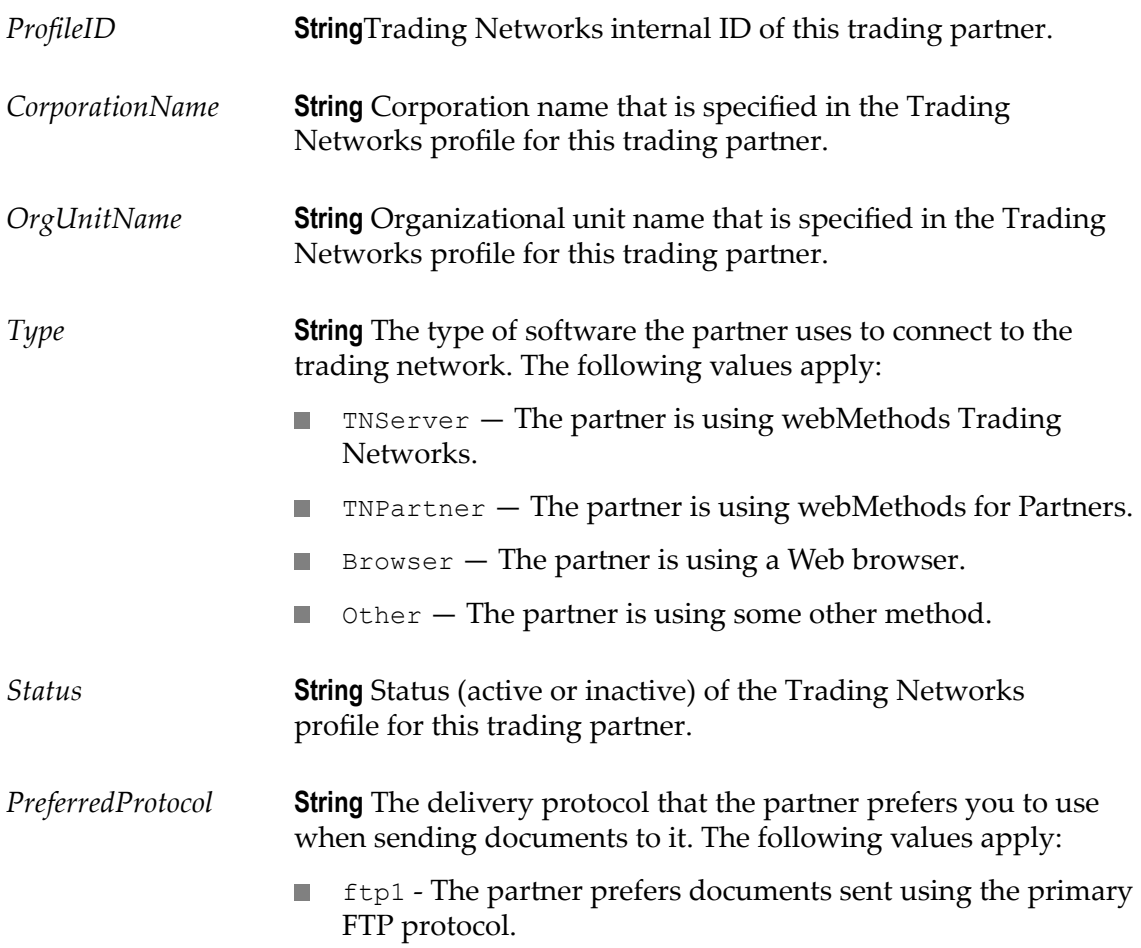

- $\blacksquare$  ftp2 The partner prefers documents sent using the secondary FTP protocol.
- http1 The partner prefers documents sent using the  $\mathcal{L}_{\mathcal{A}}$ primary HTTP protocol.
- $\mathcal{L}_{\mathcal{A}}$ http2 - The partner prefers documents sent using the secondary HTTP protocol.
- https1 The partner prefers documents sent using the  $\Box$ primary HTTPS protocol.
- $\Box$ https2 - The partner prefers documents sent using the secondary HTTPS protocol.
- smtp1 The partner prefers documents sent using the primary e-mail protocol.
- $\blacksquare$  smtp2 The partner prefers documents sent using the secondary e-mail protocol.
- $\mathcal{L}_{\mathcal{A}}$ null - The partner prefers documents sent using the polling protocol.
- *LastSendingLocale* **String** Locale associated with the last transmission from this trading partner. Whenever a document is received from this trading partner, this field is updated with the locale information specified in the transmission. For example, if the trading partner uses HTTP to post an XML document to a Trading Networks server and specifies the "ja\_JA" locale in the HTTP transmission, this field will contain ja JA.

# **Index**

# **B**

Broker URL, specifying [37](#page-36-0)

# **C**

Cache Cleanup Interval [38](#page-37-0) changeProcessStatus [57](#page-56-1) Cleanup Service Execution Interval [36](#page-35-0) cleanup service interval, database operation [36](#page-35-0) cleanupDebuggerTables [70](#page-69-0) cluster definition [20](#page-19-0) determining if in cluster mode [41](#page-40-0) external, setting for [38](#page-37-1) JMS connection alias considerations [18](#page-17-0) volatile tracking prohibited in [28](#page-27-0) Clustered setting [41](#page-40-0) Completed Process Expiration [36](#page-35-1) connection alias, JMS [18,](#page-17-1) [18](#page-17-1) control trigger informati on display of [42](#page-41-0) correlating conversation IDs to process IDs [68](#page-67-1) correlation establishing [68](#page-67-1) correlation service [56](#page-55-0) CorrelationService specification [56](#page-55-0)

# **D**

dashboard page [33](#page-32-0) subsystem status [33](#page-32-1) viewing [33](#page-32-0) database component [11](#page-10-0) Database Operation Retry Interval [36](#page-35-2) Database Operation Retry Limit [36](#page-35-3) Debugger tables, cleaning up [70](#page-69-0) deleteByCID [81](#page-80-1) deleteCorrelation [67](#page-66-0) deleteProcess [59](#page-58-1) deleting storage information for processes [59](#page-58-1) document proce ss transition [17](#page-16-0) processing as part of business process [83](#page-82-0) volatile transition [27](#page-26-0) document types, ProcessData [75](#page-74-0) documentation using effectively [7](#page-6-0)

Dupl icate Event Det ection [37](#page-36-1) Duplicate Event Detection requirements for [40](#page-39-0)

# **E**

e-form listeners, viewing details of [42,](#page-41-1) [43](#page-42-0) environment page, Process E ngine Clustered setting [41](#page-40-0) environment page, Process Engine [41](#page-40-1) control triggers [42](#page-41-0) JDBC Connections [42](#page-41-2) Performance Collection [42](#page-41-3) EscalateFailure [58](#page-57-0) establishCorrelation [68](#page-67-1) event detection, duplicate [37](#page-36-1) requi r ements for [40](#page-39-0) expiration property, process [37](#page-36-2) Express Pipeline setting [26](#page-25-0) External Cluster [38](#page-37-2)

# **F**

Failed Process Expiration [37](#page-36-2) fragment files, processing [62](#page-61-0)

# **G**

getPID forCID [81](#page-80-2) getRoleInfo [82](#page-81-0)

# **H**

handleBizDoc [83](#page-82-0) home page, Process Engine [32](#page-31-0) logging out of [32](#page-31-1)

# **J**

JDBC Connections [42](#page-41-2) JMS connection alias [18](#page-17-1) JMS server URL, specifying [37](#page-36-0)

# **L**

lock step option [19](#page-18-0) logActivityMessages [73](#page-72-0) logging level, minimum [29](#page-28-0) log custom ID [74](#page-73-0) process activity messages [73](#page-72-0) process data [11](#page-10-1) process status [30](#page-29-0)

### lookupCorrelation [69](#page-68-1)

## **M**

mapCIDtoPID [84](#page-83-1) mapping between conversation ID and process instance ID [84](#page-83-1) deleting between processes [67](#page-66-0) MatchBizDoc [85](#page-84-0) Maximum Cache Buffer Size [38](#page-37-3) Minimum Logging Level setting [29](#page-28-1) model index, updating [62](#page-61-0)

# **O**

Optimize Locally setting [25](#page-24-0)

# **P**

package process description file [20](#page-19-1) process model creation [16](#page-15-0) scanning [62](#page-61-0) partners, role information for processes [86](#page-85-1) performance concepts [10](#page-9-0) overview of [24](#page-23-0) Performance Collection [42](#page-41-3) pipeline Express Pipeline setting [26](#page-25-0) information for processes [75](#page-74-0) with Optimize Locally setting [25](#page-24-1) process activity messages, logging [73](#page-72-0) process description file [20,](#page-19-1) [20](#page-19-1) Process Engine cluster, definition [20](#page-19-0) concepts [10](#page-9-1) configuring settings for [35](#page-34-0) dashboard, viewing [33](#page-32-0) database component [11](#page-10-0) environment settings, viewing [41](#page-40-1) home page [32](#page-31-0) JMS connection alias [18](#page-17-1) logging data [11](#page-10-1) performance, overview of [24](#page-23-0) performance. concepts [10](#page-9-0) process information, viewing [42](#page-41-4) properties, configuring [35](#page-34-1) quality of service, concepts [10](#page-9-0) quality of service, overview of [24](#page-23-0)

quality of service, setting [24](#page-23-1) saving settings as XML [44](#page-43-0) startup messages, viewing [35](#page-34-2) status inform a tion storage [11](#page-10-0) tuning, concepts [10](#page-9-0) tuning, overview of [24](#page-23-0) process expiration property [37](#page-36-2) process instance IDs, returning [69](#page-68-1), [81](#page-80-2) process model information, viewing [42](#page-41-4) package creation [16](#page-15-0) triggers [17](#page-16-1) tuning quality of service and performance [10](#page-9-0) process status changing [57](#page-56-1) process transition document [17](#page-16-0) process troubleshooting information contents of [48](#page-47-0) creating a zip file [49](#page-48-0) introduction to [48](#page-47-1) ProcessData document type [75](#page-74-0) processes changing status [57](#page-56-1) deleting [81](#page-80-1) deleting mapping between [67](#page-66-0) deleting storage information [59](#page-58-1) MatchBizDoc information for [85](#page-84-0) pipeline information for processes [75](#page-74-0) resuming with built-in service [60](#page-59-0) role information for [86](#page-85-1) specification for correlation services [56](#page-55-0) suspending with built-in service [64](#page-63-0) terminating [57](#page-56-1) Processes page [42](#page-41-4) properties Cache Cleanup Interval [38](#page-37-0) Cleanup Service Execution Interval [36](#page-35-0) Completed Process Expiration [36](#page-35-1) configuring for Process Engine [35](#page-34-1) Database Operation Retry Interval [36](#page-35-2) Database Operation Retry Limit [36](#page-35-3) Duplicate Event Detection [37](#page-36-1) requirements for [40](#page-39-0) External Cluster [38](#page-37-2) Failed Process Expiration [37](#page-36-2) Maximum Cache Buffer Size [38](#page-37-3) process expiration [37](#page-36-2)

pub.prt CorrelationService [56](#page-55-0) ErrorService [71](#page-70-0) ProcessData [75](#page-74-0) pub.prt.admin changeProcessStatus [57](#page-56-1) deleteProcess [59](#page-58-1) resumeProcesses [60](#page-59-0) scanPackage [62](#page-61-0) suspendProcesses [64](#page-63-0) pub.prt.audit.truncateProcessAtRest [65](#page-64-0) pub.prt.CalActivityM odel [66](#page-65-0) pub.prt.co rrelate lookupCorrelation [69](#page-68-1) pub.prt.correlate deleteCorrelation [67](#page-66-0) establishCorrelation [68](#page-67-1) pub.prt.debugger cleanupDebuggerTables [70](#page-69-0) pub.prt.ExceptionTransitionInfo [71](#page-70-1) pub.prt.jms send [71](#page-70-2) pub.prt.log logActivityMessages [73](#page-72-0) logCustomID [74](#page-73-0) pub.prt.SubprocessModel [76](#page-75-1) pub.prt.timer.proc ess cancel [77](#page-76-0) pub.prt.timer.process create [78](#page-77-0) createWithBusinessCalendar [79](#page-78-0) createWithDate [80](#page-79-0) get [80](#page-79-1) pub.prt.tn deleteByCID [81](#page-80-1) getPIDforCID [81](#page-80-2) getRoleInfo [82](#page-81-0) handleBizDoc [83](#page-82-0) mapCIDtoPID [84](#page-83-1) MatchBizDoc [85](#page-84-0) RoleInfo [86](#page-85-1)

# **Q**

quality of ser vice Express Pipeline [26](#page-25-0) quality of service concepts [10](#page-9-0) Locally [25](#page-24-0)

Minimum Logging Level [29](#page-28-1) overview of [24](#page-23-0) setting [24](#page-23-1) Volatile Tracking [28](#page-27-1) Volatile Transistion Documents [27](#page-26-1)

# **R**

reload WmPRT package for duplicate detection [40](#page-39-1) resumeProcesses service [60](#page-59-0) resuming processes wi th built-in service [60](#page-59-0) retry interval for database operations [36](#page-35-2) retry limit for database operations [36](#page-35-3) RoleInfo [86](#page-85-1) roles fetching information [82](#page-81-0) information for [86](#page-85-1)

# **S**

scanPackage [62](#page-61-0) services, built-in resumeProcesses service [60](#page-59-0) suspendProcesses service [64](#page-63-0) settings configuring [35](#page-34-0) saving to XML [44](#page-43-0) Settings page [35](#page-34-0) specification, CorrelationService [56](#page-55-0) startup messages for Process Engine, viewing [35](#page-34-2) status information, storage of [11](#page-10-0) step locking [19](#page-18-0), [19](#page-18-0) storage information for processes, deleting [59](#page-58-1) subscription document structure [17](#page-16-2) subscription trigger [17](#page-16-3) JMS connection alias [19](#page-18-1) subsystem statuses [33](#page-32-1) suspending processes with built-in service [64](#page-63-0) suspendProcesses service [64](#page-63-0)

# **T**

tables, Debugger, cleaining up [70](#page-69-0) Trading Networks BixDocEnvelope [83](#page-82-0) returning internal ID [82](#page-81-0) transition trigger [17](#page-16-0) JMS connection alias [19](#page-18-2)

trigger, setting duplicate detection for [40](#page-39-1) triggers creation of [17](#page-16-1) JMS [19](#page-18-3) subscription [17](#page-16-3) JMS connection alias [19](#page-18-1) transistion [17](#page-16-0) transition JMS connection alias [19](#page-18-2) troubleshooting information contents of [48](#page-47-0) creating zip file of [49](#page-48-0) introduction to [48](#page-47-1) truncateTableAtRest [65](#page-64-0)

# **U**

URL Broker, specifyi ng [37](#page-36-0) JMS server, specifying [37](#page-36-0)

# **V**

Volatile Tracking cluster prohibition [28](#page-27-0) setting [28](#page-27-1) storing status information [11](#page-10-0) Volatile Transition Documents setting [27](#page-26-1)

## **W**

webMethods Monitor, logging with [30](#page-29-0) WMPROCESSATREST table, truncating [65](#page-64-0) WmPRT process troubleshooting contents [48](#page-47-0) introduction [48](#page-47-1) zip file, creating [49](#page-48-0)

# **X**

XML, saving settings to [44](#page-43-0)

# **Z**

zip file, process troubleshooting [48](#page-47-0), [49](#page-48-0)

## **Symbols**

.frag file [20](#page-19-1)